# **Universidad de las Ciencias Informáticas**

# **Facultad 4**

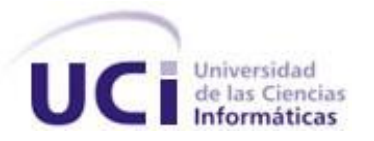

Trabajo de Diploma para optar por el título de Ingeniero en Ciencias Informáticas.

**Título:**

Red social de investigadores para la gestión del conocimiento en el contexto de la Universidad de las Ciencias Informáticas.

## **Autores:**

Iraini Ortiz Ricardo Yunior Pantoja Guerrero

## **Tutores:**

Msc. Maniuryis Peña Azhares Ing. Diosbel Pérez Guevara

## **Co-Tutores:**

Ing. Rayma Tong Biset Ing. Yoency Leyva Ochoa

> La Habana, Cuba. **Junio de 2014**

## *Pensamiento*

*"Nunca consideres el estudio como una obligación sino como una oportunidad para penetrar en el bello y maravilloso mundo del saber." Albert Einstein*

## *Declaración de Autoría*

Declaramos ser los únicos autores de este trabajo y concedemos a la Universidad de las Ciencias Informáticas los derechos patrimoniales de la misma, con carácter exclusivo.

Para que así conste firmamos la presente a los \_\_\_ días del mes de \_\_\_\_\_\_\_\_ del año 2014.

\_\_\_\_\_\_\_\_\_\_\_\_\_\_\_\_\_\_\_\_\_\_\_\_\_\_\_\_ Iraini Ortiz Ricardo

\_\_\_\_\_\_\_\_\_\_\_\_\_\_\_\_\_\_\_\_\_\_\_\_\_\_\_\_ Yunior Pantoja Guerrero

\_\_\_\_\_\_\_\_\_\_\_\_\_\_\_\_\_\_\_\_\_\_\_\_\_\_\_\_ MSc. Lic. Maniuryis Peña Azahares \_\_\_\_\_\_\_\_\_\_\_\_\_\_\_\_\_\_\_\_\_\_\_\_\_\_\_ Ing. Diosbel Pérez Guevara

\_\_\_\_\_\_\_\_\_\_\_\_\_\_\_\_\_\_\_\_\_\_\_\_\_\_\_\_ Ing. Yoency Leyva Ochoa

\_\_\_\_\_\_\_\_\_\_\_\_\_\_\_\_\_\_\_\_\_\_\_\_\_\_\_ Ing. Rayma Tong Biset

### *Dedicatoria*

#### *De Iraini:*

*Dedico este trabajo especialmente a mi mamá que tanto ha hecho y ha dado para hacer mis sueños realidad. A mi hermana por estar siempre que la he necesitado, aconsejándome y guiando por el buen camino. A mis abuelas Irma y Dulce por estar siempre que las necesito, por su preocupación ante todo lo que me sucede. A mi tía Virginia por ser más que una tía una segunda madre, por todo su apoyo y ayuda incondicional. A toda la familia que de una forma u otra me han apoyado en todo y que gracias a eso he logrado este triunfo.*

#### *De Yunior:*

*A mi madre, sin la cual no hubiese llegado hasta aquí, ni estuviese escribiendo estas líneas, a la que nunca le podré estar lo suficientemente agradecido por todo lo que ha hecho por mí. A mi padre, por confiar en mí en cada momento. Por ser más que un padre un amigo que siempre está a mi lado, que me brinda apoyo y me da fuerzas para seguir adelante. A mis abuelos que donde quiera que estén, estarán orgullosos de que ya pueda ser un profesional como sé que siempre desearon, este logro se lo debo en parte a ellos.*

## *Agradecimientos*

#### *De Iraini:*

- *En especial agradezco a mi mamá por estar siempre a mi lado con su apoyo incondicional, por ser mi padre, mi amiga, mi guía e inspiración para alcanzar todos mis sueños, por su preocupación constante y sus consejos. Te agradezco por todo tu esfuerzo para convertirme en lo que hoy soy, por ser mi motor impulsor para llevar a cabo cada cosa que hago. Te amo.*
- *A mi hermana Irina por su amor, apoyo, compañía y amistad. Estoy muy orgullosa de ser tu hermana. Te amo.*
- *A toda mi familia por depositar un voto de confianza en mí.*
- *A Pavel por estar a mi lado en todos los momentos malos y buenos, por su apoyo, su compañía y dedicación cuando más la necesité. A Isabel, Ernesto y Gustavo por haberme hecho parte de la familia. Los quiero con todo mi corazón, siempre los llevaré muy dentro de mí y nunca serán suficiente unas gracias.*
- *A mis tías Virginia y Martha por complacerme en todos mis gustos y antojos, por su compañía y preocupación en mi estancia en la universidad. Las quiero.*
- *A Yoency por darme su amor, cariño, apoyo en cada momento que lo necesité, por alentarme cuando ya parecía no tener fuerzas. Te quiero.*
- *A mi compañero de tesis, por compartir conmigo los buenos y malos momentos de nuestro trabajo en equipo y ser parte de este logro.*
- *A todos mis profesores y amigos que he ganado durante la carrera, y que han formado parte de mi vida en la universidad.*

#### *De Yunior:*

- *A mi familia en general, pero en especial a mis padres que sin ser perfectos criaron a un hijo, que a pesar de sus defectos, en la vida siempre trató de no defraudarlos y ser fiel imagen de su padre y retrato de su madre. A ellos que supieron tener mucha paciencia y entre horas y horas de regaños y consejos guiaron a través de mi carrera estudiantil desde la primaria, segundaria, IPU y universidad para llegar tener un título y demostrar que a pesar de mi carácter puedo llegar a lograr mis objetivos.*
- *A mi hermanita, ese personaje que tiene todas las virtudes y defectos perfectos para mí, mi primera amiga, mi todo, a ella que aunque nos pasamos la vida fajados la quiero muchísimo.*
- *A mi novia, consejera y amiga, por su apoyo incondicional en el transcurso de mi carrera universitaria, por compartir momentos de alegría, tristeza y demostrarme que siempre podré contar con ella. Gracias por tu amor incondicional.*
- *A mis suegros, por estar pendientes de mí en cada momento, por aconsejarme y darme ánimo para seguir adelante.*
- *A mis amigos, pocos pero con el corazón de un pueblo.*
- *A mi compañera de tesis. Gracias por soportarme, por tu paciencia y dedicación. Hicimos muy buen equipo de trabajo.*

#### *De Iraini y Yunior:*

- *A nuestra tutora Mayi por ser tan exigente y preocupada a la hora de intervenir por nosotros en cualquier situación. Muchas gracias de corazón.*
- *A nuestro tutor Diosbel, gracias porque a pesar de ser bastante callado siempre estuvo ahí cuando la aplicación mostraba su lado oscuro y por su disposición a ayudarnos en todo momento.*

### *Resumen*

En la Universidad de las Ciencias Informáticas no existe un espacio virtual donde se encuentre centralizada o fácilmente accesible información sobre las disciplinas adquiridas por profesores, estudiantes y especialistas, dentro o fuera del ámbito formativo. Además, de permitir el encuentro y el intercambio entre personas con intereses afines, toda esta investigación podría potenciar aún más la gestión de información y conocimiento en la universidad. Por ese motivo el objetivo de este trabajo fue desarrollar una red social que permita la gestión del conocimiento de los investigadores de la UCI, como solución de este problema. Para el desarrollo del sistema se utilizó el lenguaje PHP en la versión 5.4, donde se integraron los *framework* jQuery 1.10.\*, Bootstrap 3.0 y Symfony 2.3.5. Se utilizó como IDE de desarrollo el NetBeans 7.3 y para el modelado, Visual Paradigm 8.0 utilizando UML 5.0. El ciclo de desarrollo se realizó guiado por la metodología SXP. Finalmente, se logró desarrollar una aplicación que entre sus principales funcionalidades permite realizar búsquedas de personas a través de las disciplinas que estas hayan registrado en su perfil, almacenar y compartir artículos científicos de los usuarios y otras funcionalidades de la red.

**Palabras claves:** disciplina, gestión de la información, gestión del conocimiento, red social.

## Índice de contenidos

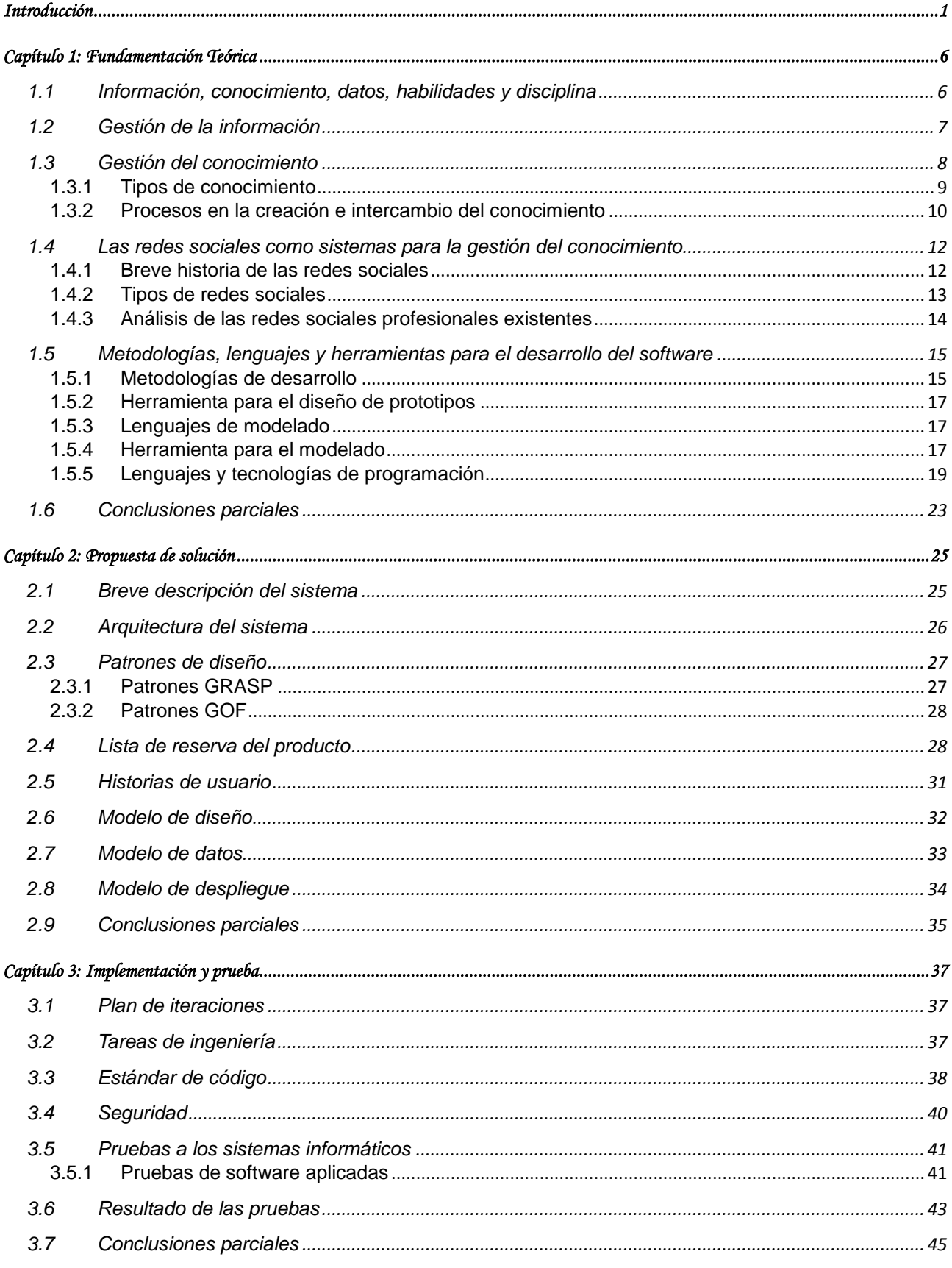

## Índice de contenidos

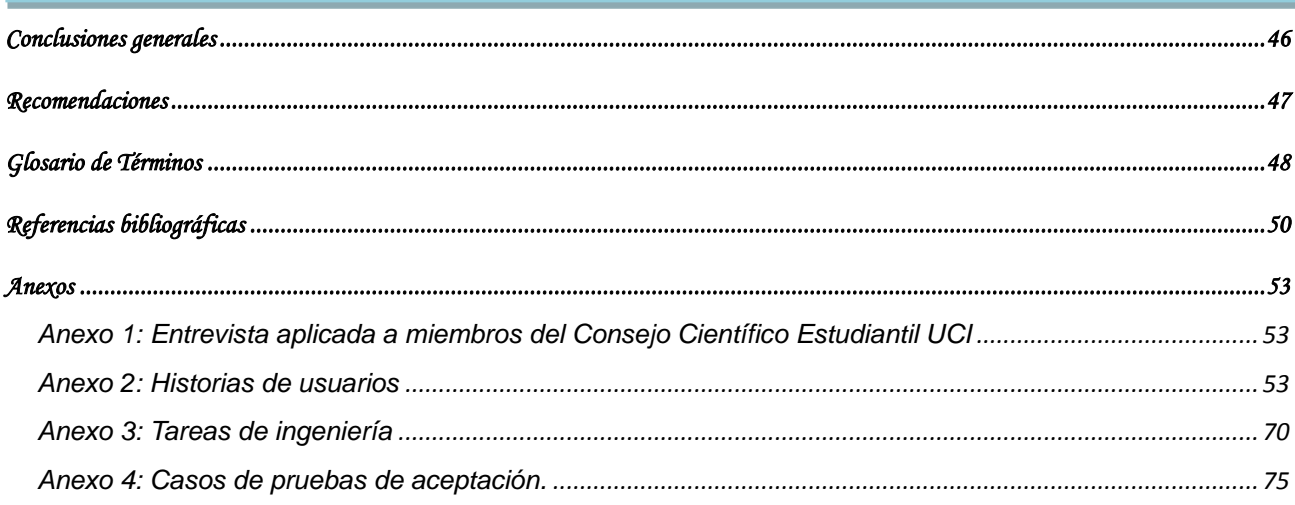

## *Índice de tablas*

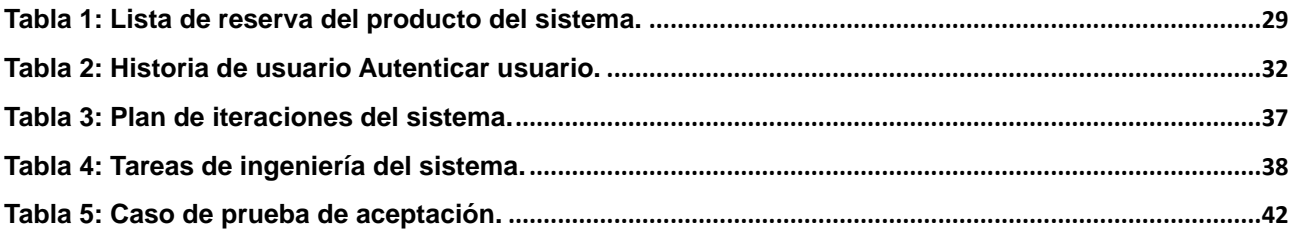

## *Índice de ilustraciones*

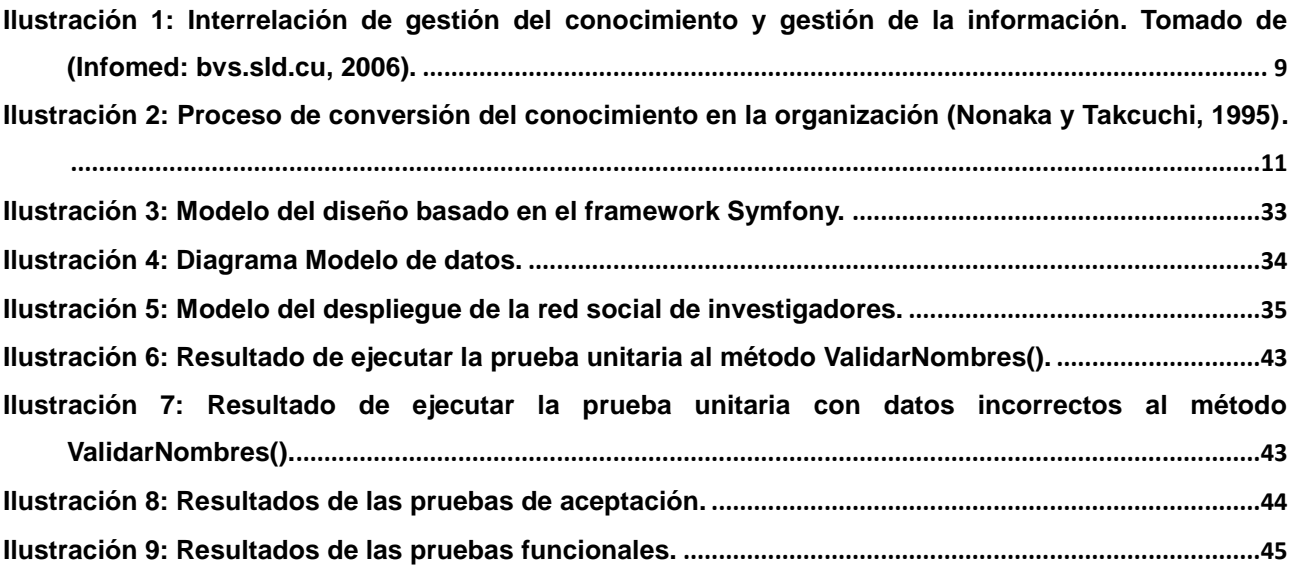

### <span id="page-11-0"></span>*Introducción*

<u>.</u>

El crecimiento en los últimos años de las Tecnologías de la Información y las Comunicaciones (TIC) y su utilización en las diferentes esferas, como la educación, la ciencia, el arte y las comunicaciones ha transformado nuestra sociedad. El uso de estas tecnologías en el mundo moderno ha incrementado considerablemente la capacidad de almacenamiento, gestión, procesamiento y difusión de datos e información de todo tipo. Esta capacidad permite a las instituciones obtener de sus sistemas informáticos, recursos de información con alto valor agregado de utilidad a todos los niveles organizacionales.

Uno de los subsistemas más importantes para las organizaciones modernas es el conocido tradicionalmente como Gestión de Recursos Humanos<sup>1</sup>. Este se encarga del diseño de los perfiles de puesto, la captación, capacitación y evaluación de las personas durante su vida laboral dentro de una organización. Este subsistema puede verse ampliamente beneficiado por el uso de sistemas informatizados que permitan la mejora en la efectividad<sup>2</sup> de su gestión (Peña Azahares, 2012).

La Universidad de las Ciencias Informáticas (UCI) es una institución de la Educación Superior cubana, con un modelo formación-producción-investigación que la distingue del resto de las universidades. En esta existen centros de desarrollo de *software* asociados a las facultades, que se dedican al desarrollo de *software* en diversos ámbitos, donde se forman estudiantes que transcurren su ciclo profesional en entornos productivos reales. Uno de estos es el Centro de Tecnologías para la Formación (FORTES), dedicado a la producción de soluciones para la formación en los diferentes niveles de enseñanza, tanto presencial como a distancia (UCI, 2013)*.* 

Como parte de los procesos de mejora en el ámbito productivo, la Universidad llevó a cabo una reestructuración organizacional, tomando a FORTES como centro piloto para probar una estructura basada en el paradigma de factoría de *software* y a tono con las tendencias modernas de las organizaciones. La nueva estructura del centro cuenta con un Grupo de Inteligencia Empresarial encargado de asesorar al centro en la mejora continua de sus procesos, basándose en el estudio continuo e implementación de procesos transversales y de apoyo. Estos procesos son la vigilancia tecnológica, la mercadotecnia, la gestión económica y la gestión de los recursos humanos, mencionados anteriormente.

Este último, reviste particular importancia ya que constantemente los directivos del centro deben tomar decisiones acerca de las personas idóneas para participar en determinados proyectos. Para una selección adecuada de personal en este ámbito, es necesario evaluar variables tales como los

<sup>1</sup> Actualmente denominado también Gestión del Capital Humano, Potencial Humano, Talento Humano o Desarrollo Humano según el enfoque.

<sup>2</sup> Se entiende como efectividad la combinación armónica de eficiencia (hacer más con menos) y eficacia (hacer que genere mejores resultados en cada proceso).

conocimientos, las habilidades y las experiencias de cada uno de los especialistas con los que cuenta el centro. Sin embargo, esta información no se encuentra centralizada, accesible por todos y mucho menos almacenada o clasificada de forma tal que permita una gestión ágil del proceso de selección del personal a participar en un proyecto.

Otro fenómeno problemático es la dificultad de encontrar personas expertas o experimentadas en una determinada disciplina o con una habilidad muy específica, lo cual afecta la gestión del conocimiento entre las personas. Existen disciplinas, muchas veces no asociadas a las asignaturas del plan de carrera o a los roles habituales<sup>3</sup> en los proyectos, que hace que identificar personas que lo posean, dependa de factores tan subjetivos y aleatorios como una relación personal o una identificación casual. Esto dificulta la posibilidad del intercambio y/o aprovechamiento del conocimiento existente de forma tácita o explícita, lo cual llega a ocasionar la duplicación de esfuerzo, incluso dentro de un mismo departamento.

Esto conlleva a problemas a largo plazo en el rendimiento de los proyectos, la efectividad de la gestión e inclusive, en la motivación de los trabajadores. Teniendo en cuenta estos elementos, en el año 2013 se decide desarrollar un directorio web con el objetivo de identificar las personas a partir de una búsqueda temática específica. De esta forma, la búsqueda e identificación de personas puede hacerse mediante criterios asociados a sus conocimientos y habilidades. Este sistema además de gestionar la información sobre los conocimientos de la persona, permite la gestión de sus datos de contacto.

Con la culminación exitosa de esta aplicación se respondió a un conjunto de necesidades. No obstante, a partir de una revisión con detenimiento de las potencialidades del sistema se concluyó que podía ser enriquecida a partir de la información que gestiona, para ser utilizada con un alcance más amplio en la vida científica de la universidad.

Actualmente, a pesar de las grandes potencialidades de la red universitaria, no existe un espacio virtual que potencie y facilite el intercambio académico, así como el conocimiento mutuo de los investigadores que trabajan temas similares, coincidentes o dependientes. Además, que permita vincular esas experticias en determinadas disciplinas con grupos de investigación, así como potenciar el acceso, centralización y generación de resultados científicos como consecuencia del intercambio entre colegas con intereses comunes.

Otro elemento de la situación problemática que origina la presente investigación, es que los resultados científicos de los investigadores dentro de la UCI se cuantifican y gestionan a través de un conjunto de indicadores establecidos por el Ministerio de Educación Superior (MES). Esta gestión estadística actualmente resulta engorrosa, debido a que constantemente los responsables

<u>.</u>

<sup>&</sup>lt;sup>3</sup> Ejemplos son el líder, los desarrolladores, arquitectos de software, analistas y probadores.

del área deben ocuparse de revisar evidencias y brindar informes de comportamiento a partir del dato primario. Esta operatividad hace que el esfuerzo dedicado a ello consuma la mayor parte del tiempo que los responsables de la actividad tienen asignado, lo cual da al traste con la posibilidad de dedicarlo a la proyección estratégica en el área.

Por tanto, ya que existe una herramienta que reúne los datos profesionales de los usuarios, es prácticamente una evolución natural que permita incorporar dentro de sus funcionalidades una gestión más descentralizada y expedita de las evidencias e indicadores que el MES asocia a la producción científica.

Por esa razón el Consejo Científico Estudiantil UCI, a partir del interés despertado por el sistema en la Jornada Científica Estudiantil, identifica al directorio como la base sobre la cual podría implementarse un sistema con mayor alcance desde el punto de vista de la gestión del conocimiento en la universidad. Teniendo en cuenta que la gestión del conocimiento es un conjunto de procesos que potencian la creación, combinación, trasmisión, intercambio y combinación del conocimiento explícito e implícito. Contar con un espacio donde las personas pueden encontrarse a partir de los conocimientos que allí se reflejen, es un excelente punto de partida. Además de la utilidad que brindará para la gestión de información sobre la vida científica de cada uno de los investigadores de la universidad.

A partir de los elementos anteriormente planteados, se generan las siguientes **preguntas científicas**:

- ¿Cómo poner en contacto y agrupar a las personas que poseen conocimientos, habilidades e intereses comunes?
- ¿Cómo garantizar un espacio donde sea posible encontrar la producción científica de una persona, a partir de identificar sus conocimientos y habilidades?
- ¿Cómo gestionar los indicadores y evidencias de la actividad científica de los investigadores de la UCI desde el directorio web de conocimientos?
- ¿Cómo asociar una persona a un proyecto (y viceversa) a partir de conocer las disciplinas en las que tiene conocimientos y habilidades?

Como **problema de investigación** se define: ¿Cómo contribuir a la gestión del conocimiento en la Universidad de las Ciencias Informáticas?

La presente investigación tiene como **objeto de estudio** los procesos de gestión del conocimiento. Por lo que se define como **objetivo general** desarrollar una red social que contribuya a la gestión del conocimiento en la Universidad de las Ciencias Informáticas.

El **campo de acción** está enfocado en las redes sociales como sistemas para la gestión del conocimiento. Para darle cumplimiento al objetivo general, se derivan los siguientes **objetivos** 

#### **específicos**:

- Formular el marco teórico sobre redes profesionales y sus conceptos asociados, así como las herramientas a emplear para su desarrollo.
- Describir la propuesta del sistema.
- Implementar la propuesta de solución.
- Realizar pruebas de *software* para aprobar el sistema.

Esta propuesta deberá constituir un espacio donde no solo sea posible encontrar personas con dominio de un tema específico desde el cual puedan crearse comunidades, sino también que conjuntamente funcione como una red social, enfocada a la vida científica. Este sistema permitiría el encuentro e intercambio entre personas con intereses afines y podría potenciar aún más la gestión de información y conocimiento en la universidad.

Para la realización de esta investigación se utilizaron los siguientes **métodos teóricos**:

- **Analítico-sintético**: El empleo de este método se evidencia en el análisis de la documentación de las redes profesionales, este permite la extracción de los elementos fundamentales relacionados con la gestión del conocimiento.
- **Inductivo-deductivo**: Al determinar las características de las redes sociales que sean aplicables a una red social basada en la gestión de conocimientos, en el contexto UCI.
- **Histórico-lógico**: Utilizado al tener en cuenta la caracterización de la evolución histórica de las redes sociales como base para concebir el sistema actual.

En cuanto a los **empíricos** se empleó la entrevista en profundidad para determinar las funcionalidades a implementar.

El documento consta de tres capítulos en los que se abordan diferentes temáticas. Estos están estructurados de la siguiente forma:

#### **Capítulo 1. Fundamentación teórica**

Se exponen los conceptos y fundamentos generales que sirven de soporte teórico a la propuesta de solución que se plantea. Se realiza un análisis de los sistemas similares que existen actualmente tanto internacionales como nacionales, donde se explica su funcionamiento y características. Se analizan las herramientas y lenguajes de programación idóneos para el desarrollo de la red social, así como la metodología a emplear en el desarrollo del sistema.

#### **Capítulo 2. Propuesta de solución**

Se especifican los requisitos que debe cumplir la aplicación, así como la descripción de las funcionalidades. También se muestra el Modelo de datos, de diseño y despliegue, la explicación de la arquitectura del sistema y los patrones de diseño utilizados.

#### **Capítulo 3. Implementación y prueba**

Se abordan los aspectos relacionados con la implementación del sistema y el proceso de pruebas utilizado. Se implementan todas las funcionalidades identificadas, para lograr un sistema que permita cumplir el objetivo general planteado. Se detallan las pruebas que se realizaron al sistema, con el objetivo de verificar la integridad del mismo y el cumplimiento de los requisitos definidos por el cliente.

### <span id="page-16-0"></span>*Capítulo 1: Fundamentación Teórica*

Para realizar una investigación es necesario exponer los conceptos y aspectos teóricos asociados al problema. El capítulo se encuentra dividido en dos secciones, una teórica donde se tratan los temas relacionados con la conceptualización de la gestión del conocimiento y sus conceptos asociados. Una segunda sección donde se analizan y explican detalladamente las herramientas, tecnologías, lenguajes y metodología de *software* a utilizar para el desarrollo de la propuesta de solución.

#### <span id="page-16-1"></span>**1.1 Información, conocimiento, datos, habilidades y disciplina**

En este epígrafe se realiza un estudio previo de la información y el conocimiento, además de los términos que estos incluyen, dígase datos, habilidades y disciplina, los cuales son necesarios definir para una mejor comprensión del tema.

La licenciada María de los Ángeles Ruiz González define el **dato** como *"una representación formalizada de entidades o hechos, de carácter simbólico, representa observaciones o hechos fuera de contexto y por lo tanto, sin significado inmediato, simboliza la materia prima de la información, sin aportar elementos para formar un juicio, ni para elaborar una interpretación o una base de acción sustentable"* (Ruiz González, 2008). Por lo que se puede interpretar que los datos son la representación simbólica de un atributo de una entidad, que por sí solo no tiene valor semántico, pero un conjunto de ellos sirve para construir un mensaje que otorga significado o sentido a la realidad de una persona, que es lo que se conoce como información.

El concepto de información ha sido estudiado por varios autores, Manfredo Monforte considera que la **información** "*es un dato o conjunto de ellos que, en un contexto determinado tienen un significado para alguien*" (Monforte, 1995). Según María de los Ángeles Ruiz González la **información** "*es necesaria para generar y obtener datos, que deben ser procesados y analizados para una posterior difusión*" (Ruiz González, 2008). La información asimilada se transforma en conocimiento y resulta imprescindible para el proceso de toma de decisiones de cualquier organización.

La información es la expresión material del conocimiento con fines de uso. Está destinada a resolver problemas. Debe estar disponible y servir para el desarrollo individual y corporativo. Generalmente, cuando se habla de organización es imposible no mencionar **información**, porque no hay organización posible sin esta (Pérez Rodríguez, Coutín Domínguez, 2009).

El desarrollo de cada ser humano está condicionado por la ocurrencia de varios procesos, uno de ellos tiene lugar a través de las experiencias obtenidas en la realidad, las que se producen para crear el pensamiento humano. El Dr. Israel Núñez Paula define el **conocimiento** como *"el resultado*

*dinámico, con sentido personal, organizacional y social, de la percepción, comprensión, reelaboración creativa, y transformación con fines de comunicación, de la información representada en las fuentes y soportes, que llega a las personas mediante la propia comunicación"* (Núñez Paula, 2004)*.*

Al igual que el conocimiento, las **habilidades** se obtienen durante el desarrollo del ser humano, las cuales son aptitudes desarrolladas mediante la práctica, el entrenamiento y las experiencias. A un conjunto relacionado de conocimientos y habilidades es lo que se conoce como **disciplinas**, las cuales toman parte activa en el desempeño responsable y eficaz de las actividades que cada individuo o cada grupo pone en acción en un contexto concreto para hacer frente a las demandas peculiares de cada situación (Peña Azahares, 2012).

En la actualidad la sociedad de la información es un término indispensable para aumentar la competitividad y calidad, donde el factor esencial de progreso es el conocimiento. Esta nueva sociedad, con organizaciones basadas en el aprendizaje, en el cual su capital más preciado es el ser humano se sustenta en un desarrollo tecnológico sin precedentes. Es el punto en el cual las grandes compañías planifican sus productos en función de la gestión del conocimiento.

#### <span id="page-17-0"></span>**1.2 Gestión de la información**

En este epígrafe se define la gestión de la información y algunos temas de interés, como son las ventajas, sus limitantes y la estrecha relación que tiene con la gestión del conocimiento.

La **gestión de la información** es el proceso que permite analizar, procesar y utilizar la información a través de varias fuentes. Una buena gestión de información garantiza: un mayor control de la información existente, acceder a ella de manera más rápida y consultar la información de forma simultánea por distintos miembros (Rojas Mesa, 2006).

El objetivo básico de la gestión de la información es organizar y poner en uso los recursos de información de la entidad para permitirle operar, aprender y adaptarse a los cambios del ambiente. Los actores principales en la gestión de información son los profesionales de información, en unión con los usuarios. Dentro de los procesos principales de la gestión de información se encuentra la identificación de las necesidades de información, la adquisición de las fuentes informativas, su organización y almacenamiento. El desarrollo de productos y servicios, su distribución y uso, es también base de la creación del conocimiento durante la existencia productiva de la organización (cubaenergía, 2012).

Para que pueda ser utilizada y genere ventajas competitivas debe ser confiable, completa y oportuna. Puede emplearse para establecer relaciones de negocios, por lo que una obtención adecuada en tiempo, precio y lugar adquiere un valor real. La gestión de la información adquiere

7

mayor fortaleza en el sector empresarial, lo cual no limita a organizaciones o instituciones que ejecuten acciones donde la información presente un valor fundamental.

Una de las principales barreras a la que se enfrenta hoy la gestión de la información para el logro de sus objetivos, es que no cuenta con una cultura informacional que alcance niveles que la reconozcan como imprescindible para alcanzar las diferentes metas y objetivos. La gestión del conocimiento no es una técnica que se pueda aplicar de forma independiente, requiere de la gestión de la información, esta última no solo se logra con el respeto a los procesos de gestión general, sino también a partir de los logros de los colectivos y los equipos, que aportan el conocimiento y la inteligencia.

La gestión de la información y la gestión del conocimiento son actividades estrechamente vinculadas. La información tanto cuantitativa como cualitativa, es una parte fundamental del conocimiento y por tanto, gestionarla correctamente es una condición necesaria si se desea realizar una gestión del conocimiento de calidad. En este sentido, los proyectos actuales de investigación se centran en cómo identificar aquella información que es crítica para las organizaciones; la cual una vez tratada, se convertirá en conocimiento crítico, indispensable para la explotación y el mantenimiento de las ventajas competitivas basadas en el conocimiento.

#### <span id="page-18-0"></span>**1.3Gestión del conocimiento**

En este epígrafe se define por varios autores la gestión del conocimiento y los tipos de conocimiento existentes. Se analizan diferentes procesos de gestión del conocimiento, donde se hace un mayor énfasis en el modelo Socialización, Exteriorización, Combinación e Interiorización (CESI) elaborado por Nonaka y Takeuchi.

Las investigaciones de Mario Pérez Montoro Gutiérrez plasmadas en su libro "*Gestión del Conocimiento en las organizaciones"* plantean que la **gestión del conocimiento** *"puede ser entendida como la disciplina que se encarga del estudio del diseño y de la implementación de sistemas, cuyo principal objetivo es identificar, capturar y compartir sistemáticamente el conocimiento involucrado dentro de una organización, de forma que este pueda ser convertido en valor para ella*" (Pérez Montoro, 2008).

Pérez Capdevila referenció a Núñez Paula y Núñez Govín en su artículo *"Desde los mapas de conocimientos hacia los mapas de competencias*", estos autores definen que una gestión del conocimiento eficiente, pasa por la necesidad de identificar, localizar, organizar y representar en forma textual y, sobre todo gráfica, fácil de interpretar, la mayor parte posible del conocimiento necesario y disponible (Pérez Capdevila, 2010).

Sin una adecuada gestión de la información, es imposible llegar a la gestión del conocimiento. Las propuestas de la gestión del conocimiento representan un modelo de gestión que se basa en gran parte en gestionar adecuadamente la información, lo cual se representa en la **Ilustración 1**.

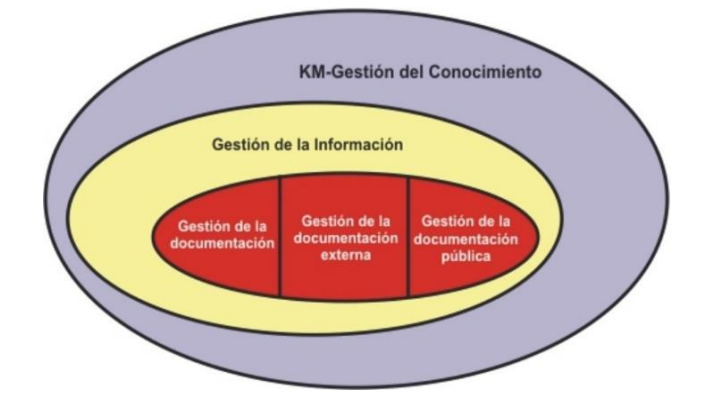

<span id="page-19-1"></span>*Ilustración 1: Interrelación de gestión del conocimiento y gestión de la información. Tomado de (Infomed: bvs.sld.cu, 2006).*

La gestión del conocimiento puede resumirse en información más recursos humanos. Requiere una conexión de la información con la información, las actividades y el hombre para así compartir el conocimiento, incluyendo el conocimiento tácito y explícito. Se dice que el conocimiento es información analizada y organizada. Proporciona muchísimas ventajas tales como: incremento en las oportunidades de negocio, aumento de la comunicación, eleva el liderazgo y el rendimiento. Para la presente investigación se tienen en cuenta las diferentes definiciones de la gestión del conocimiento citadas anteriormente, al ser los más adecuados con el objeto de estudio.

#### <span id="page-19-0"></span>**1.3.1 Tipos de conocimiento**

El Dr. Israel Núñez Paula referenció la teoría de creación de conocimiento organizacional de Nonaka y Takeuchi en su libro "*La organización creadora de conocimiento*". Esta teoría se basa en el proceso de comunicación del conocimiento en torno a modos de conversión entre los tipos de conocimiento, el tácito y el explícito, donde se definen como (Núñez Paula, 2004):

- **Conocimiento tácito**: Conocimiento muy personal y difícil de plantear a través del lenguaje formal y, por lo tanto, difícil de transmitir y compartir con otros. Tiene sus raíces en lo más profundo de la experiencia individual, así como en los ideales, valores y emociones de cada persona.
- **Conocimiento explícito**: Conocimiento que puede expresarse a través del lenguaje formal; es decir, con palabras y números, y puede transmitirse y compartirse fácilmente, en forma de datos, fórmulas científicas, procedimientos codificados o principios universales. Se expresa normalmente en algún soporte físico (libros, imágenes, obras de arte, *software* informático, dispositivos móviles y electrónicos).

#### <span id="page-20-0"></span>**1.3.2 Procesos en la creación e intercambio del conocimiento**

Varios autores en el libro "*Modelos de gestión del conocimiento"* hacen referencia a diferentes modelos de la gestión del conocimiento, tales como: La organización creadora de conocimiento de los autores Nonaka y Takeuchi (1995), *The 10 Step-Road Map* (Hoja de ruta 10 pasos) del autor Tiwana (2002), La gestión del conocimiento desde una visión humanista del autor De Tena (2004), La gestión del conocimiento desde la cultura organizacional de los autores Marsal y Molina (2002), Un sistema de Gestión del Conocimiento en una organización escolar del autor Durán (2004), La gestión del conocimiento en educación de los autores Sallis y Jones (2002) (Marulanda Echeverry, López Trujillo, Giraldo García, 2012). De los modelos mencionados se explican los tres que por sus características poseen un mayor grado de relevancia con respecto a la investigación.

*The 10-Step Road Map*, es un proceso de gestión del conocimiento planteado por Amrit Tiwana en el 2002 en su libro "*El kit de herramientas de gestión del conocimiento: La orquestación de las Tecnologías de la Información (TI), estrategia y plataforma de conocimiento*". Permite la diferenciación básica entre conocimiento tácito y explícito, aunque también considera clasificaciones en función de su tipología, focalización, complejidad y caducidad. Sus fases son: evaluación de infraestructura, análisis de sistemas de gestión del conocimiento, diseño y desarrollo, despliegue del sistema y evaluación.

Permite la creación de redes de comunicación y colaboración, y el trabajo en equipo. Este proceso tiene un equipo de gestión del conocimiento, que estará formado por personas internas y/o externas expertas en diversos campos.

**La gestión del conocimiento desde una visión humanista** en palabras de su autor De Tena plantea que: *"centra su funcionamiento en el compromiso de las personas que conforman esa organización, de tal manera que, donde otros han hecho hincapié en la tecnología como la base de un sistema para gestionar el conocimiento, aquí se le da una importancia primordial a la persona, a su estabilidad dentro de la organización y a su implicación y alineación con los objetivos generales y con el proyecto organizativo"* (Marulanda Echeverry, López Trujillo, Giraldo García, 2012).

Las fases que plantea el proceso son: consultoría de dirección, consultoría de organización, implantación de planes de gestión del conocimiento, medidas de verificación y seguimiento. Dentro de sus estrategias se encuentran los mapas de conocimiento, comunidades de práctica, almacén de conocimiento, foros de debates, reuniones y seminarios. Promueve el compartimiento de conocimiento, mayor relevancia a las personas y el aprendizaje continuo. Los participantes son los miembros de la organización, expertos internos y expertos externos.

La organización creadora del conocimiento o mayormente conocido como el modelo SECI, plantea cuatro formas de conversión de conocimiento, cuya interacción constituye el motor del proceso de creación del conocimiento (Nonaka, 2005):

- **Socialización**: Es el proceso de adquirir conocimiento tácito a través de compartir experiencias por medio de expresiones orales, documentos, manuales, entre otros. Este conocimiento se adquiere principalmente a través de la imitación y la práctica. La Socialización se inicia con la creación de un campo de interacción, el cual permite que los miembros de un equipo compartan sus experiencias y modelos mentales. Produce lo que los autores llaman conocimiento armonizado.
- **Exteriorización**: Es el proceso de convertir conocimiento tácito en conceptos explícitos, haciéndolo comprensible para otros miembros de la empresa. Supone además la interacción del individuo, del grupo y requiere técnicas que ayuden a expresar este conocimiento tácito a través de lenguaje figurativo, en forma de analogías, metáforas y del lenguaje visual.
- **Combinación**: Es el proceso de sistematizar conceptos en un sistema de conocimiento. El conocimiento explícito se sintetiza y formaliza de manera que cualquier miembro de la empresa pueda acceder a él. Para que esta etapa se complete es preciso capturar e integrar nuevo conocimiento explícito, difundir el conocimiento explícito con presentaciones, conferencias, vídeos y otros, para procesarlo y hacerlo más accesible.
- **Interiorización**: Es el proceso de incorporación de conocimiento explícito en conocimiento tácito a través de "aprender haciendo". Analiza las experiencias adquiridas en la puesta en práctica de los nuevos conocimientos que se incorporan en las bases de conocimiento tácito de los miembros de la organización en forma de modelos mentales, compartidos o prácticas de trabajo.

Explícito Exteriorización Combinación Tácito Explicito Socialización Interiorización Tácito

Las fases que conforman el modelo se muestra en la **Ilustración 2**:

<span id="page-21-0"></span>*Ilustración 2: Proceso de conversión del conocimiento en la organización (Nonaka y Takcuchi, 1995).*

Luego del estudio de las características de los modelos de gestión del conocimiento, se determina que el modelo que servirá de guía para la solución del problema será el SECI. Este modelo sintetiza las relaciones que pueden establecerse entre las personas para la creación de los dos tipos de conocimiento que identifican. Además, es un modelo con gran reconocimiento a nivel internacional.

#### <span id="page-22-0"></span>**1.4 Las redes sociales como sistemas para la gestión del conocimiento**

En este epígrafe se analizan las redes sociales como sistemas informáticos para la gestión del conocimiento, los tipos existentes y las redes profesionales como herramienta para la socialización del conocimiento.

La utilización de redes sociales para la gestión del conocimiento trae consigo una serie de ventajas ligadas directamente con los objetivos que persigue el profesional dentro de ella. Sin embargo, se pueden nombrar ventajas que en líneas generales se presentan continuamente en cada caso.

- Vínculos con compañeros.
- Presencia del currículum actualizado para oportunidades laborales.
- Notoriedad en sectores estratégicos.
- Participación activa en debates de interés.
- Información constante y actualizada.
- Conocimiento de estrategias de las disciplinas.
- Encontrar potenciales clientes y proveedores.
- Establecer acuerdos de colaboración.
- Desechar barreras de espacio y tiempo.

A través de las redes sociales puede hacerse gestión del conocimiento en un ambiente virtual. La posibilidad de publicar artículos, ideas y debatir de forma escrita, permite la externalización; los resultados de los foros debates o las lecturas de los distintos trabajos contribuye a la combinación. Cada autor al poder acceder al conocimiento explícito por el resto de los miembros de la red, puede internalizarlo mediante la lectura y mediante el contacto personal que la red propicia.

### <span id="page-22-1"></span>**1.4.1 Breve historia de las redes sociales**

Las redes sociales son aplicaciones web que ofrecen servicios y funcionalidades de comunicación para mantener en contacto a los usuarios de la red. En 1994 se funda GeoCities una de las primeras redes sociales de internet, la idea era que los propios usuarios crearan sus páginas web. Se estima que el origen de las redes interactivas se remonta al año 1995, se considera que Randy Conrads fue el verdadero pionero del servicio, mediante la creación del sitio web que llevaba por nombre

Classmates. En 1997 se inaugura la web Sixdegrees, que permite la creación de perfiles personales y el listado de amigos.

En el 2002 se lanza el portal Friendster, fundador en la conexión *online* de amigos reales. En el 2003 se inaugura la red MySpace concebida en un principio como un clon de Friendster. Al año siguiente se lanza Facebook, concebida originalmente como una plataforma para conectar a estudiantes universitarios, y en el 2006 se inaugura la red de *microbloging* Twitter. En el 2008 Facebook adelanta a MySpace como red social líder en cuanto a la cantidad de visitantes únicos mensuales y en el 2011 Facebook tiene 600 millones de usuarios repartidos por todo el mundo, MySpace 260 millones, Twitter 190 millones y Friendster apenas 90 millones.

#### <span id="page-23-0"></span>**1.4.2 Tipos de redes sociales**

Las redes sociales se clasifican en tres tipos: genéricas, verticales o temáticas y profesionales, aunque comparten peculiaridades similares sus fines son diferentes. Algunas de sus características son las siguientes:

- **Redes genéricas**: Son las más numerosas y conocidas, algunos ejemplos son Facebook, Tuenti, Google +, Twitter y Myspace.
- **Redes sociales verticales o temáticas**: Son aquellas que tienen una temática concreta. Existen tantas redes sociales verticales como temas en los que agruparse. Las más habituales son las relacionadas con las aficiones, las profesiones o las búsquedas de pareja. La más conocida es Flickr.
- **Redes profesionales**: Son herramientas que ofrecen en un mismo espacio *online* y de fácil acceso, aplicaciones que facilitan las relaciones y la comunicación entre sus usuarios. Su objetivo principal es desarrollar el crecimiento dentro de sectores profesionales específicos de cada usuario y crear vínculos estratégicos que le potencien en el mercado laboral (Odei, 2012). Estos sistemas persiguen fomentar la creación de vínculos estratégicos, multiplicación de contactos, abrir bases para buscar empleo, desarrollar credibilidad y participación. Existen innumerables objetivos de acuerdo a la estrategia que cada profesional desarrolla dentro de la red. Las más conocidas son LinkedIn, ResearchGate, Xing y Viadeo.

Partiendo de que la idea principal del objetivo general de la investigación, es desarrollar una red social que contribuya a la gestión del conocimiento y de la relación que este tiene con el objetivo y características de las redes profesionales, se decide que el sistema a desarrollar será del tipo: **red social profesional**.

#### <span id="page-24-0"></span>**1.4.3 Análisis de las redes sociales profesionales existentes**

Para desarrollar una aplicación informática con un alto nivel de calidad es necesario analizar las soluciones existentes tanto a nivel nacional como internacional, para detectar las funcionalidades comunes entre ellas y decidir las que formarán parte de la solución práctica de la presente investigación. A continuación se describen cuatro de las redes sociales profesionales más usadas en el mundo, con el fin de especificar cómo se gestionan los procesos que componen a este tipo de sistema.

**LinkedIn (es.linkedin.com)**: Es la red profesional por excelencia, alcanzó los 175 millones de usuarios a nivel mundial. Los miembros de LinkedIn se agrupan en función de su currículum. La web tiene diferentes aplicaciones para optimizar sus funciones, compartir archivos o revisar estadísticas. Permite la creación de grupos de debate o de opinión sobre temas profesionales. Mejora la reputación profesional y ofrece oportunidades laborales.

**ResearchGate (www.researchgate.net)**: Es la mayor red académica dirigida a la investigación. La plataforma pone a disposición del usuario una biblioteca de información que dispone de un motor de búsqueda semántica que navega por las principales bases de datos y repositorios universitarios. Cuenta ya con más de 3 millones de usuarios de todo el mundo. ResearchGate pone a la disposición del investigador diferentes aplicaciones para impulsar de manera efectiva el desarrollo de la cooperación y el intercambio de conocimientos.

**Xing (www.xing.com)**: Es la competidora directa de LinkedIn y sus funciones son muy similares. Su principal utilidad es la de gestionar contactos y establecer nuevas conexiones entre profesionales de cualquier sector. Ofrece numerosas opciones para buscar personas por nombre, ciudad, sector, empresa, áreas de interés e incluye grupos temáticos y foros para plantear cuestiones e intercambiar información u opiniones sobre temas específicos. También cuenta con ofertas de empleo, páginas de empresa y una sección para ver y publicar eventos. Posee tomadores de decisiones y expertos en muchos campos. Ofrece la posibilidad de contactar entre los miembros de la red a través de plataformas de mensajería instantánea o con llamadas telefónicas *online*.

**Viadeo (secure.viadeo.com)**: Ofrece la posibilidad de ofertar y demandar empleo a través de un buscador. El registro es gratuito y puede hacerse con una cuenta básica o una cuenta *premium*. Dispone de una herramienta de búsqueda que permite localizar antiguos compañeros de trabajo, estudios o trabajadores independientes. Los contactos deben ser confirmados por ambas partes para formar parte de un listado de direcciones. Los profesionales utilizan las redes para mejorar sus perspectivas de carrera, descubrir oportunidades de negocio y construir relaciones con nuevos contactos, así como para crear identidades en línea.

De acuerdo a las bibliografías consultadas se concluyó que en el país y en la universidad no se cuenta con un sistema informático que funcione como una red de este tipo, producto a que muchos de los interesados no tienen acceso a Internet. Además, se pretende que la red social aparte de socializar el conocimiento entre profesionales también sirva de ayuda a estudiantes universitarios, teniendo en cuenta que en su mayoría en los primeros años de la carrera no tienen cuota de Internet.

Por lo antes planteado se identifica que la red social a desarrollar además de gestionar los procesos mencionados en las redes analizadas, debe incluir el módulo proyecto. En este se identificarán los diferentes proyectos que existen en la universidad, donde demandará plazas de trabajo de acuerdo a sus necesidades y compartirán informaciones personales. Las aplicaciones Linkedin y ResearchGate poseen funcionalidades que se considerarán en la propuesta de solución. Por ejemplo: los grupos de debates, las preguntas y respuestas.

Aunque estas aplicaciones se acercan visualmente y desde el punto de vista de usabilidad al resultado esperado, no es posible desplegarlas en la universidad partiendo de que su licencia es privativa. Otro elemento, es que los resultados científicos de los investigadores dentro de la UCI se cuantifican y gestionan a través de un conjunto de indicadores establecidos por el Ministerio de Educación Superior (MES). Estos elementos propician a los autores los argumentos necesarios para crear una red social profesional para la universidad.

### <span id="page-25-0"></span>**1.5 Metodologías, lenguajes y herramientas para el desarrollo del software**

Las metodologías, lenguajes y herramientas no son más que un conjunto de técnicas y recursos de *software* que son utilizados para el desarrollo de aplicaciones, lo cual posibilita el trabajo del equipo. A continuación se brindan características de las metodologías, lenguajes y herramientas de desarrollo estudiadas, a fin de decidir cuales se utilizarán.

### <span id="page-25-1"></span>**1.5.1 Metodologías de desarrollo**

En este epígrafe se hace un breve análisis de tres de las metodologías ágiles existentes con el objetivo de seleccionar la más adecuada para el equipo de trabajo, teniendo en cuenta sus necesidades. Se analizan XP, SCRUM y SXP.

**XP** (e*Xtreme Programming*) según Kent Beck, es una metodología ligera, eficiente y flexible para desarrollar *software*. Se basa en la simplicidad, la comunicación y la realimentación o reutilización del código desarrollado. Tiene como objetivo la disminución del costo, la satisfacción del cliente y potenciar al máximo el trabajo en grupo (Beck, 1999). Contiene cuatro fases: Planificación, Diseño, Desarrollo y Pruebas.

XP es uno de los procesos ágiles más destacados que pone énfasis en la adaptabilidad que en la previsibilidad. Los jefes de proyecto, los desarrolladores y el cliente son parte del equipo de desarrollo. Los desarrolladores deben conocer cada cambio que se realice durante el desarrollo del proyecto (Cortes, Molina, Paternina, Vargas, 2013).

**SCRUM**, desarrollada por Ken Schwaber, Jeff Sutherland y Mike Beedle. Es una metodología de trabajo (no de análisis y diseño) usada para la planificación de los proyectos, basada en gestionar proyectos de *software* (Palacio, 2014). Esta es especialmente indicada para proyectos con un rápido cambio de requisitos. Tiene como característica el desarrollo de *software*, el cual se realiza mediante iteraciones, denominadas corridas o *sprints.* El resultado de cada *sprint* es un incremento ejecutable que se muestra al cliente. Exige reuniones a lo largo del proyecto para coordinación e integración (*Qué es SCRUM,* 2009). Esta metodología durante su ciclo de vida pasa por determinadas etapas, las cuales son:

- Planeamiento: Se encarga de establecer la visión, definir expectativas y aseguramiento financiero.
- Montaje: Tiene como objetivo identificar otros requerimientos y priorizar las tareas para la primera iteración.
- Desarrollo: Encargada de implementar un sistema listo para la entrega de una serie de iteraciones en treinta días (*sprints*).
- Liberación: El propósito es el despliegue operacional.

**SXP** (**S**CRUM y *eXtreme Programming*) es una metodología ágil creada en Cuba, basada en las metodologías SCRUM y XP que permite actualizar los procesos de desarrollo de *software*, lo cual repercute en el mejoramiento de las actividades creativas (Peñalver Romero, 2008).

SXP proporciona el aumento del nivel de preocupación y responsabilidad de los miembros del equipo y ayuda al líder del proyecto a tener un mejor control del equipo de trabajo. Esta metodología cuenta con cuatro fases principales (Peñalver Romero, 2008):

- Planificación-Definición: Se establece la visión, se fijan las expectativas y se realiza el aseguramiento del financiamiento del proyecto.
- Desarrollo: Se realiza la implementación del sistema hasta que esté listo para ser entregado.
- Entrega: Se entrega al cliente y se pone en marcha.
- Mantenimiento: Se realiza el soporte para el cliente.

Con la utilización de SCRUM para la gestión, se logra una planificación y organización inigualable; mientras que XP respalda con sus prácticas todo el proceso de desarrollo, obteniéndose de esta forma un proceso de *software* completo.

La metodología **SXP** fue seleccionada para guiar el proceso ingenieril, por que facilita la documentación más discreta y propicia mayor dinamismo para el desarrollo. Es apropiada para proyectos pequeños y entregas con ciclos rápidos, donde clientes y desarrolladores trabajan en conjunto. Fortalece el trabajo en equipo, esto facilitará el seguimiento a las tareas a partir de la inserción de procedimientos ágiles. La relación entre el cliente y el equipo de desarrollo evita errores del sistema por mala definición de los requisitos.

#### <span id="page-27-0"></span>**1.5.2 Herramienta para el diseño de prototipos**

**Balsamiq Mockups**, herramienta para crear *mockups* de diseño web. La aplicación es intuitiva y sencilla de utilizar. El *mockups* tiene un diseño similar a dibujos a mano alzada lo cual lo hace atractivo. Permite exportar a PNG y PDF, trabaja desde cualquier lugar sin conexión a Internet (Aldana, 2010).

Los autores seleccionan **Balsamiq Mockups 2.1.13** con el objetivo de modelar los prototipos de interfaz de usuario, necesarios en las Historias de usuario. Permite diseñar para el usuario de manera fácil y entendible las diferentes vistas del sistema.

#### <span id="page-27-1"></span>**1.5.3 Lenguajes de modelado**

El modelado de sistemas de *software* es una técnica para tratar con la complejidad esencial de estos sistemas. El uso de modelos ayuda al ingeniero de *software* a visualizar el sistema a construir. Los modelos de un nivel de abstracción mayor pueden utilizarse para la comunicación con el cliente. A continuación se analiza el lenguaje de modelado UML.

**Lenguaje Unificado de Modelado** (LUM o UML, por sus siglas en inglés, *Unified Modeling Language*), es un lenguaje capaz de abstraer cualquier tipo de sistema mediante la utilización de diagramas. Permite realizar presentaciones gráficas que contienen la información relevante. El modelado visual se usa para especificar, visualizar, construir y documentar artefactos del *software*. Se usa para entender, diseñar, hojear, configurar, mantener y controlar la información sobre tales sistemas. Este lenguaje permite que todo *software* de diseño orientado a objetos se visualice, especifique y documente con un lenguaje común. Cuenta con su propia metodología de desarrollo basada en componentes, notaciones estándar y semánticas esenciales para el modelado de un sistema orientado a objetos. (Rumbaugh, Booch, Jacobson, 2000).

Los autores seleccionan **UML 5.0** para realizar este trabajo, ya que se requiere de un lenguaje gráfico, con el objetivo de especificar y documentar el sistema de *software* de modo estándar.

#### <span id="page-27-2"></span>**1.5.4 Herramienta para el modelado**

El uso de herramientas de modelado se utiliza para enfatizar propiedades críticas del sistema, es una actividad importante e imprescindible en la construcción de cualquier tipo de *software*. Es considerado un plano que muestra la estructura genérica o abstracta de la aplicación. A continuación se realiza un análisis de tres herramientas de este tipo, para seleccionar la más adecuada.

**Dia**, más que un programa de dibujo es una herramienta de modelado UML. A través de bibliotecas de símbolos y de un conjunto de herramientas permite la realización de diagramas de flujo, diagramas de redes, entre otros. Cuenta con buen soporte, una biblioteca surtida y la ventaja de la libertad de "movimientos". Además, la posición que tienen las interconexiones de los objetos y el control de la escala del dibujo lo hace muy manejable (López, 2012).

**Rational Rose**, es la herramienta CASE que permite cubrir el ciclo de vida de un proyecto: concepción y formalización del modelo, construcción de los componentes, transición a los usuarios y certificación de las distintas fases y entregables. Posibilita el modelado visual mediante UML de sistemas de *software*. Facilita especificar, analizar y diseñar el sistema antes de codificarlo. Mantiene la consistencia de los modelos del sistema de *software* y chequeo de la sintaxis UML, la generación de la documentación automáticamente, así como la generación de código a partir de los modelos de ingeniería inversa (González Blanco, Pérez Tobalina, 2010).

**Visual Paradigm**, utiliza como lenguaje de modelado UML. Contribuye a una rápida construcción de aplicaciones de mayor calidad. Permite dibujar todos los tipos de diagramas de clases, código inverso, generar código desde diagramas y generar documentación. Soporta el ciclo de vida completo del desarrollo de *software*: análisis y diseño orientados a objetos, construcción, pruebas y despliegue (Pressman, 2002).

Es integrable con varios entornos de desarrollo como Eclipse, NetBeans y Microsoft. Aumenta la velocidad en el análisis, captura, desarrollo, comprobación y despliegue de los requisitos. Es multiplataforma y cuenta con una versión libre para la comunidad (*Comunity edition*). Genera la documentación del sistema en los formatos PDF, HTML y el formato de documentos de Microsoft Word. Importa proyectos de las herramientas Rational Rose, Erwin y Microsoft Visio (Visual Paradigm International, 2014).

Entre sus características se destacan:

- Modelado de Caso de uso.
- Generación de reportes.
- Ingeniería inversa de código Java, .NET, PHP5 y Python.
- Ingeniería inversa de código a modelo y de código a diagrama.

Los autores seleccionan la herramienta **Visual Paradigm 8.0**, por ser multiplataforma y tiene una excelente integración con los IDE (*Integrated Development Environment*) Eclipse y NetBeans. Admite generar documentación en diferentes formatos, como PDF y HTML. Brinda grandes facilidades para la creación de los diversos diagramas y cuenta con la posibilidad de realizar un control de versiones durante el ciclo de trabajo.

#### <span id="page-29-0"></span>**1.5.5 Lenguajes y tecnologías de programación**

Con el objetivo de seleccionar los lenguajes y tecnologías de programación adecuados para el desarrollo de la aplicación fue necesario hacer un estudio previo, donde se analizan como lenguajes del lado del cliente HTML, CSS y JavaScript; del lado del servidor Phyton y PHP. Como *framework* para la capa de presentación Blueprint, Bootstrap, JQuery y Prototipe; para la capa lógica del negocio Symfony 2.0 y CodeIgniter. En la capa de acceso a datos Propel y Doctrine. Como gestor de base de datos PostgreSQL y MySQL y como entorno de desarrollo NetBeans IDE.

#### **Lenguajes de lado del cliente**

**HTML 5**, acrónimo de "*Hypertext Markup Language*", tiene como característica especial, el resultado de agrupar las especificaciones relacionadas al desarrollo de páginas web: HTML 4, XHTML 1, DOM (*Document Object Model*) nivel 2, e integra algunos elementos de CSS nivel 3. La sintaxis de HTML 5 es compatible con HTML 4 y XHTML 1. También, utiliza sintaxis de XML y MathML, el cual es un lenguaje usado para describir notaciones matemáticas, lo que facilita la integración de fórmulas matemáticas a Internet. Agrega elementos nuevos al lenguaje, a algunos elementos existentes se le agregan atributos y otros elementos cambian (Castro, 2012).

**CSS**, acrónimo de "*Cascading Style Sheets*", es un lenguaje formal usado para definir la presentación de un documento estructurado, escrito en HTML o XML. El W3C (*World Wide Web Consortium*) es el encargado de formular la especificación de las hojas de estilo que servirá de estándar para los agentes de usuario o navegadores. La idea que se encuentra detrás del desarrollo de CSS es separar la estructura de un documento de su presentación (*CodeBox : Glosario,* 2009).

**JavaScript**, es un lenguaje de programación que se utiliza principalmente para crear páginas web dinámicas, que son aquellas que incorporan efectos como texto, animaciones, acciones que se activan al pulsar botones y ventanas con mensajes de aviso al usuario. Este lenguaje es interpretado. Se puede probar directamente en cualquier navegador sin necesidad de procesos intermedios. Hay que destacar que a pesar de su nombre, JavaScript no guarda ninguna relación directa con el lenguaje de programación Java (*Capítulo 1. Introducción (Introducción a JavaScript),* 2014).

Después de realizar un estudio sobre los lenguajes del lado del cliente, se decidió utilizarlas todos en el desarrollo de la aplicación, con el fin de hacer una aplicación más llamativa y comprensible para el usuario.

#### **Lenguajes del lado del servidor**

**Python**, es un lenguaje de *scripting* independiente de plataforma y orientado a objetos, preparado para realizar cualquier tipo de programa. Es un lenguaje interpretado, lo que significa que no se necesita compilar el código fuente para poder ejecutarlo, por lo que ofrece ventajas como la rapidez de desarrollo e inconvenientes como una menor velocidad (Alvarez, 2003).

En los últimos años el lenguaje se ha hecho muy popular, algunas razones son:

- La cantidad de librerías que contiene, tipos de datos y funciones incorporadas en el propio lenguaje, ayudan a realizar muchas tareas habituales sin necesidad de programarlas desde cero.
- La sencillez y velocidad con la que se crean los programas. Un programa en Python puede tener de 3 a 5 líneas de código menos que su equivalente en Java o C.
- La cantidad de plataformas en las que es posible desarrollar, como Unix, Windows, OS/2, Mac, Amiga y otros.
- Es gratuito, incluso para propósitos empresariales.

**PHP**, acrónimo de *"Hypertext Preprocessor"*, es un lenguaje del lado del servidor, de código abierto, lo cual implica que existe un grupo de desarrolladores que contribuyen a la elaboración y fortalecimiento del mismo, además es un lenguaje cuya utilización no requiere pagos por derecho de autor (Rodríguez, 2011).

PHP dispone de excelentes características que lo convierten en la herramienta perfecta para la creación de páginas web dinámicas (Rodríguez, 2011).

Algunas de ellas son:

- Soporte para una gran cantidad de bases de datos: MysSQL, PostgreSQL, Oracle, MS SQL Server, Sybase mSQL, Informix, entre otras.
- Integración con varias bibliotecas externas, permite generar documentos en PDF hasta analizar código XML.
- Más fácil de mantener y poner al día que el código desarrollado en otros lenguajes.

Después de analizar las características de los lenguajes del lado del servidor, se decidió utilizar **PHP 5.4**, por poseer características que le permiten una mayor flexibilidad en cuanto al trabajo con los distintos gestores de base de datos. Su distribución es gratuita y es multiplataforma. Además cuenta con librerías que facilitan su uso a los desarrolladores.

#### *Frameworks* **para la capa de presentación**

**Blueprint**, es un marco de desarrollo para CSS que reduce el tiempo de desarrollo. Brinda una base sólida para construir proyectos, cuenta con una red de fácil uso, tipografía sensible, *plugins* útiles e incluso, una hoja de estilo para la impresión. Es un complemento para los desarrolladores web que aumenta la productividad en las tareas de diseño. Contiene una serie de librerías de CSS que brindan código útil para maquetar una página web y aplicar otros tipos de estilos tipográficos o de impresión, algo que comúnmente se conoce como *framework* CSS (Montoya, 2011).

**Bootstrap**, construido por los desarrolladores de *Twitter*, es un marco de desarrollo que utiliza lenguajes como CSS 3 y HTML 5 para ayudar a agilizar y hacer más impresionantes los diseños de aplicaciones web. Permite crear interfaces que se adapten a los diferentes navegadores, tanto de escritorio como *tablets* y móviles a distintas escalas y resoluciones. Se integra perfectamente con las principales librerías Javascript, por ejemplo jQuery. Ofrece un diseño sólido usando estándares como CSS 3 / HTML 5. Es un *framework* ligero que se integra de forma limpia en la solución propuesta. Funciona con todos los navegadores, incluido Internet Explorer (Rodríguez, 2012).

**JQuery**, es una librería de JavaScript. Permite el manejo de eventos, animación y las interacciones Ajax para el desarrollo web rápido (Utreras, 2009).

Entre las principales características de este *framework* se encuentran:

- Accede al documento HTML (DOM).
- Modifica el contenido y la apariencia de las páginas.
- Posibilita el manejo de eventos con los elementos contenidos en el documento.
- Crea efectos visuales y modifica los estilos CSS.
- Trabajo con la tecnología Ajax.
- Posee un sistema de plugins que permite que sea extensible y utilizable.

**Prototype**, es un *framework* que elimina la complejidad de la programación web del lado del cliente. Construido para resolver problemas del mundo real, agrega extensiones útiles para el entorno de scripts de navegador, y proporciona APIs elegante en torno a las interfaces torpes de Ajax y el Modelo de objetos de documento (Eguiluz, 2014).

Bootstrap y jQuery permiten realizar el diseño de una página de forma sencilla con la utilización de CCS 3 y HTML 5, lo cual ofrece un diseño sólido al sistema. Las aplicaciones creadas por estos *frameworks* se adaptan a los diferentes navegadores. Por tanto, se consideran los más apropiados para realizar la capa de presentación.

#### *Frameworks* **para la capa lógica del negocio**

**Symfony 2.3.5**, ha sido ideado para exprimir al límite las nuevas características de PHP 5.4 y por eso es uno de los *frameworks* PHP con mejor rendimiento. Su arquitectura interna está completamente desacoplada, lo que permite reemplazar o eliminar fácilmente aquellas partes que no encajan en el proyecto. Cuenta con un *micro-kernel* altamente optimizado. El núcleo es la pieza central del *framework* y es el responsable de inicializar la configuración de la aplicación y arrancar los *bundles* (paquetes, plugins) (Pacheco, 2011). Symfony 2 está construido utilizando un contenedor de inyección de dependencias, inspirado en el *framework* Spring de Java.

Los detalles de implementación están ocultos detrás de un buen sistema de configuración que posibilita personalizar todo a través de archivos YAML o XML, o incluso a través de código PHP (Pacheco, 2011).

**PHPUnit**, entorno para realizar pruebas unitarias en el lenguaje de programación PHP. Es un *framework* multiplataforma de la familia xUnit originada con SUnit de Kent Beck. Se creó con la idea de corregir los errores en cuanto se detecten. Como todos los *frameworks* de pruebas unitarias, utiliza *assertions* para verificar que el comportamiento de una unidad de código es el esperado (Bergann, 2014).

**CodeIgniter**, es un *framework* que permite desarrollar aplicaciones con rapidez, provee un rico conjunto de bibliotecas para tareas comunes, así como una interfaz sencilla y una estructura lógica para acceder a esas bibliotecas. Permite enfocarse creativamente en el proyecto al minimizar la cantidad de códigos necesarios para una tarea dada. (Guiarte Multimedia S.L., 2010).

Los autores seleccionan **Symfony 2.3.5** para llevar a cabo el desarrollo de la aplicación. Este presenta características que lo hacen mejor que CodeIgniter, por ejemplo la facilidad de aprendizaje, el trabajo con los formularios y las validaciones. Aporta *sub-framework* para el trabajo con el enrutamiento y las pruebas, además de agregar un alto nivel de seguridad a las aplicaciones. Para realizar pruebas de *software* unitarias se utilizará **PHPUnit 3.7.18**.

#### **Capa de acceso a datos**

**Propel**, es una librería de Mapeo Objeto-Relacional (ORM) para PHP 5 de código abierto, basado en XML. Permite acceder mediante un conjunto de objetos a base de datos, proporciona una API sencilla para almacenar y recuperar datos. Ofrece al desarrollador de aplicaciones web las herramientas para trabajar con bases de datos de la misma manera que se trabaja con otras clases y objetos en PHP (Lellelid, 2004).

**Doctrine**, librería para PHP que facilita el trabajo con un esquema de base de datos como si fuese un conjunto de objetos. Se basa en YML, está inspirado en *Hibernate* y brinda una capa de abstracción de la base de datos completa. Posibilita escribir consultas de base de datos en un lenguaje propio llamado *Doctrine Query Language* (DQL) (Guardado, 2010). Doctrine posee una abarcadora documentación y cuenta con un motor de búsqueda a texto completo. Tiene mayor aceptación y soporte, por tanto se seleccionó como ORM a utilizar.

#### **Gestor de Base de Datos**

**PostgreSQL**, es un Sistema de Gestión de Bases de Datos (SGBD) objeto-relacional, con su código fuente disponible libremente. Es el sistema de código abierto más potente del mercado y en sus últimas versiones ha demostrado su pertinencia frente a otras bases de datos comerciales. Utiliza un modelo cliente/servidor y usa multiprocesos en vez de multihilos para garantizar la estabilidad del sistema. Un fallo en uno de los procesos no afectará el resto, aun así continuará funcionando (Martínez, 2010).

**MySQL**, es un SGBD relacional, su diseño multihilos permite manipular bases de datos de gran tamaño. Fue creada por la empresa sueca MySQL AB, que mantiene el derecho de autor del código fuente del servidor SQL, así como también de la marca. Aunque MySQL es un *software* libre, MySQLAB distribuye una versión comercial de MySQL, que no se diferencia de la versión libre más que en el soporte técnico que se ofrece y la posibilidad de integrar este gestor en un *software* propietario, de no ser así se vulneraría la licencia GPL (Gilfillan, 2004).

Se seleccionó PostgreSQL para la realización de la red social de investigadores. Teniendo como elementos esenciales para su selección que es de libre acceso y utilización. Presenta características que lo hacen destacarse como SGBD por encima de MySQL como es la manipulación de multiprocesos en lugar de multihilos.

#### **Entorno de Desarrollo Integrado**

**NetBeans IDE**, se utiliza para escribir, compilar, depurar y ejecutar programas. Escrito en java, aunque puede ser utilizado en cualquier otro lenguaje de programación. Posee un número importante de módulos para extenderlo, lo que posibilita ampliar y facilitar su utilización. Es un producto libre y gratuito sin restricciones de uso (*Portal del IDE Java de Código Abierto,* 2013).

Principales características:

- Creación de Proyectos PHP.
- Integración con Symfony y ZendFramework.
- Editor de código fuente.
- Depuración de PHP.
- Integración con Sistemas de Control de Versiones.

Para el desarrollo de la red social de investigadores de la UCI los autores seleccionan **NetBeans IDE 7.3**, ya que permite la integración con Symfony y jQuery. Además de ser un IDE totalmente libre, que presenta una comunidad activa que ayuda al trabajo de los desarrolladores de aplicaciones.

#### <span id="page-33-0"></span>**1.6 Conclusiones parciales**

A partir de la revisión del estado del arte sobre las redes sociales profesionales, se comprobó que no existe ninguna aplicación que pueda ser utilizada en el entorno UCI que resuelva la problemática planteada en todos sus aspectos. El uso de redes profesionales potencia el conocimiento de las personas y de sus relaciones informales, facilita el aprendizaje colaborativo, logra que el conocimiento adquiera importancia, se retroalimente y fluya con mayor eficiencia en la organización. Las redes permiten la gestión del conocimiento tal y como lo describen Nonaka y Takeuchi en su modelo SECI.

Una vez comprobada la necesidad del desarrollo de la red social de investigadores, se valoraron las metodologías, tecnologías y herramientas a utilizar. Luego de ponderar las facilidades de cada una, se seleccionaron las siguientes: como lenguaje de programación del lado del cliente JavaScript, **CSS 3**, **HTML 5**; del lado del servidor **PHP 5.4** donde se integrarán los *framework* **jQuery 1.10.\***, **Bootstrap 3.0** y **Symfony 2.3.5**. Como IDE de programación el **NetBeans 7.3**; para el modelado **Visual Paradigm 8.0** y para la realización de pruebas unitarias **PHPUnit 3.7.18**. Como lenguaje de modelado **UML 5.0**; **Balsamiq Mockups 2.1.13** para crear los prototipos y como metodología de desarrollo **SXP**.

## <span id="page-35-0"></span>*Capítulo 2: Propuesta de solución*

En el presente capítulo se describe la solución propuesta y el proceso realizado para el desarrollo de la red social de investigadores. Se especifica la arquitectura del sistema y los patrones de diseño utilizados. Además, se detallan los requisitos funcionales y no funcionales, plasmados en el artefacto Lista de reserva del producto y se presenta un ejemplo de las Historias de usuarios descritas por el cliente, artefactos propios de la metodología ágil SXP. A continuación se muestra el Modelo de diseño basado en la arquitectura del sistema, así como el Modelo de datos (importante en los sistemas donde se gestiona información y conocimiento) y el Modelo de despliegue, donde se explican los componentes con que contará la aplicación.

#### <span id="page-35-1"></span>**2.1 Breve descripción del sistema**

La aplicación propuesta aspira ser una herramienta útil para la socialización del conocimiento tácito y explícito de los usuarios registrados mediante el intercambio en un espacio virtual. Pretende brindar información pertinente en la toma de decisiones para la gestión del conocimiento y el aprendizaje. Para definir los principales requisitos del sistema se realizaron entrevistas, ejemplo de ellas es la que se encuentra en el *[Anexo 1: Entrevista aplicada a miembros del Consejo](#page-63-1)  [Científico Estudiantil UCI](#page-63-1)*.

La red social permitirá resolver problemas tales como:

- Buscar proyectos y/o personas asociados a determinadas disciplinas.
- Gestionar preguntas y respuestas.
- Gestionar publicaciones.
- Afiliar usuarios a los proyectos y viceversa.
- Asociar grupos de debate al proyecto.
- Almacenar y compartir artículos científicos de los usuarios.
- Asociar artículos a proyectos.
- Dar seguimiento a la actividad de los usuarios.

El sistema cuenta con cuatro tipos de usuario:

- **Usuario anónimo:** Este usuario no se encuentra autenticado, puede realizar búsquedas similares a un usuario autenticado sin ver detalles. Logrará visualizar los datos del individuo seleccionado. Puede autenticarse en cualquier momento en caso de ser usuario UCI, de lo contrario tendrá privilegios para crear una cuenta de usuario.
- **Usuario autenticado:** Realizará las mismas acciones del usuario anónimo. Además de clasificar a los usuarios como seguidores, recomendarlos, publicar artículos y comunicarse
con los demás usuarios del sistema. Podrá editar su perfil, indicar las disciplinas que domina, así como otros indicadores de ciencia y técnica, asimismo las disciplinas que considera poseer. Adicionalmente conseguirá contactar con los administradores del sistema en caso de dudas o problemas en la aplicación.

- **Administrador:** Tiene todos los privilegios que el usuario anónimo y el usuario autenticado. Pero podrá gestionar los datos de los usuarios. Es el encargado de la administración del sistema por lo que conseguirá realizar los cambios pertinentes.
- **Usuario proyecto:** Gestiona los datos de los usuarios registrados en su sesión, es el encargado de la administración del proyecto por lo que podrá realizar los cambios pertinentes.

### **2.2 Arquitectura del sistema**

Symfony está basado en un patrón clásico del diseño web conocido como arquitectura Modelo Vista Controlador (MVC). Se utiliza esta potencialidad del *framework* para el desarrollo del sistema, por lo que es importante destacar su uso y características (Sebastian, 2010).

*"Modelo Vista Controlador (MVC) es un patrón de arquitectura de [software](http://www.comusoft.com/category/software) que separa los datos de una aplicación, la interfaz de usuario, y la lógica de control en tres componentes distintos. El patrón MVC se ve frecuentemente en [aplicaciones](http://www.comusoft.com/category/aplicaciones-2) web, donde la vista es la página HTML y el código que provee de datos dinámicos a la página, el modelo es el Sistema de Gestión de Base de Datos y la lógica de negocio, el controlador es el responsable de recibir los [eventos](http://www.comusoft.com/category/eventos) de entrada desde la vista".* 

Los elementos del patrón son los siguientes:

- **El controlador manda y ordena:** El controlador contiene la lógica de negocio, o sea, cada controlador se encarga de una funcionalidad completa de la aplicación. Los controladores hacen uso de otros componentes para obtener la información y para generar las páginas, por lo que su código no suele ser muy largo.
- **El modelo busca la información que se le pide**: El modelo es una clase PHP especializada en obtener información, normalmente, de una base de datos.
- **La vista crea páginas con plantillas y datos**: La vista es lo que utilizan los usuarios para interactuar con la aplicación. En Symfony 2 la capa de la vista está formada principalmente por plantillas en PHP con código HTML.

Symfony toma lo mejor de la arquitectura MVC y la realiza de modo que el desarrollo de aplicaciones sea rápido y sencillo. En el controlador se encuentran las acciones, las cuales son el núcleo de la aplicación, pues contienen toda la lógica. Estas acciones utilizan el modelo y precisan las variables para la vista. Al realizarse una petición web en una aplicación Symfony, la URL define una acción y los parámetros de la petición.

### **2.3 Patrones de diseño**

Un patrón de diseño es una solución estándar para un problema común de programación. En un *software* contribuye a la reutilización de su diseño, ellos nombran, abstraen e identifican los aspectos claves de su estructura, que lo hace útil para la creación de diseños orientados a objetos (Larman, 1999).

Para el desarrollo del sistema se tuvo en cuenta los patrones de asignación de responsabilidades, conocidos como patrones GRASP acrónimo de *"General Responsibility Assignment Software Patterns"*, los cuales tienen como objetivo fundamental orientar al diseñador en cómo asignar las responsabilidades a cada clase en diferentes circunstancias (Larman, 1999).

Además, se tuvo en cuenta los patrones Gof (Pandilla de los Cuatro) acrónimo de *"Gang of Four"*, los cuales constituyen un catálogo de 23 patrones de diseño publicados por Erich Gamma, Richard Helm, Ralph Johnson y John Vlissides en el libro *Design Patterns: Elements of Reusable Object-Oriented Software* (Bedoya, 2011) los cuales se clasifican en dependencia del propósito para los que hayan sido utilizados.

### **2.3.1 Patrones GRASP**

A continuación se muestran los patrones GRASP utilizados en la solución propuesta, con una breve descripción y ejemplos donde son aplicados.

- **Experto:** Posibilita una adecuada asignación de responsabilidades facilitando la comprensión del sistema, su mantenimiento y adaptación a los cambios con reutilización de componentes. Se conserva el encapsulamiento, ya que los objetos se valen de su propia información para hacer lo que se les pide. El uso del mismo se puede observar en la entidad TbUsuario del sistema que gestiona su propia información.
- **Creador**: Es utilizado para establecer la responsabilidad de quién es el encargado de crear los objetos de una clase determinada. Se pone en práctica en la mayoría de las acciones del sistema, creando objetos de entidades, de formularios y de clases de abstracción a la base de datos. Ejemplo de ello se evidencia en \$formulario = \$this->createForm (new TbUsuarioPerfilType (), \$usuario).
- **Controlador**: Este patrón sirve como intermediario entre una interfaz y el algoritmo que la implementa, de tal forma que es la que recibe los datos del usuario y la que los envía a las distintas clases según el método llamado. La lógica de negocios está separada de la capa de presentación, esto aumenta la reutilización de código y a la vez se tiene un mayor control.

En la clase DefaultController del UsuarioBundle se encuentra un ejemplo del uso de este patrón.

### **2.3.2 Patrones GOF**

Los patrones GOF que se utilizan en el trabajo son:

- **Abstract Factory**: Pertenece a la familia de los patrones creacional, el cual se refiere al proceso de creación de objetos. Este patrón permite que el sistema sea independiente a cómo se creen sus objetos y refleja cómo crear familias de objetos relacionados con productos sin instanciar clases directamente. También, se ve reflejado en las clases controladoras al crear los formularios. Se puede apreciar un ejemplo en la clase entidad TbUsuario que extiende de la clase BaseUser del *bundle* FOSUserBundle y de esta forma obtiene acceso a sus métodos.
- **Factory Method**: Centraliza en una clase constructora la creación de objetos de un subtipo de un tipo determinado, ocultando al usuario la casuística para elegir el subtipo que crear. Un ejemplo de la utilización de este patrón se pone en práctica en las clases de entidades que son las encargadas de crear objetos de un tipo determinado.

### **2.4 Lista de reserva del producto**

La gestión del proyecto en la metodología ágil SXP define artefactos para describir las características del producto, integrando al cliente como parte importante del equipo de desarrollo, debido a las grandes posibilidades de que existan cambios en los requerimientos. Es dentro de la gestión de proyectos que se genera el artefacto Lista de Reserva del Producto (LRP).

La LRP es una lista priorizada que define el trabajo a realizar en el proyecto. En ella se incluyen los requerimientos sobre el producto, por lo que puede crecer y modificarse a medida que se obtiene más conocimiento acerca del producto y del cliente. En la LRP se incluyen los requerimientos que demanda el cliente, separados por su prioridad (muy alta, alta, media o baja), las cuales indican la necesidad que se tiene de dicha funcionalidad. Las muy altas, son funcionalidades indispensables para cubrir las necesidades del cliente; mientras que las bajas son aquellas que se desean incluir, pero sin las que el sistema podría, ser funcional y útil. Además, se enuncian los requerimientos no funcionales especificados por el cliente como imprescindibles. Es necesario conocer que la LRP sufrió cambios durante la implementación del proyecto, adicionando, modificando y eliminando funcionalidades, hasta quedar como se muestra en la **Tabla 1**.

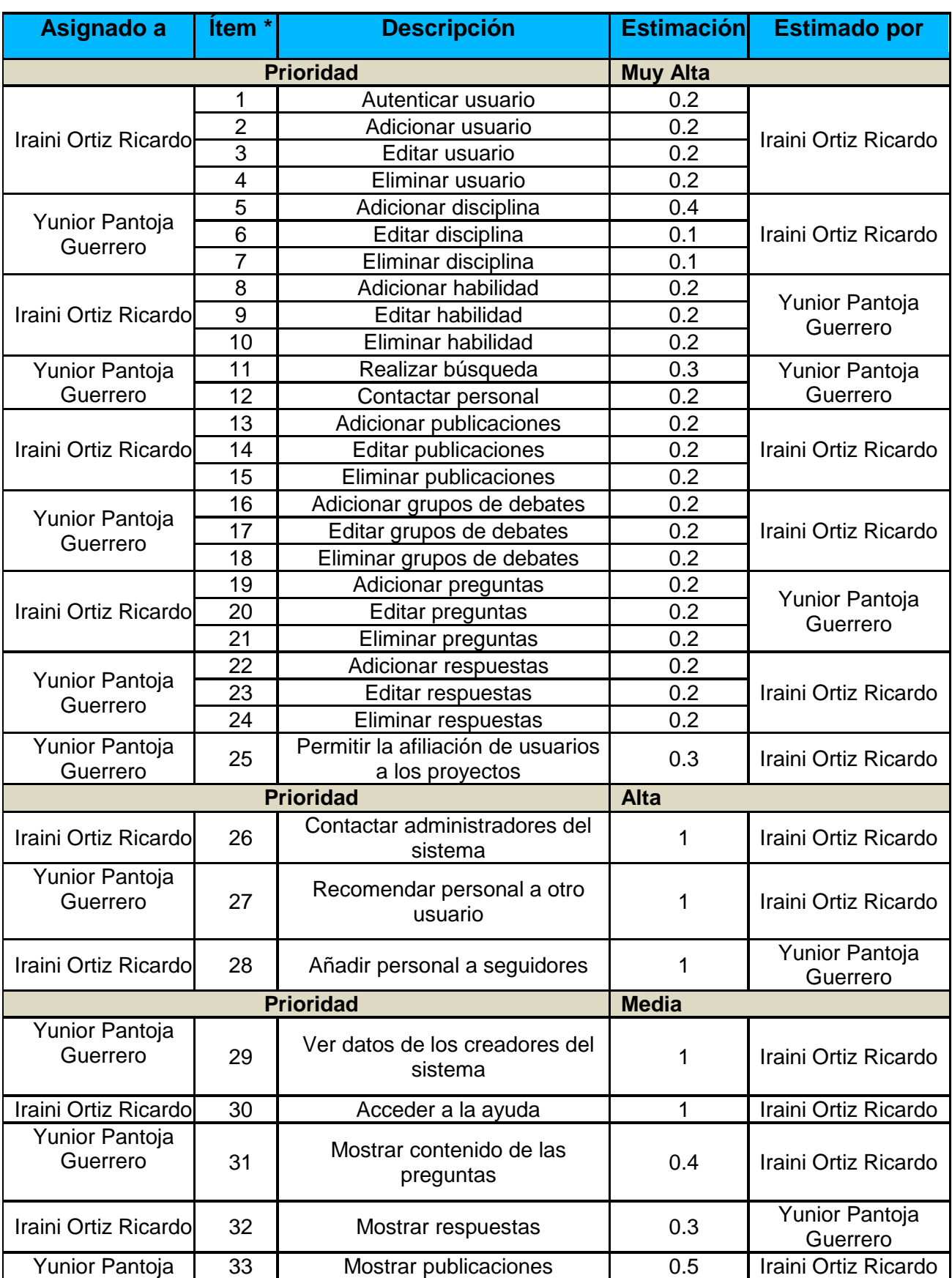

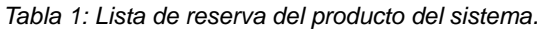

# *Capítulo 2: Propuesta de solución*

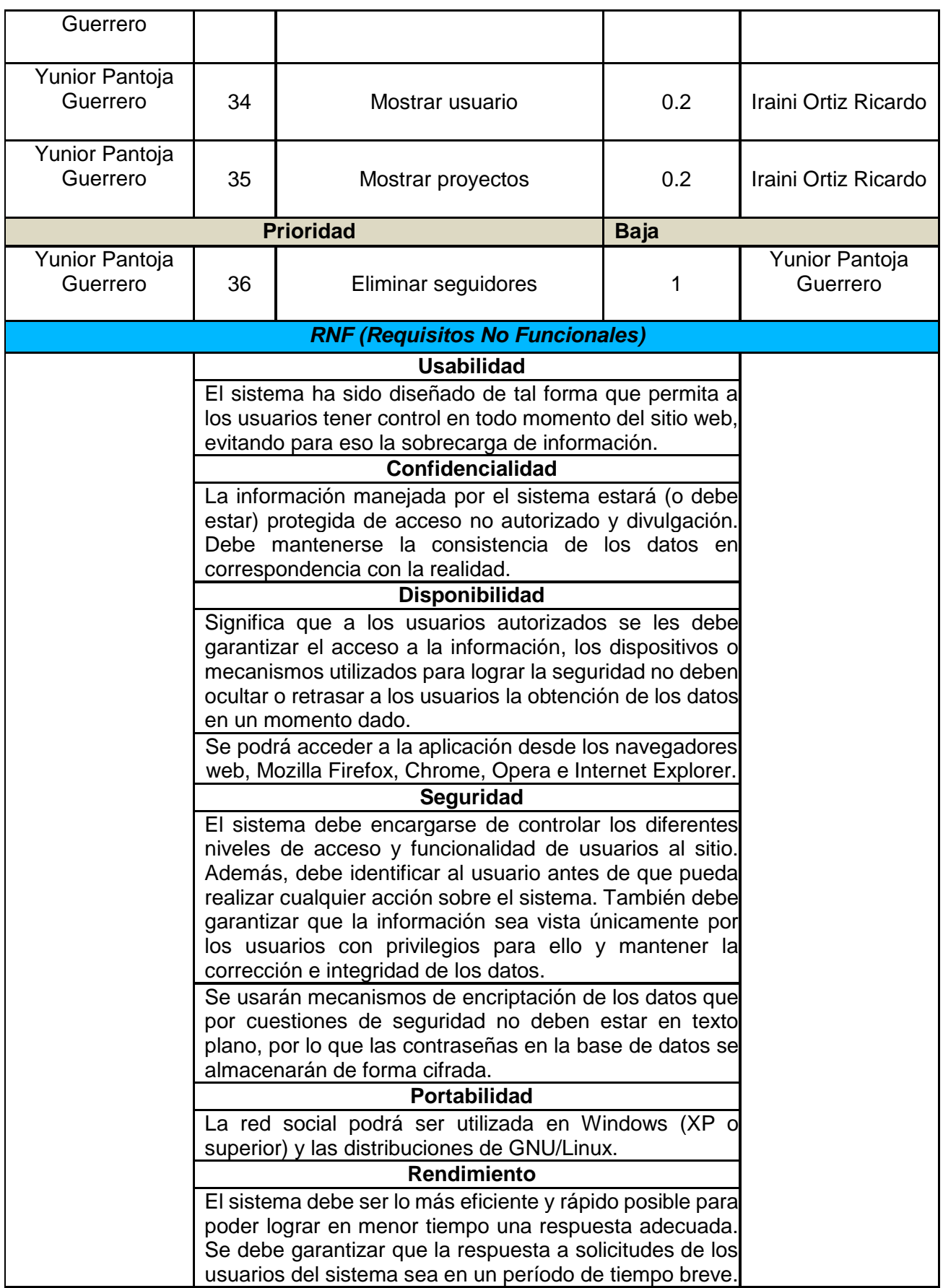

## *Capítulo 2: Propuesta de solución*

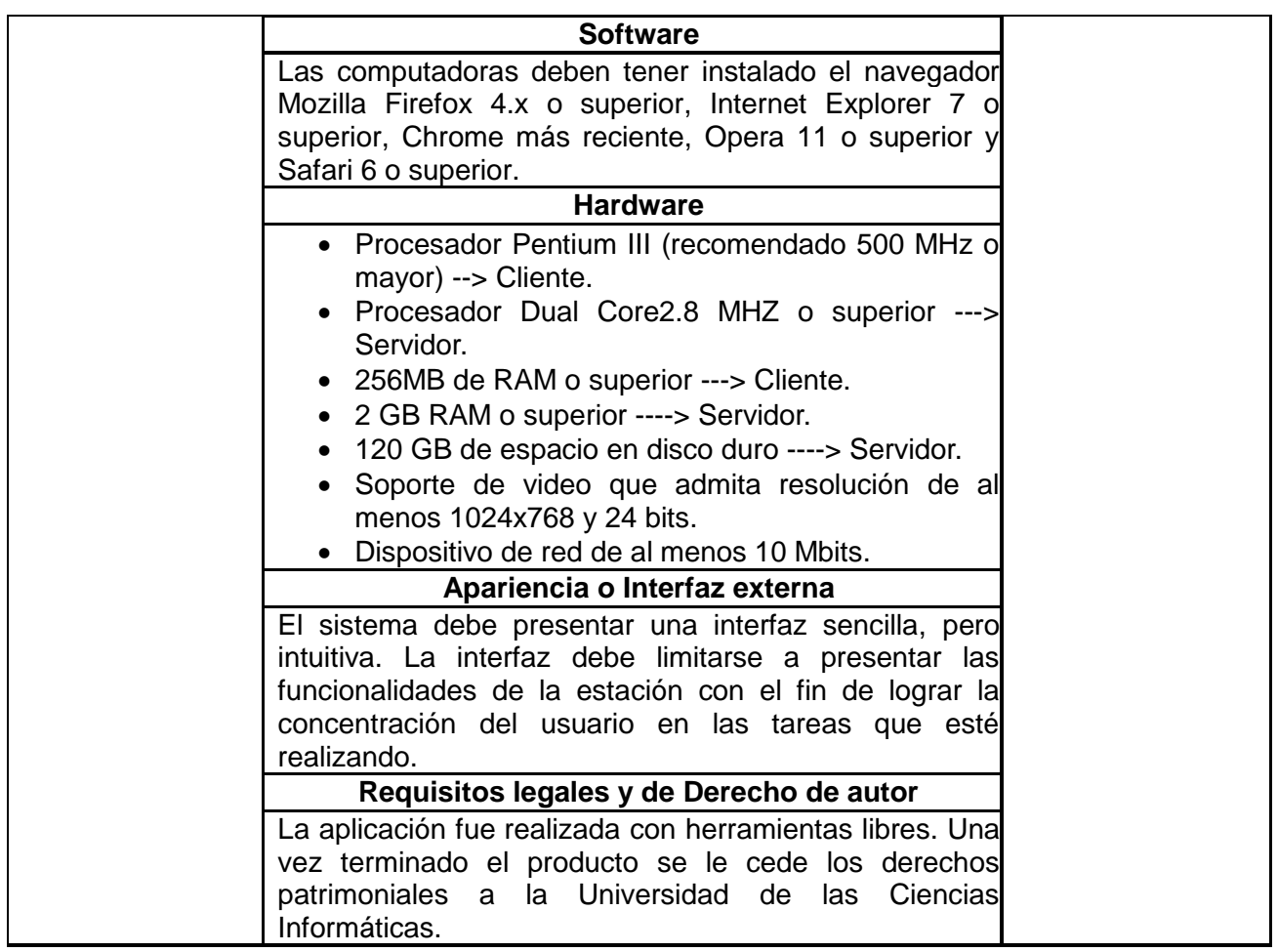

### **2.5 Historias de usuario**

Las Historias de Usuario (HU) son la técnica utilizada en la metodología SXP para especificar los requisitos del *software*. Son escritas por el cliente, quien específica y describe los requisitos del *software* en forma de tareas que el sistema debe hacer utilizando un lenguaje natural. Guían la construcción de otros artefactos incluidos en la metodología (Tareas de ingeniería, Plan de iteraciones y Pruebas de aceptación), utilizadas para estimar tiempos de desarrollo.

En la **Tabla 2**, se muestra la historia de usuario Autenticar Usuario, priorizada como 'Muy Alta' o arquitectónicamente significativa. El resto de las HU se incluyen en el *[Anexo 2: Historias de](#page-63-0)  [usuarios](#page-63-0)***.**

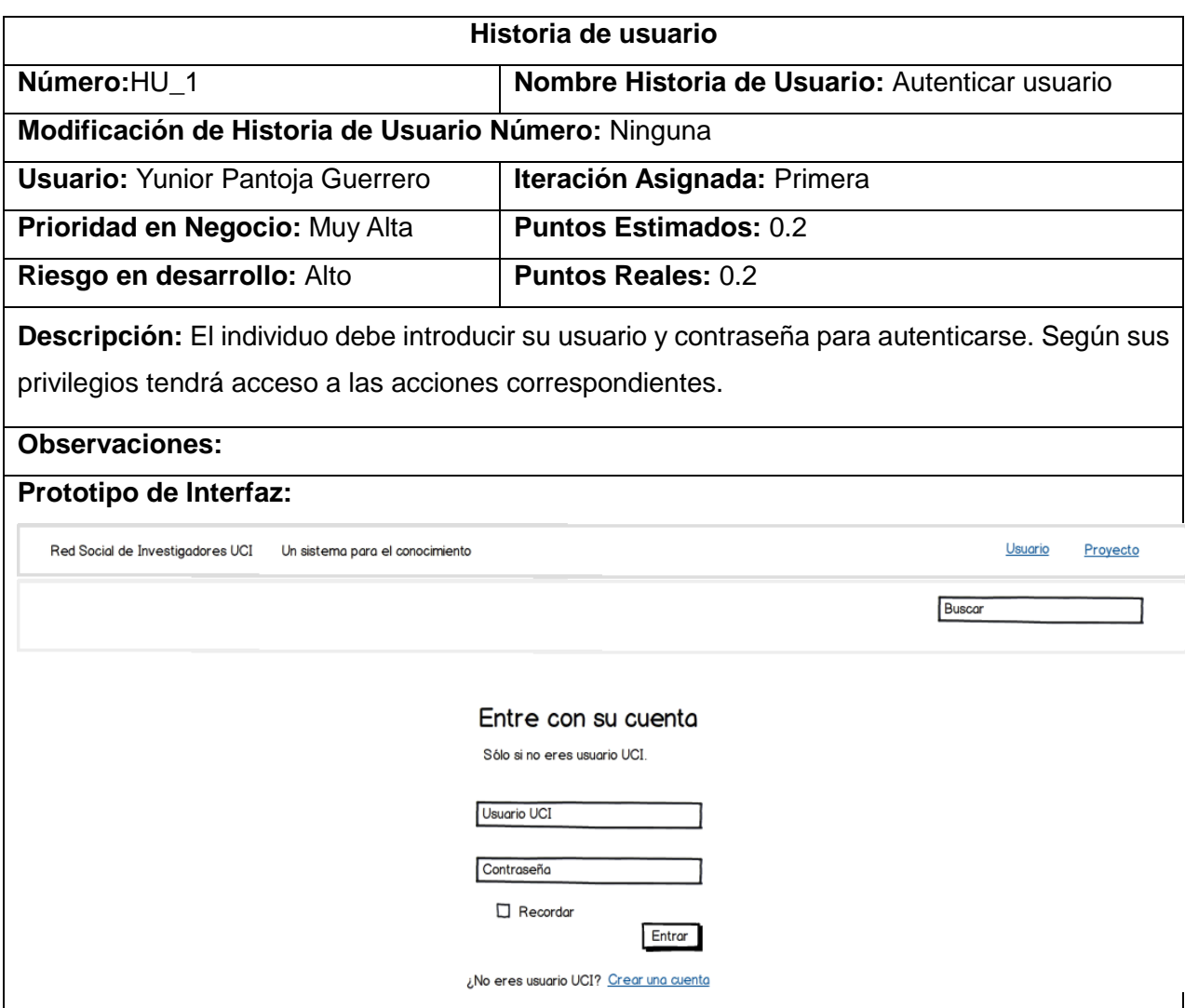

*Tabla 2: Historia de usuario Autenticar usuario.*

#### **2.6 Modelo de diseño**

A consecuencia de la aplicación del patrón arquitectónico arquitectura Modelo Vista Controlador (MVC), Symfony propone el siguiente modelo de diseño para aplicaciones web, lo cual se representa en la **Ilustración 3**:

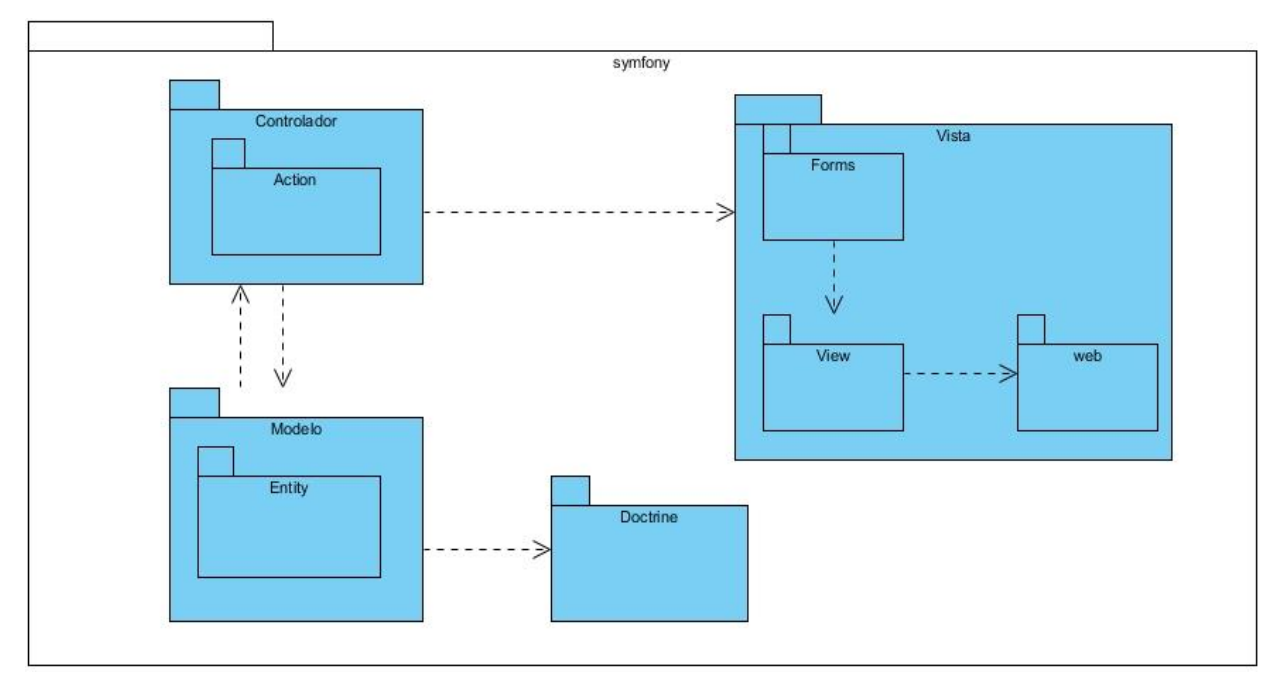

*Ilustración 3: Modelo del diseño basado en el framework Symfony.*

### **2.7 Modelo de datos**

La modelación y gestión de la base de datos no se especifica dentro de los artefactos de la metodología SXP, no obstante se consideró necesario abordar el tema debido a la importancia del mismo en la concepción y desarrollo del sistema. A continuación se presenta en la **Ilustración 4** la base de datos diseñada utilizando el Visual Paradigm 8.0 y en total está integrada por 46 tablas, aunque solo se muestran en esta imagen 24 tablas.

## *Capítulo 2: Propuesta de solución*

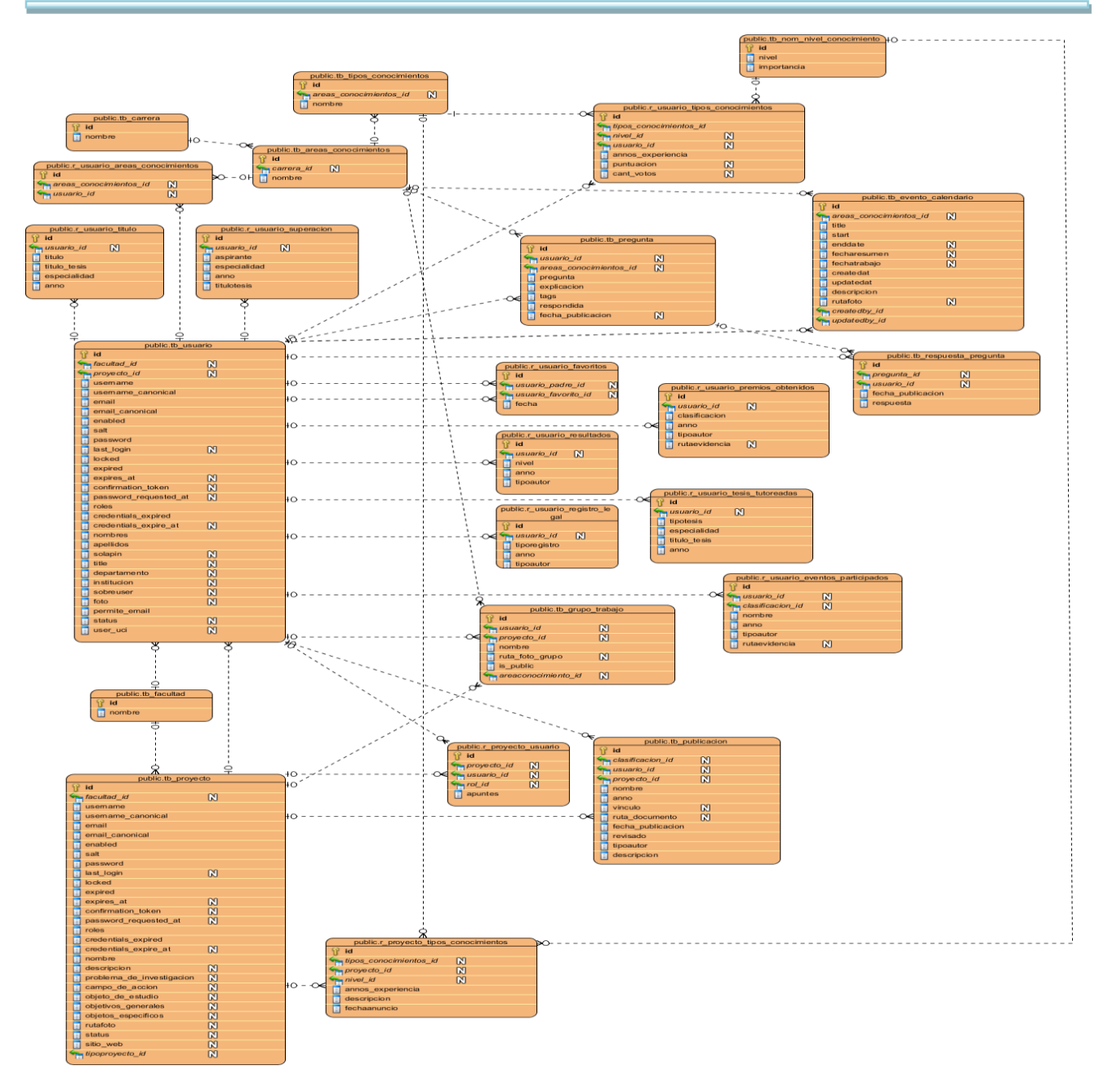

*Ilustración 4: Diagrama Modelo de datos.*

### **2.8 Modelo de despliegue**

El modelo de despliegue es un modelo físico que muestra la distribución de los diferentes componentes de *software* que se ejecutan en los distintos nodos en tiempo de ejecución, los cuales pueden tener capacidad de procesamiento (**<<executionEnvironment>>**) o no (**<<device>>**) (*Enterprise Architect - Modelo Físico,* 2007).

El sistema quedará distribuido de la siguiente manera, lo cual se representa en la **Ilustración 5**:

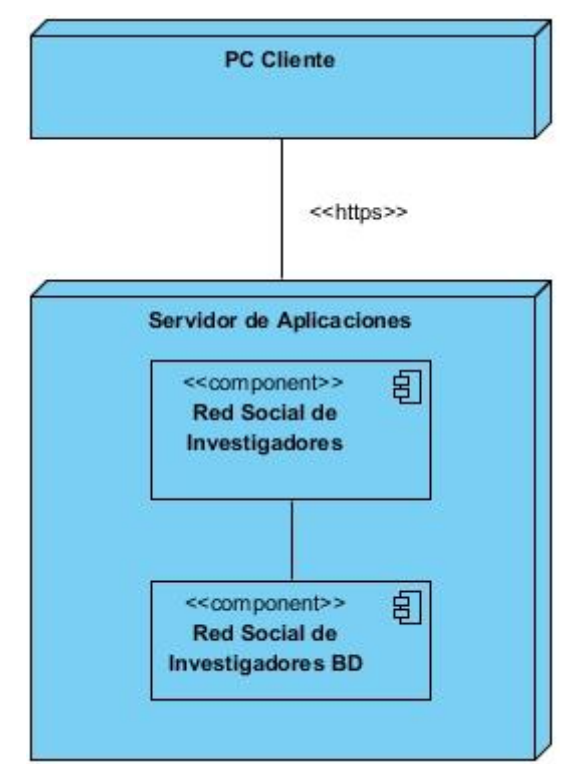

*Ilustración 5: Modelo del despliegue de la red social de investigadores.*

### **Descripción de la funcionalidad y capacidad del nodo**

- **PC cliente:** Ordenador cliente que se conecta a través de un navegador web al servidor central donde reside la aplicación. No se necesita instalación local.
- **Servidor de aplicaciones:** Servidor central, hospeda todos los componentes necesarios para el funcionamiento del producto. Tiene instalado un servidor web y uno de base de datos.

### **Descripción de elementos e interfaces de comunicación**

• <<https>>: Representa la conexión que se va a establecer entre una PC Cliente que se conectará con el servidor central; significa la conexión entre el navegador de usuario y el servidor del sistema.

### **2.9 Conclusiones parciales**

El proceso de descripción y modelación del sistema mediante la metodología SXP contribuyó a una mejor organización de los procesos y las tareas a realizar. La limitada documentación exigida por la metodología permitió al equipo de trabajo centrarse en la implementación. La arquitectura y los patrones de diseño facilitaron la organización en el desarrollo, así como la optimización de tiempo y esfuerzo del desarrollo gracias a la reutilización de código.

La creación de la Lista de reserva del producto y las Historias de usuario facilitaron al equipo la planificación y control del tiempo de desarrollo. Por otra parte, aunque SXP no exige la realización de un Modelo de datos, se consideró necesario explicitarlo debido a la importancia que reviste para la organización y el control de la información. Toda esta documentación facilitará el proceso de implementación que se describe en el próximo capítulo.

## *Capítulo 3: Implementación y prueba*

En el capítulo anterior se describió la propuesta del sistema y se presentaron los artefactos generados que facilitan al desarrollador entender las funcionalidades que exige el cliente y garantizar una implementación exitosa. Igual de importante para un sistema es el proceso de pruebas, que tiene como objetivo determinar si el *software* se ajusta a los requisitos o a las condiciones impuestas por el cliente.

La metodología SXP gestiona los procesos de implementación y prueba con pocos artefactos, de forma tal que la comunicación entre los miembros del equipo y el cliente, sea la base para la obtención del producto según sus necesidades. En el presente capítulo se encuentran los artefactos: Plan de iteraciones y Tareas de ingeniería, que constituyen los rectores del proceso de implementación. Las pruebas funcionales y unitarias aplicadas; así como las pruebas de aceptación, base del proceso de prueba en la metodología SXP. Además, se incluyen los temas de estándares de codificación y seguridad.

### **3.1 Plan de iteraciones**

El artefacto Plan de iteraciones es donde se recogen las iteraciones a realizar con sus características, además del orden de las HU con su planificación estimada para ser implementadas. En el caso del sistema propuesto, en cada iteración se incluyeron las HU de una misma prioridad, quedando la lista como se muestra en la **Tabla 3**.

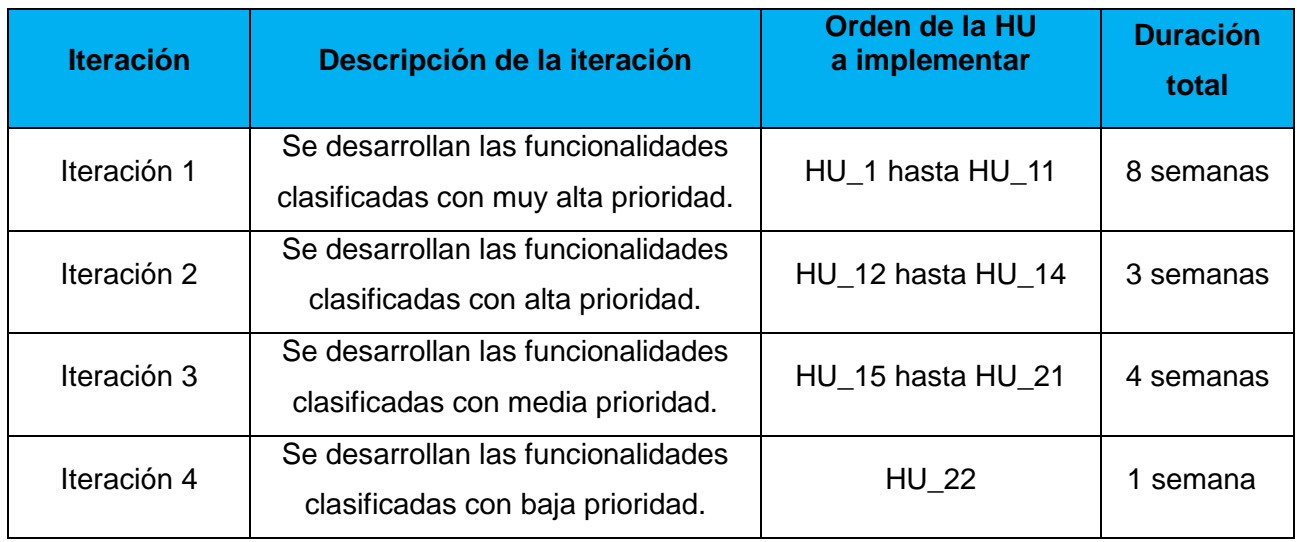

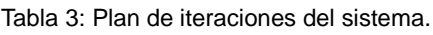

### **3.2 Tareas de ingeniería**

Para alcanzar los objetivos de una iteración es necesario completar las HU, por lo que se precisa saber cuáles son las tareas que la componen, que son las que marcarán el proceso para cumplir con los objetivos de cada HU y por consiguiente, de la iteración en particular y el sistema en general. Una de estas tareas se muestra en la **Tabla 4**, las demás son descritas en el *[Anexo 3: Tareas de](#page-80-0)  [ingeniería](#page-80-0)*.

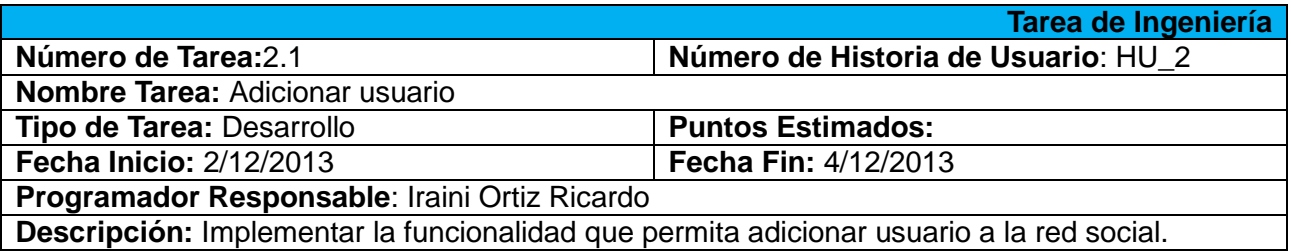

#### Tabla 4: Tareas de ingeniería del sistema.

### **3.3 Estándar de código**

Con el objetivo de lograr que otros programadores comprendan el código (como identificar las variables, las funciones o métodos) se hace necesario establecer un estándar de codificación, para obtener un producto final con mayor calidad. En general, un estándar de codificación son reglas que se siguen para la escritura del código fuente.

El mejor método para asegurarse de que un equipo de programadores mantenga un código de calidad, es establecer un estándar de codificación sobre el que se efectuarán luego revisiones del código de rutinas.

Para implementar el presente sistema, se utilizó el siguiente estándar de código:

- Todas las etiquetas PHP deben estar completas  $\langle \langle 2pnp \rangle$ , no reducidas  $\langle \langle 2p \rangle$ .
- Las líneas de código anidadas dentro de otra se indentan con espacios basándose en el estilo *"hanging paragraph"* (párrafo colgante).

Ejemplo:

```
public function indexAction() {
```
if (!\$this->container->get('security.context')->isGranted('ROLE\_USER')) {

 throw new AccessDeniedException('Usted no tiene permiso para realizar esta acción!');

```
 }
```

```
 $em = $this->getDoctrine()->getManager();
```
\$usuario = \$this->get('security.context')->getToken()->getUser();

```
if (Susuario != 'anon.') {
```
if (\$usuario->getFoto() ==  $"$ ) {

```
if ($usuario->getSolapin() != "') {
```

```
 $solapin = $usuario->getSolapin();
```

```
 $user = $em->getRepository('UsuarioBundle:TbUsuario')-
>findOneBySolapin($solapin);
             $dir_base_foto = $this->container->get('besimple.soap.client.identificacion')-
>ObtenerRutaBaseFotos();
             \dots $dir foto = $dir base foto . $solapin:
              $user->setFoto($dir_foto);
         } else {
              $user = $em->getRepository('UsuarioBundle:TbUsuario')->find($usuario-
>getId();
              $user->setFoto('img/avatar.png');
        }
        $em->persist($user);
        $em->flush();
       return new RedirectResponse($this->generateUrl('primeros_pasos_user'));
    }
```

```
}
```
 Los bloques de código deben estar siempre limitados por llaves, excepto en los casos en que tengan una sola línea. Las llaves siempre estarán al mismo nivel de la sentencia de código de la que proceden.

Ejemplo:

```
public function getNombres() {
        return $this->nombres;
```
}

- Las sentencias de código demasiado largas deben ser vista sin necesidad de utilizar desplazamiento horizontal por lo que es necesario dividirlas en tantas líneas como sea necesario.
- Los arreglos en los que se insertan varios valores se utiliza la alineación vertical. Ejemplo: array('usuario\_padre\_id' => \$usuario->getId()));
- Las cadenas de caracteres deben definirse utilizando comillas simples, siempre que sea posible, para obtener un mejor rendimiento.
- Los nombres de las variables y funciones comenzarán siempre con letra minúscula, cuando sean compuestas (tiene más de una palabra), entonces se utilizará el estilo "encamellado" (*Camel case*).

Ejemplo: \$variableCompuesta, nombreMetodo().

a) Las funciones para obtener algún dato de un objeto específico comenzarán utilizando el verbo inglés *get*, para lograr uniformidad con los métodos del mismo tipo que incorpora el *framework* Symfony.

Ejemplo: getNombres();

- Las funciones se especificarán de forma tal que el tipo de valor que devuelve sea entendible.
- Las declaraciones de clases abren llaves en la línea siguiente de la declaración, con el mismo nivel de margen de la declaración.

Ejemplo: class BuscarController {

El estándar de código anteriormente descrito es el utilizado al adicionar nuevas líneas de código a los ficheros que genera Symfony; el resto de las clases, funciones u otros elementos generados automáticamente por el *framework* pueden diferir de dicho estándar.

### **3.4 Seguridad**

A diario, las empresas se encuentran amenazadas por riesgos que ponen en peligro la integridad de la información y con ello la viabilidad de los negocios. Riesgos que provienen no solo desde el exterior de las empresas, sino también desde el interior. Para poder trabajar de forma inequívoca es necesario aplicar políticas de seguridad informática que mantendrán los datos protegidos.

Para garantizar el correcto funcionamiento de la solución propuesta se establecen como políticas de seguridad la autenticación de las personas autorizadas y previamente registradas en el sistema, así como la administración de la base de datos por parte del administrador de la aplicación. Para proteger la información que maneja el sistema se definieron varios tipos de usuarios, estableciéndoles permisos de acceso a la información, de acuerdo con su rol. Por su parte, el acceso a la base de datos será solamente a través de usuarios con privilegios mínimos, los suficientes para realizar las operaciones básicas de acceso a datos.

En cuanto a la programación de la aplicación, los mensajes de error que se le muestran al usuario, se elaboran respetando el principio de ofrecer la mínima información. El ORM empleado (Doctrine) permite declarar parámetros en todas las consultas, evitando de esta forma ataques de inyección SQL.

Cuando se genera la aplicación utilizando el *framework* Symfony, automáticamente se activan medidas de seguridad para la protección frente a dos de las vulnerabilidades más extendidas en la web: los ataques de tipo XSS y los de tipo CSRF. Para evitar los ataques XSS, el *framework* activa el mecanismo de escape, que consiste en reemplazar los datos mostrados en la vista, los símbolos '<' y '>' por sus equivalentes '&lt;' y '&gt;', evitando así la interpretación por parte del navegador de

cualquier script malicioso. Por su parte, para evitar los ataques CSRF, Symfony genera de forma aleatoria una palabra secreta, que es enviada al servidor en cada solicitud proveniente de los formularios o ante una solicitud de eliminación, de forma tal, que se compruebe la autenticidad de la petición.

### **3.5 Pruebas a los sistemas informáticos**

La prueba del *software* es un elemento de un tema más amplio que suele denominarse verificación y validación. Verificación es el conjunto de actividades que aseguran que el *software* implemente correctamente una función específica. Validación es un conjunto diferente de actividades que aseguran que el *software* construido corresponde con los requisitos del cliente (Pressman, 2005).

Algunos objetivos de las pruebas de *software* de acuerdo a Pressman son:

- La prueba es el proceso de ejecución de un programa con la intención de descubrir un error.
- Un buen caso de prueba es aquel que tiene una alta probabilidad de mostrar un error no descubierto hasta entonces.
- Una prueba tiene éxito si descubre un error no detectado hasta entonces.

Las pruebas permiten ver hasta qué punto las funciones del *software* parecen funcionar de acuerdo con las especificaciones. Los datos que se van recogiendo en el proceso de prueba proporcionan un buen indicador de la fiabilidad del *software*, indicando de esta manera la calidad del *software* en conjunto. De manera general las pruebas se llevan a cabo con el propósito de encontrar errores y fallas, su razón principal es que el sistema falle o tenga errores con el mínimo de tiempo y recursos.

#### **3.5.1Pruebas de software aplicadas**

Al realizar la planificación de la iteración es necesario definir también el sistema de pruebas que se aplicarán, para verificar que el sistema cumpla con las funcionalidades que precisa el cliente. Las pruebas aplicadas fueron: pruebas de aceptación, unitarias y funcionales.

#### **Pruebas de aceptación**

Para realizar las pruebas de aceptación con el cliente se construye y entrega el artefacto: Pruebas de aceptación, en las que el desarrollador escribe las pruebas realizadas según la HU seleccionada, para realizar la comprobación y validar las funcionalidades del sistema, de esta forma, saber si está apto para ser liberado.

Se definieron los Casos de Pruebas (CP) de las HU de la Red Social de Investigadores de la Universidad de las Ciencias Informáticas. A continuación se muestran en la **Tabla 5**, uno de los treinta y siete CP que tiene el presente trabajo de diploma. Los restantes CP se detallan en el *[Anexo](#page-85-0)  [4: Casos de pruebas de aceptación.](#page-85-0)*

*Tabla 5: Caso de prueba de aceptación.*

**Caso de prueba de aceptación**

**Código Caso de Prueba:** HU01-P1 **Nombre Historia de Usuario:** Autenticar usuario

**Nombre de la persona que realiza la prueba:** Iraini Ortiz Ricardo

**Descripción de la Prueba:** El usuario se autentica en el sistema, el que reconoce si puede acceder o no.

**Condiciones de Ejecución:** El usuario debe tener los permisos suficientes para realizar esta operación.

**Entradas / Pasos de Ejecución:**

1. Seleccionar la opción identificarse.

2. Dejar los campos en blanco.

3. Insertar un usuario y dejar la contraseña en blanco.

4. Insertar datos incorrectos para la autenticación.

5. Insertar un usuario incorrecto.

6. Insertar el usuario correcto, pero con la contraseña incorrecta.

7. Insertar los datos correctos.

**Resultado esperado:** El sistema permitirá el acceso si el usuario está registrado, en caso contrario mostrará un mensaje con el mínimo de información.

**Evaluación de la prueba:** Satisfactoria

#### **Pruebas unitarias**

Los *tests* unitarios prueban que un pequeño trozo de código de la aplicación funciona tal y como debería hacerlo. Idealmente, los trozos de código son la parte más pequeña posible que se pueda probar. En la práctica suelen probarse clases enteras, a menos que sean muy complejas y haya que probar sus métodos por separado (Eguiluz, 2013).

Symfony 2 ha optado por utilizar la librería PHPUnit, que prácticamente se ha convertido en un estándar en el mundo PHP. De esta forma, los *tests* unitarios combinan la potencia de PHPUnit con las utilidades y facilidades proporcionadas por Symfony 2. A continuación se muestra un ejemplo de pruebas unitarias aplicadas al código.

public function testValidarNombres() {

\$usuario = new TbUsuario();

\$usuario->setNombres('Nombre');

\$nombres = \$usuario->getNombres();

\$this->assertEquals('Nombre', \$nombres, 'El nombre se asigna a partir del campo nombres');

}

Al ejecutar las pruebas se muestra en consola los resultados de las mismas, las cuales se representan en la **Ilustración 6 y 7**:

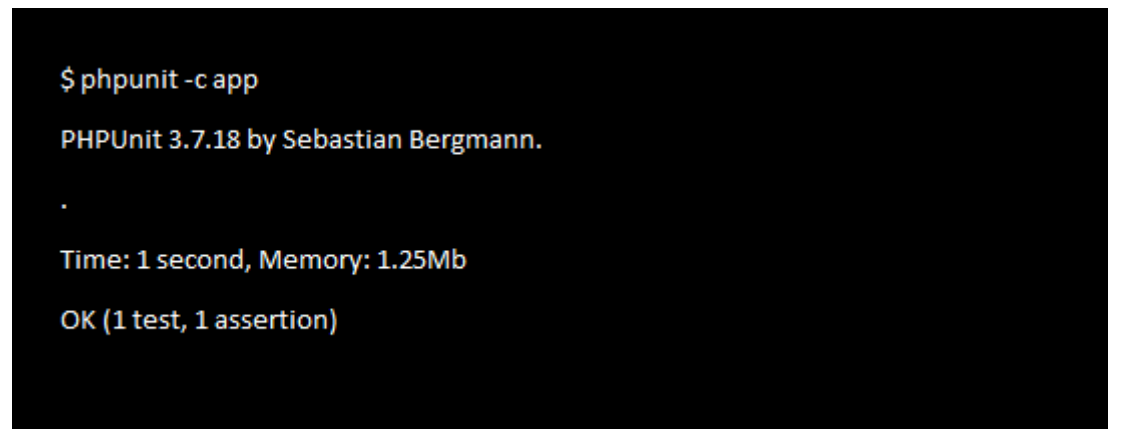

*Ilustración 6: Resultado de ejecutar la prueba unitaria al método ValidarNombres().*

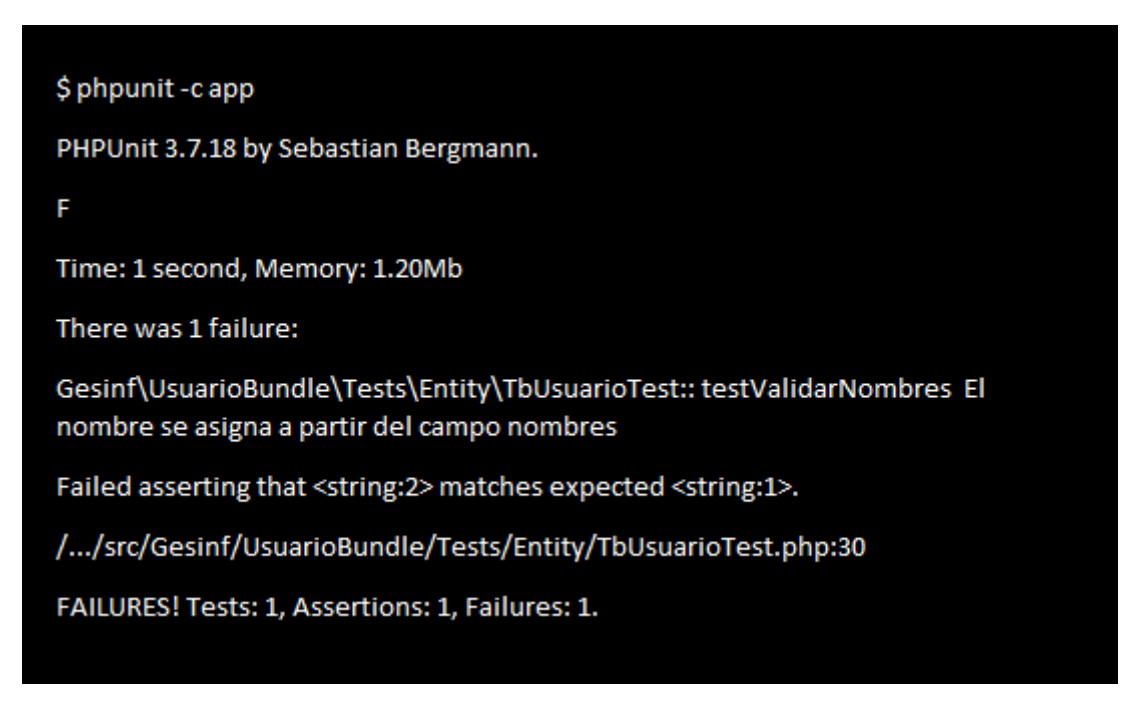

*Ilustración 7: Resultado de ejecutar la prueba unitaria con datos incorrectos al método ValidarNombres().*

#### **3.6 Resultado de las pruebas**

Durante la etapa de desarrollo de la red social de investigadores se realizaron un conjunto de pruebas, utilizando el método de caja negra que se concentra en los requisitos funcionales del *software*. Tienen como objetivo evaluar el correcto desempeño de las funcionalidades propuestas. Las pruebas realizadas se muestran a continuación:

 **Pruebas de aceptación**: Fueron ejecutadas por el cliente para validar los requisitos, en aras de detectar la mayor cantidad de errores en cuanto a validaciones, pautas de diseño y formato de los campos, entre otras.

- **Pruebas funcionales**: Encargadas de que los resultados esperados ocurran cuando se usen datos válidos y que sean desplegados los mensajes apropiados de error y precaución en caso de datos inválidos. Fueron realizadas en conjunto con el equipo de trabajo.
- **Pruebas unitarias**: Para probar el correcto funcionamiento del código. Conocer el tiempo y la memoria consumida al realizar la prueba, aunque estos resultados pueden variar de un ordenador a otro y de una ejecución a otra. Fueron aplicadas por el equipo de trabajo.

A continuación se presentan los resultados arrojados por las diferentes pruebas aplicadas:

**Pruebas de aceptación**: Se realizaron 4 iteraciones durante el desarrollo y una prueba final.

- En la primera iteración se obtuvo un total de 15 No Conformidades (NC), de ellas 8 Significativas (S), 4 No Significativas (NS) y 3 Recomendaciones (R).
- En la segunda iteración de pruebas, que arrojó como resultado 10 NC, de ellas 4 S, 3 NS y 3 R.
- En una tercera iteración resultaron 3 NC, de ellas 1 S, 2 NS y 0 R.
- Además, en una cuarta iteración se hizo una prueba final, donde no se encontraron NC.

Los resultados arrojados en las pruebas se plasman en la gráfica representada en la **Ilustración 8**:

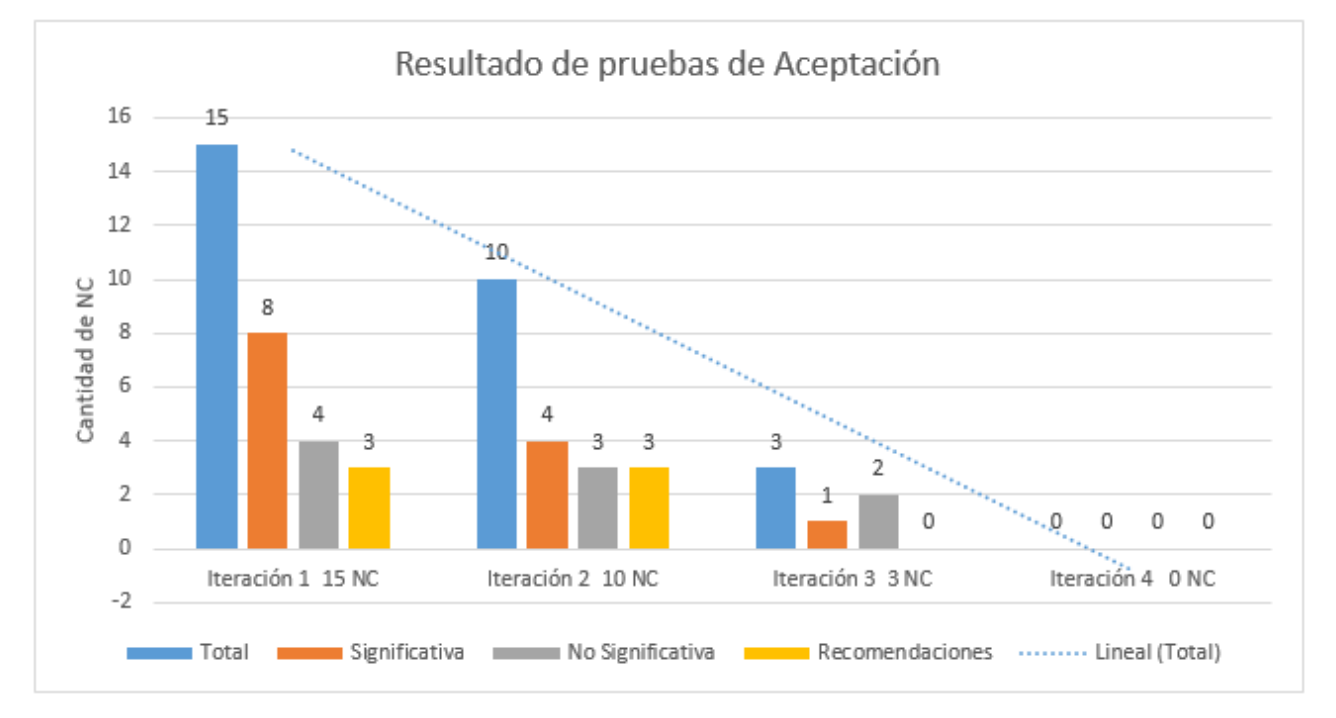

#### *Ilustración 8: Resultados de las pruebas de aceptación.*

**Pruebas funcionales:** Se realizaron 3 iteraciones en conjunto con el equipo de trabajo. Durante la primera iteración se encontraron 10 NC, en la segunda 2 NC y en la tercera no se encontraron NC, por lo que la aplicación fue validada por el equipo de trabajo*.* Los resultados arrojados en las pruebas funcionales se plasman en la gráfica representada en la **Ilustración 9**:

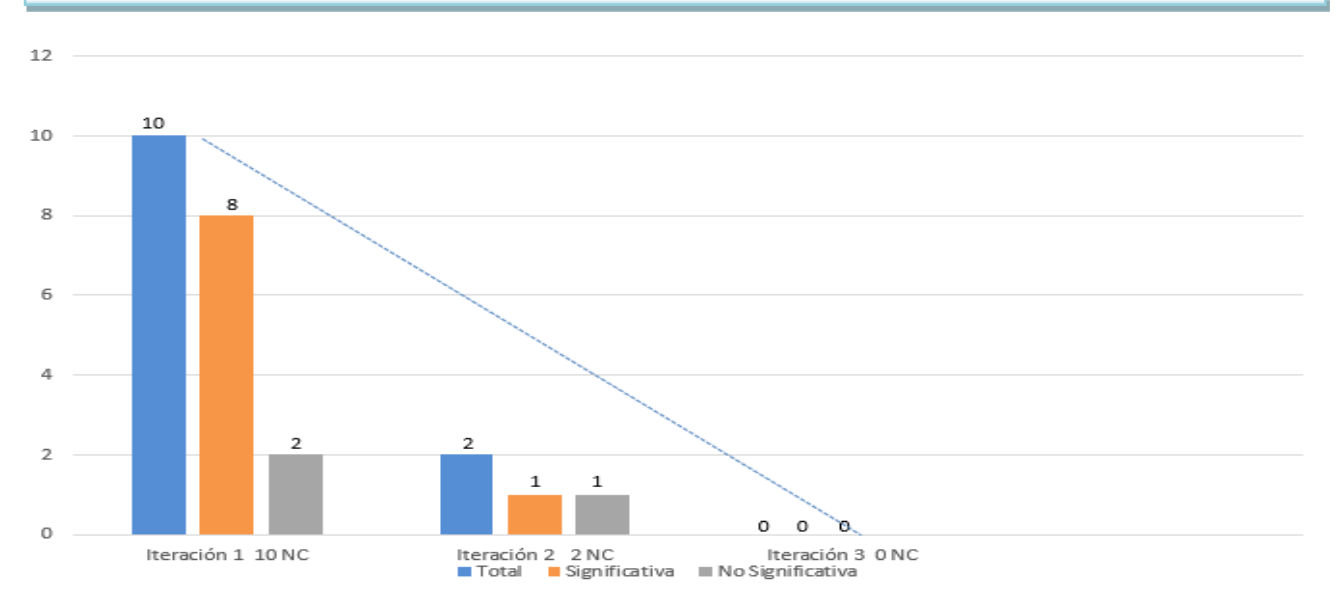

*Ilustración 9: Resultados de las pruebas funcionales.*

**Pruebas unitarias:** Se realizaron métodos de pruebas unitarias a las entidades críticas por ser las que tienen validadores propios. Cada prueba se realizó para dos casos: datos correctos y datos incorrectos, en ambos casos los resultados estuvieron acordes con lo esperado.

### **3.7 Conclusiones parciales**

En el presente capítulo se describieron los artefactos rectores de las fases de implementación y prueba. El Plan de iteraciones consta de cuatro iteraciones asociadas a 22 HU, donde se obtuvo como tiempo estimado cuatro meses de desarrollo. Otro de los artefactos generados fueron las Tareas de ingeniería, que facilitaron la organización del trabajo en la implementación.

Se definió el estándar de código a utilizar, donde se tuvo en cuenta los casos en que las sentencias fueran demasiado largas, las comillas simples en las cadenas de caracteres, el estilo *Camel case* y otros aspectos. Para garantizar la seguridad de la solución propuesta se tuvo en cuenta la protección de la información a través de los tipos de usuarios (roles), estableciéndoles los permisos de acceso a la información. Los mensajes que se muestran al usuario mantienen el principio de ofrecer la mínima información. El sistema está protegido contra los ataques de inyección SQL, así como los de tipo XSS y CSRF.

Las pruebas de **aceptación** contaron con cuatro iteraciones y una prueba final, las mismas arrojaron como resultado 28 NC, clasificadas en 13 S, 9 NS y 6 R. Las **funcionales** se realizaron en tres iteraciones, en las que se obtuvo como resultado 12 NC, clasificadas en 9 S, 3 NS y 0 R. También, se aplicaron pruebas unitarias, cada prueba se realizó para datos correctos e incorrectos, en ambos casos los resultados estuvieron acordes con lo esperado. Las NC fueron resueltas al concluir las pruebas en cada iteración. Esto permite afirmar que el sistema está listo para ser utilizado en un entorno real.

## *Conclusiones generales*

Con el desarrollo del presente trabajo investigativo, se arribó a las siguientes conclusiones:

- El análisis de las características relacionadas con la gestión del conocimiento, las redes sociales profesionales y otras soluciones similares, posibilitó desarrollar la red social de investigadores para la gestión del conocimiento en la Universidad de las Ciencias Informáticas.
- Se realizó el proceso de desarrollo del *software* siguiendo como guía la metodología ágil SXP. Entre los principales artefactos generados se encuentran los relacionados con la Lista de reserva del producto, Historias de usuario, Plan de iteraciones, Tareas de ingeniería y Casos de prueba de aceptación.
- Se obtuvo una aplicación web desarrollada con tecnologías libres, provista de diversos elementos de seguridad.
- La aplicación fue probada y validada durante su proceso de desarrollo, utilizando pruebas de aceptación, funcionales y unitarias.

Contar con una red social profesional constituirá un espacio donde no solo sea posible encontrar personas con dominio de un tema específico, desde el cual puedan crearse comunidades, sino también que funcione como una red social, enfocada a la vida científica. Este sistema permite el encuentro e intercambio entre personas con intereses afines, se espera que se convierta en una vital herramienta para potenciar aún más la gestión de la información y el conocimiento en la Universidad.

### *Recomendaciones*

Para perfeccionar y ampliar las funcionalidades de la solución propuesta, se realizan las siguientes recomendaciones enfocadas en que el sistema permita:

- Hacer una pregunta a un usuario específico, sin necesidad de ir al perfil del usuario.
- Tener acceso a la sesión de proyectos desde la página del usuario, sin necesidad de cambiar de usuario para ello.
- Incorporar la opción registrar cursos de postgrados recibidos e impartidos por los usuarios.
- Incluir los indicadores de Ciencia y Técnica para mostrar el escalafón según el procedimiento establecido por la Dirección de Investigadores de la universidad.

### *Glosario de Términos*

#### **Assertions**: Afirmaciones.

**CASE:** Acrónimo de *Computer Aided Software Engineering* (en español: Ingeniería de Software Asistida por Computadora), estas herramientas pueden ayudar en todos los aspectos del ciclo de vida de desarrollo del *software* en tareas como el proceso de realizar un diseño del proyecto, cálculo de costos, implementación de parte del código automáticamente con el diseño dado, compilación automática, documentación o detección de errores entre otras.

**Casuística**: Conjunto de los diversos casos particulares que se pueden prever en una determinada materia.

**Expedita**: Obrar con rapidez.

*Framework*: Estructura conceptual y tecnológica de soporte definida, normalmente, con artefactos o módulos de *software* concretos, con base en la cual otro proyecto de *software* puede ser organizado y desarrollado. Típicamente, puede incluir soporte de programas, bibliotecas y un lenguaje interpretado entre otros programas para ayudar a desarrollar y unir los diferentes componentes de un proyecto.

**HTTP**: Acrónimo de *HyperText Transfer Protocol* (en español: Protocolo de Transferencia de Hipertexto) es el método más común de intercambio de información en la *world wide web*, el método mediante el cual se transfieren las páginas web a un ordenador.

**Ingeniería inversa:** Es un procedimiento mediante el cual se toma un objeto por separado para ver cómo funciona con la finalidad de duplicarlo o mejorarlo. El objetivo de la ingeniería inversa es obtener información o un diseño a partir de un producto accesible al público, con el fin de determinar de qué está hecho, qué lo hace funcionar y cómo fue fabricado.

**Metodologías**: Las metodologías de desarrollo de *software* son utilizadas para obtener un *software* de alta calidad, en el tiempo planificado y que satisfaga las necesidades del cliente. En la actualidad existen muchas metodologías de desarrollo, todas creadas para solucionar problemas tanto generales como específicos de algunos tipos de proyectos de desarrollo.

**Mockups:** Maqueta es un modelo a escala o tamaño real de un diseño o un dispositivo, utilizado para la demostración, evaluación del diseño, promoción, y para otros fines. Un *mockup* es un prototipo si proporciona al menos una parte de la funcionalidad de un sistema y permite pruebas del diseño.

**Multihilo:** Un programa multihilo contiene dos o más partes que se pueden ejecutar de manera concurrente o simultánea. A cada una de esas partes se les denomina hilo y cada uno de ellos define un camino de ejecución independiente. Se puede ver a la programación multihilo como una forma especializada de multitarea.

**Multiprocesos**: Modalidad operativa de un sistema informático que permite la ejecución simultánea de varios programas compartiendo la memoria central y las unidades periféricas

**ORM**: Acrónimo de *Object-Relational Mapping* (en español: Mapeo Objeto-Relacional), es una técnica de programación para convertir datos entre el sistema de tipos utilizado en un lenguaje de programación orientado a objetos y el utilizado en una base de datos relacional.

**PDF:** Acrónimo de *Portable Document Format* (en español: Formato de Documento Portátil) es un formato de almacenamiento de documentos digitales independiente de plataformas de *software* o hardware. Este formato es de tipo compuesto (imagen vectorial, mapa de bits y texto).

**PNG:** son las siglas de *Portable Network Graphics*, un formato de compresión de imágenes aprobado por el World Wide Web Consortium (W3C) como sustituto del formato .gif.

### *Referencias bibliográficas*

ALDANA, Jorge, 2010, Balsamiq Mockups, programa para crear Mockups en AIR. [online]. 2010. [Accessed 24 April 2014]. Available from: http://www.frogx3.com/2010/08/13/balsamiq-mockupsprograma-para-crear-mockups-en-air/

ALVAREZ, Miguel Angel, 2003, Qué es Python. [online]. 2003. [Accessed 22 April 2014]. Available from: http://www.desarrolloweb.com/articulos/1325.php

BECK, Kent, 1999, *Embracing Change with Extreme Programming*.

BEDOYA, Andrés, 2011, Patrones GOF. [online]. 2011. [Accessed 28 May 2014]. Available from: http://geektheplanet.net/5462/patrones-gof.xhtml

BERGANN, Sebastian, 2014, PHPUnit – The PHP Testing Framework. [online]. 2014. [Accessed 23 May 2014]. Available from: http://phpunit.de/

Capítulo 1. Introducción (Introducción a JavaScript), 2014. [online], [Accessed 25 February 2014]. Available **from:** http://librosweb.es/javascript/capitulo 1.html

CASTRO, Luis, 2012, Glosario de términos - Glosario de términos relacionados a Internet. [online]. 2012. [Accessed 25 February 2014]. Available from: http://aprenderinternet.about.com/od/Glosario/g/Que-Es-Html-5.htmQu%E9

CodeBox : Glosario, 2009. [online], [Accessed 25 February 2014]. Available from: http://www.codebox.es/glosario

CORTES, Carlos, MOLINA, Vanessa, PATERNINA, Liseth and VARGAS, Oscar, 2013, Metodologias agiles Programacion Xtrema. *slideshare* [online]. 2013. [Accessed 23 May 2014]. Available from: http://www.slideshare.net/LisPater1/metodologias-agiles-xp

CUBAENERGÍA, 2012, Gestión de Información en energía. [online]. 2012. [Accessed 23 April 2014]. Available from: http://www.cubaenergia.cu/index.php/es/gestion-de-informacion/cat\_view/24 gestion-de-informacion?limit=5&order=date&dir=ASC&start=5

EGUILUZ, Javier, 2013, *Desarrollo web ágil con symfony2* [online]. 2013. Available from: http://symfony.com/components

EGUILUZ, Javier, 2014, 10.1. El framework Prototype (Introducción a AJAX). [online]. 2014. [Accessed 25 February 2014]. Available from: http://librosweb.es/ajax/capitulo\_10/el\_framework\_prototype.html

Enterprise Architect - Modelo Físico, 2007. [online], [Accessed 24 April 2014]. Available from: http://www.sparxsystems.com.ar/resources/tutorial/physical\_models.html

GILFILLAN, Ian, 2004, *La Biblia de MySQL* [online]. 2004. Available from: http://sunshine.prod.uci.cu/book/4e7fd1ab0571747bd90000bc/

GONZÁLEZ BLANCO, Rubén and PÉREZ TOBALINA, Sergio, 2010, LESE-2 - Introduccion a Rational Rose. [online]. 2010. [Accessed 31 May 2014]. Available from: http://es.scribd.com/doc/38823255/LESE-2-Introduccion-a-Rational-Rose

GUARDADO, Iván, 2010, Utilizando Doctrine como ORM en PHP. [online]. 2010. [Accessed 25 February 2014]. Available from: http://web.ontuts.com/tutoriales/utilizando-doctrinecomo-orm-en-php/

GUIARTE MULTIMEDIA S.L., 2010, Manual de CodeIgniter. [online]. 2010. [Accessed 23 May 2014]. Available from: http://www.desarrolloweb.com/manuales/manual-codeigniter.html

LARMAN, Craig, 1999, *UML y Patrones. Introducción al análisis orientado a objetos*. Félix Varela.

LELLELID, Hans, 2004, *Propel - Guía de usuario* [online]. 2004. Available from: http://sunshine.prod.uci.cu/gridfs/sunshine/books/documentacion\_de\_propel.pdf

LÓPEZ, José María, 2012, Dia - Descargar. [online]. 25 October 2012. [Accessed 22 April 2014]. Available **from:** http://dia.softonic.com/

MARTÍNEZ, Rafael, 2010, Sobre PostgreSQL. [online]. 2010. [Accessed 25 February 2014]. Available from: http://www.postgresql.org.es/sobre\_postgresql>

MARULANDA ECHEVERRY, Carlos Eduardo, LÓPEZ TRUJILLO, Marcelo and GIRALDO GARCÍA, Jaime Alberto, 2012a, Modelos de gestión del conocimiento. 2012. P. 157.

MARULANDA ECHEVERRY, Carlos Eduardo, LÓPEZ TRUJILLO, Marcelo and GIRALDO GARCÍA, Jaime Alberto, 2012b, *Modelos de gestión del conocimiento* [online]. 2012. Available from: http://revistasum.umanizales.edu.co/ojs/index.php/ventanainformatica/article/view/132/195

MONFORTE, Manfredo, 1995, *Sistemas de información para la dirección*. Pirámide. Madrid : Pirámide.

MONTOYA, Cristian, 2011, Blueprint: A CSS Framework. [online]. 2011. [Accessed 25 February 2014]. Available from: http://www.blueprintcss.org/

NONAKA, Ikujiro, 2005, *Knowledge Management*. New York : Madison. ISBN 0-415-34031-4.

NÚÑEZ PAULA, Israel, 2004, La gestión de la información, el conocimiento, la inteligencia y el aprendizaje organizacional desde una perspectiva socio - psicológica. [online]. 2004. Vol. 12, no. 3. Available from: http://scielo.sld.cu/scielo.php?script=sci\_arttext&pid=S1024- 94352004000300004&lng=es&nrm=iso

ODEI, 2012, Redes sociales profesionales. [online]. 2012. [Accessed 22 May 2014]. Available from: http://www.slideshare.net/OdeiPPT/redes-sociales-profesionales-linkedin-11817795

PACHECO, Nacho, 2011, Manual de Symfony2. [online]. 2011. [Accessed 25 February 2014]. Available from: http://www.etnassoft.com/biblioteca/manual-de-symfony2/

PALACIO, Juan, 2014, *Gestión de proyectos Scrum Manager*. 2014.

PEÑA COMPANY AZAHARES, Maniuryis, 2012, *Integración del diagnóstico de necesidades de aprendizaje de competencias socio-emocionales al modelo AMIGA.* Máster. La Habana.

PEÑALVER ROMERO, GLADYS MARSI, 2008, Repositorio Institucional de la UCI: MA-GMPR-UR2. Metodologia agil para proyectos de software libre. [online]. 2008. [Accessed 23 April 2014]. Available from: http://repositorio\_institucional.uci.cu/jspui/handle/ident/TD\_1309\_08

PÉREZ CAPDEVILA, Javier, 2010, Desde los mapas de conocimientos hacia los mapas de competencias. [online]. 2010. Vol. 13(1). Available from: http://avanzada.idict.cu/avanzada/article/view/280/292

PÉREZ MONTORO, Mario, 2008, *Gestión del conocimiento en las organizaciones*. Trea S.L. ISBN 8497043766.

PÉREZ RODRÍGUEZ, Yudith and COUTÍN DOMÍNGUEZ, Adrián, 2009, La gestión del conocimiento: un nuevo enfoque en la gestión empresarial. [online]. 2009. [Accessed 22 April 2014]. Available from: http://bvs.sld.cu/revistas/aci/vol13\_6\_05/aci040605.htm

Portal del IDE Java de Código Abierto., 2013. [online], [Accessed 25 February 2014]. Available from: https://netbeans.org/index\_es.html

PRESSMAN, Roger S, 2002, *Ingeniería de Software, un enfoque práctico.* 5ta. McGraw-Hill Companies. ISBN 8448132149.

Qué es SCRUM, 2009. [online], [Accessed 25 February 2014]. Available from: http://www.proyectosagiles.org/que-es-scrum

RODRÍGUEZ, Leodan, 2011, Comunidad UCI de PHP - Artículos: Historia de PHP. [online]. 2011. [Accessed 7 April 2014]. Available from: https://php.uci.cu/articles.php?article\_id=3

RODRÍGUEZ, Txema, 2012, Bootstrap, framework de twitter. [online]. 2012. [Accessed 25 February 2014]. Available from: http://www.genbetadev.com/frameworks/bootstrap

ROJAS MESA, Yuniet., 2006, De la gestión de información a la gestión del conocimiento. [online]. 2006. [Accessed 21 February 2014]. Available from: http://bvs.sld.cu/revistas/aci/vol14\_1\_06/aci02106.htm

RUIZ GONZÁLEZ, María de los Angeles, 2008, *Propuesta de estructura de gestión de información en el Centro de Dirección Nacional de Telecomunicaciones*. UH - MES: La Habana.

RUMBAUGH, James., BOOCH, Grady. and JACOBSON, Ivar., 2000, *El Lenguaje Unificado de Modelado. Manual de Referencia.* ADDISON WESLEY. ISBN 8478290370.

S. PRESSMAN, Roger, 2005, *Ingeniería del Software* [online]. 6ta. MCGRAW-HILL / INTERAMERICANA DE MEXICO. ISBN 9701054733. Available from: http://www.intercambiosvirtuales.org/libros-manuales/ingenieria-del-software-un-enfoque-practicoroger-pressman-sexta-edicion

SEBASTIAN, Juan, 2010, Modelo Vista Controlador. [online]. 2010. [Accessed 7 April 2014]. Available from: http://www.comusoft.com/modelo-vista-controlador-definicion-y-caracteristicas

UTRERAS, Victor, 2009, Introducción a JQuery. *slideshare* [online]. 2009. [Accessed 25 February 2014]. Available from: http://www.slideshare.net/continuumslides/introduccin-a-jquery

VISUAL PARADIGM INTERNATIONAL, 2014, Visual Paradigm user's guide. [online]. 2014. [Accessed 23 May 2014]. Available from: http://www.visualparadigm.com/support/documents/vpuserguide.jsp

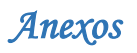

### *Anexos*

### **Anexo 1: Entrevista aplicada a miembros del Consejo Científico Estudiantil UCI**

Objetivo de la entrevista: Identificar los requisitos para la red social de investigadores.

- ¿Qué funcionalidades del directorio web de conocimientos sugieren reutilizar para la nueva propuesta?
- ¿Cuáles son los requisitos que considera necesario para crear una red social profesional en el contexto de la Universidad de las Ciencias Informáticas?
- ¿Qué requisitos clasificarían como funcionales y no funcionalidades?
- ¿En qué orden, de acuerdo a la prioridad clasificarían los requisitos funcionales?
- ¿Cuáles son los requisitos que consideras críticos para la red social de investigadores?

#### <span id="page-63-0"></span>**Anexo 2: Historias de usuarios**

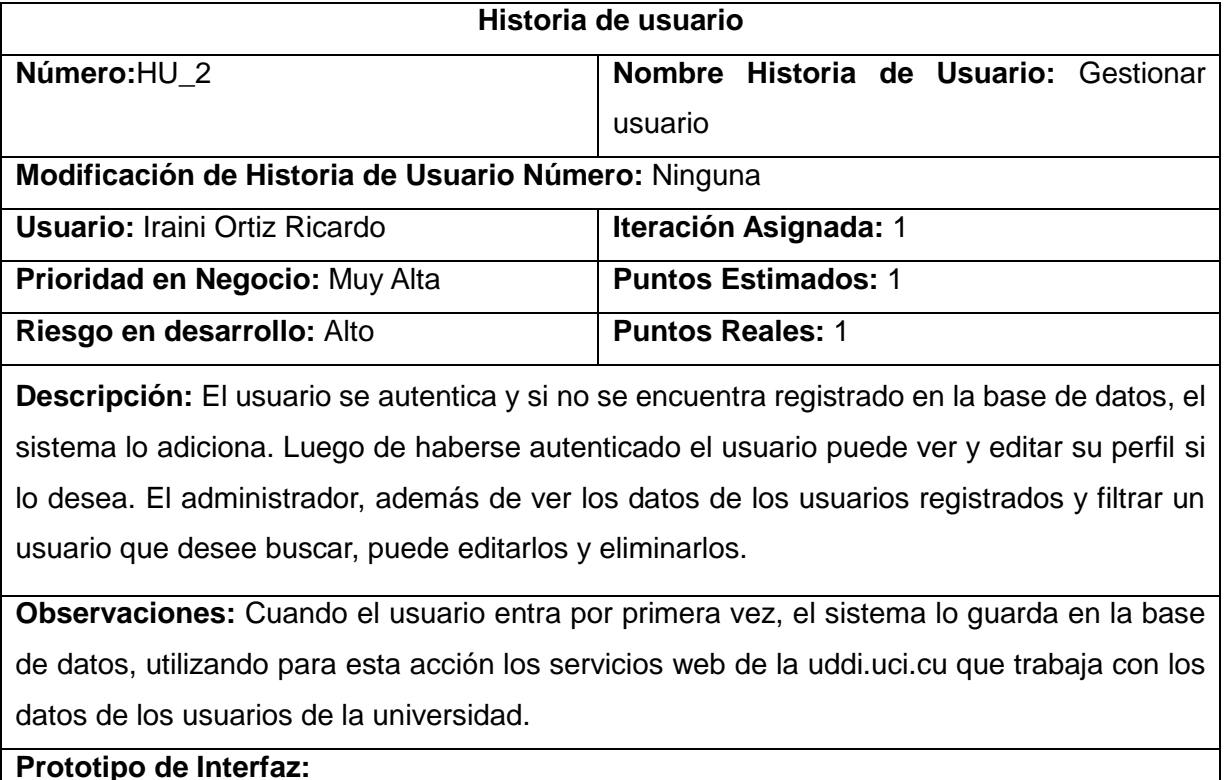

## *Anexos*

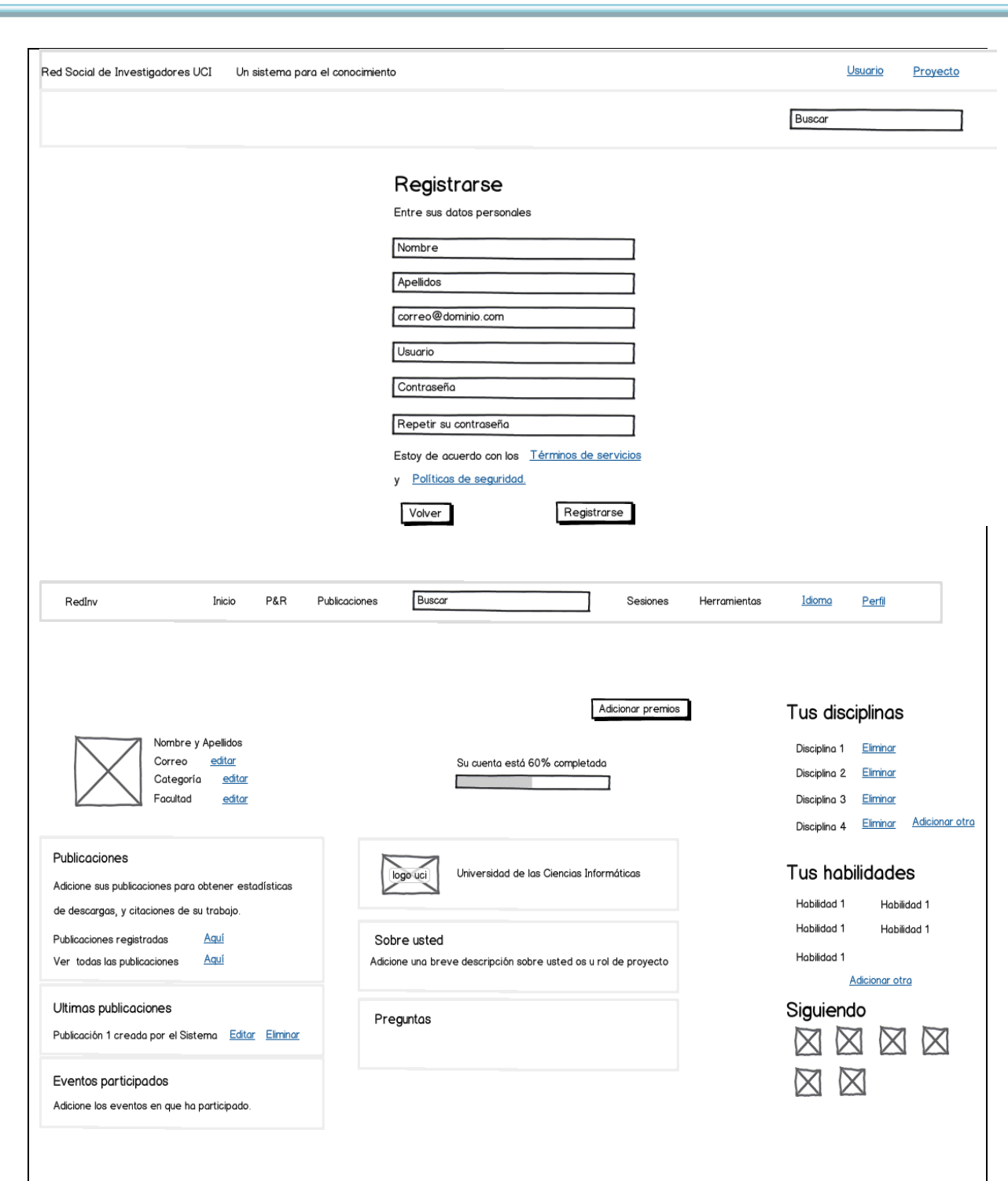

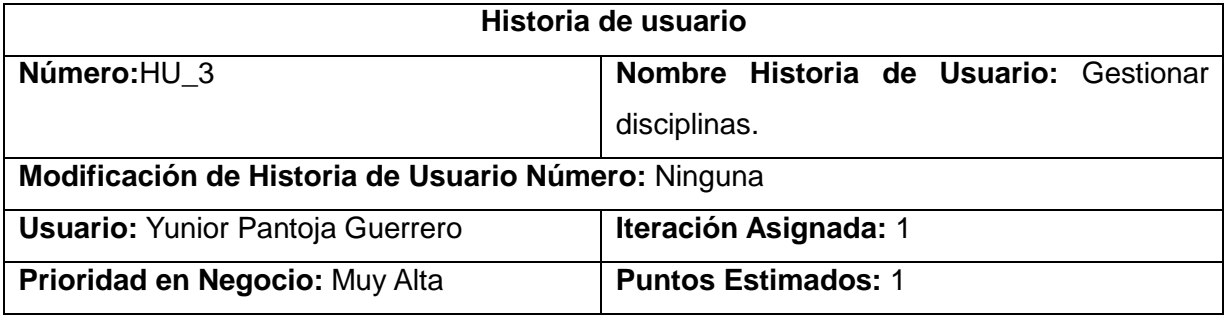

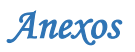

## **Riesgo en desarrollo:** Alto **Puntos Reales: 1 Descripción:** El usuario autenticado si es la primera vez que se autentica debe seleccionar las disciplinas que domina. Si el usuario ya se ha autenticado anteriormente en el sistema, se le mostrará las disciplinas, las cuales podrán ser eliminadas siempre que lo desee o añadirle más disciplinas en caso de dominarlas en su perfil. En el caso de que el usuario sea administrador, puede ver las disciplinas existentes en la red, además de adicionar nuevas disciplinas para ponerlas a disposición de los usuarios, así como editarlas y eliminarlas en caso de que sea necesario. **Observaciones:** El usuario debe estar autenticado para realizar la acción. **Prototipo de Interfaz:**

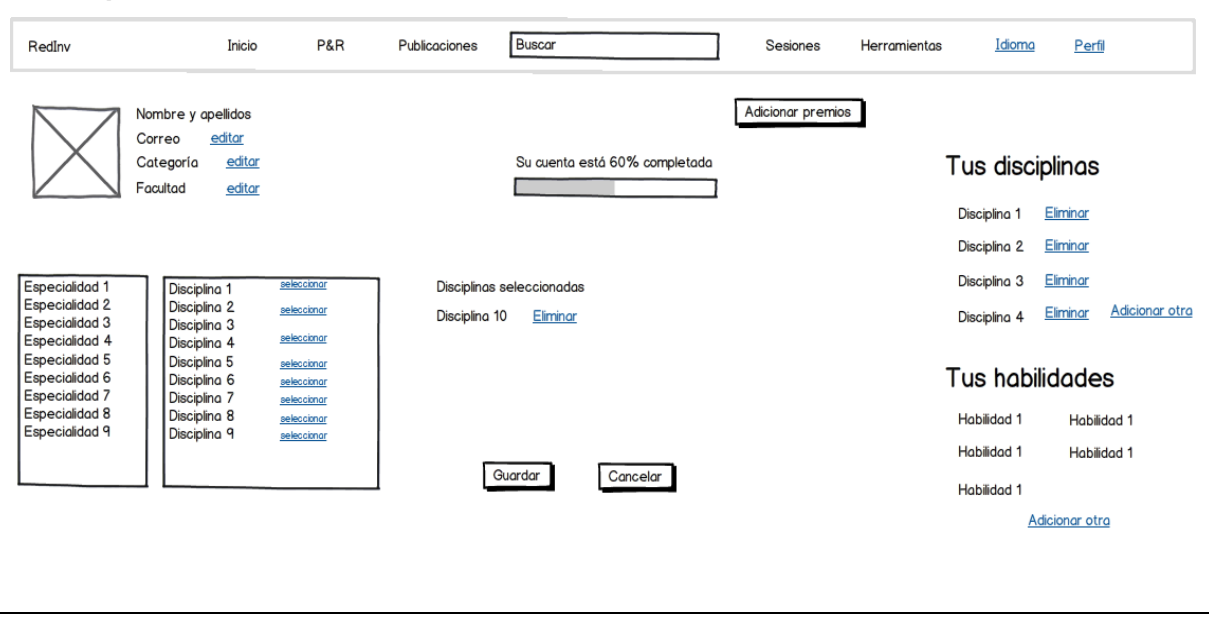

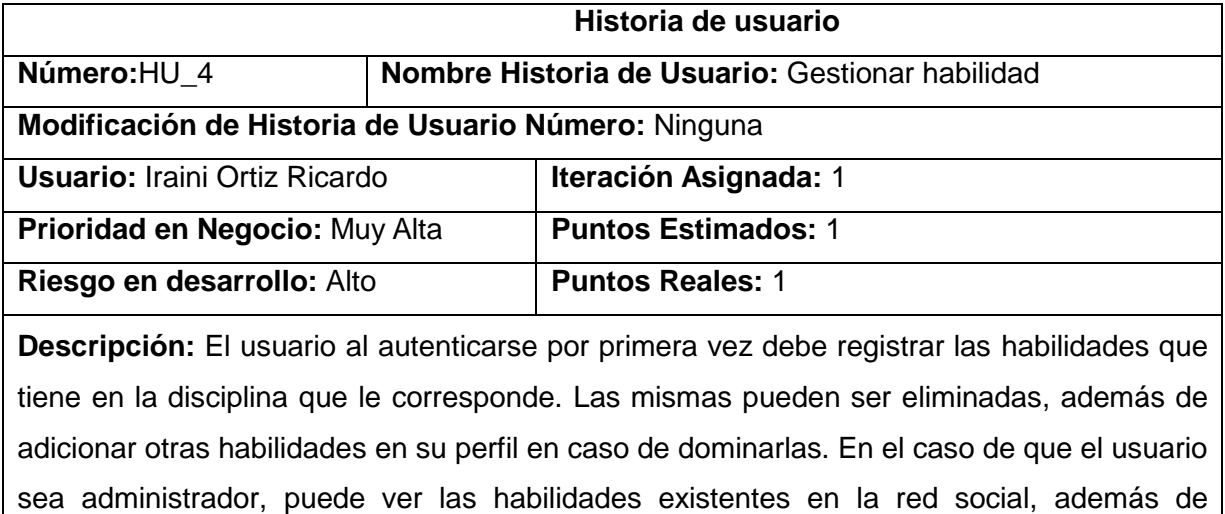

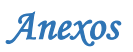

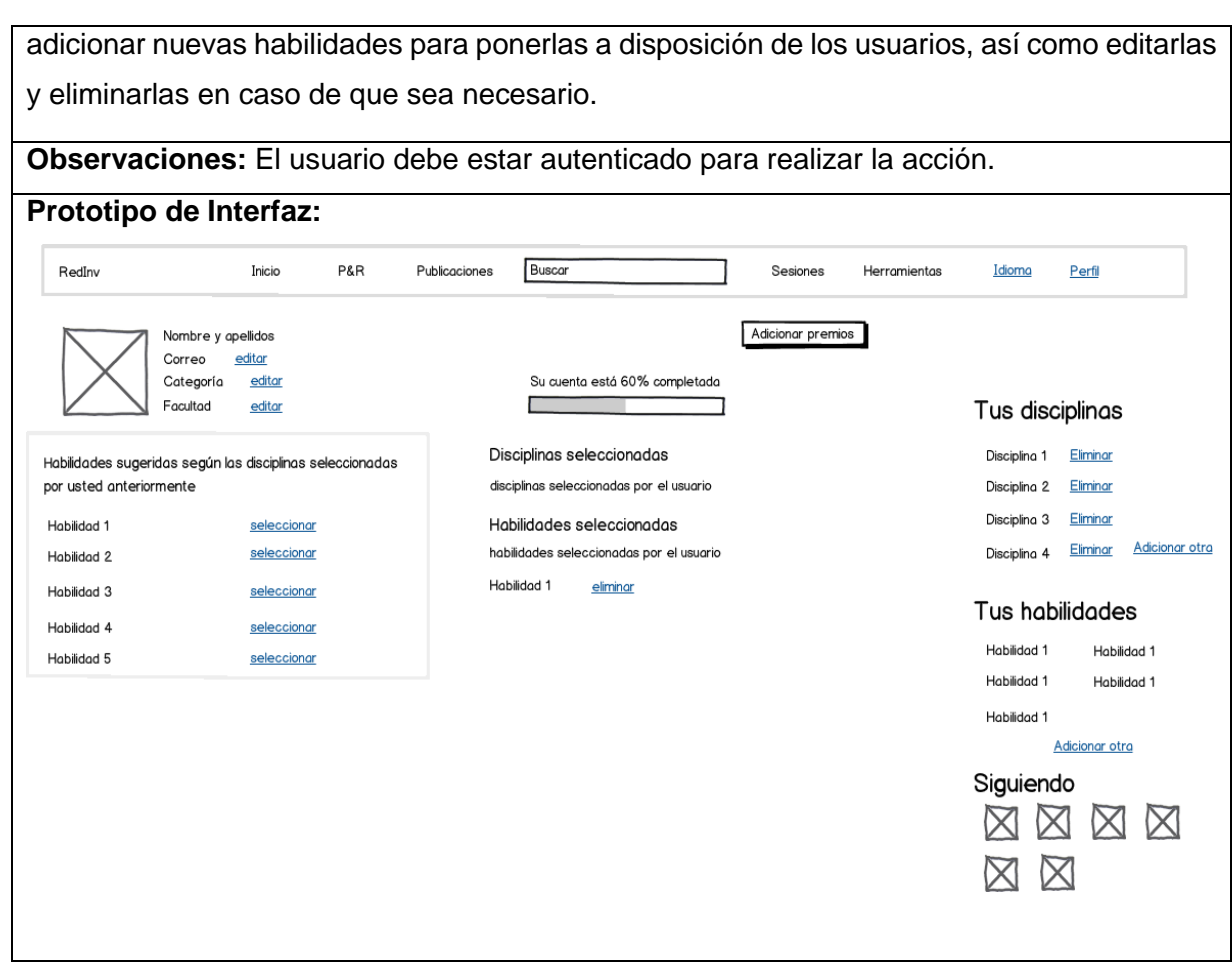

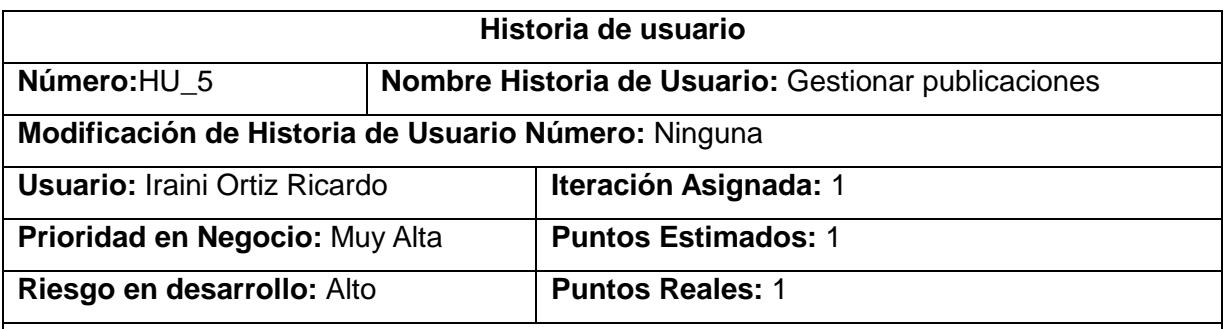

**Descripción:** El usuario al autenticarse por primera vez debe registrar las publicaciones que tiene. Las mismas pueden ser eliminadas, editadas, además de adicionar otras publicaciones en su perfil. En el caso de que el usuario sea administrador, puede ver las publicaciones existentes en la red social, además de adicionar nuevas publicaciones para ponerlas a disposición de los usuarios, así como editarlas y eliminarlas en caso de que sea necesario.

**Observaciones:** Las publicaciones deben pertenecer a una de las clasificaciones definidas por el sistema.

**Prototipo de Interfaz:**

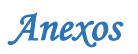

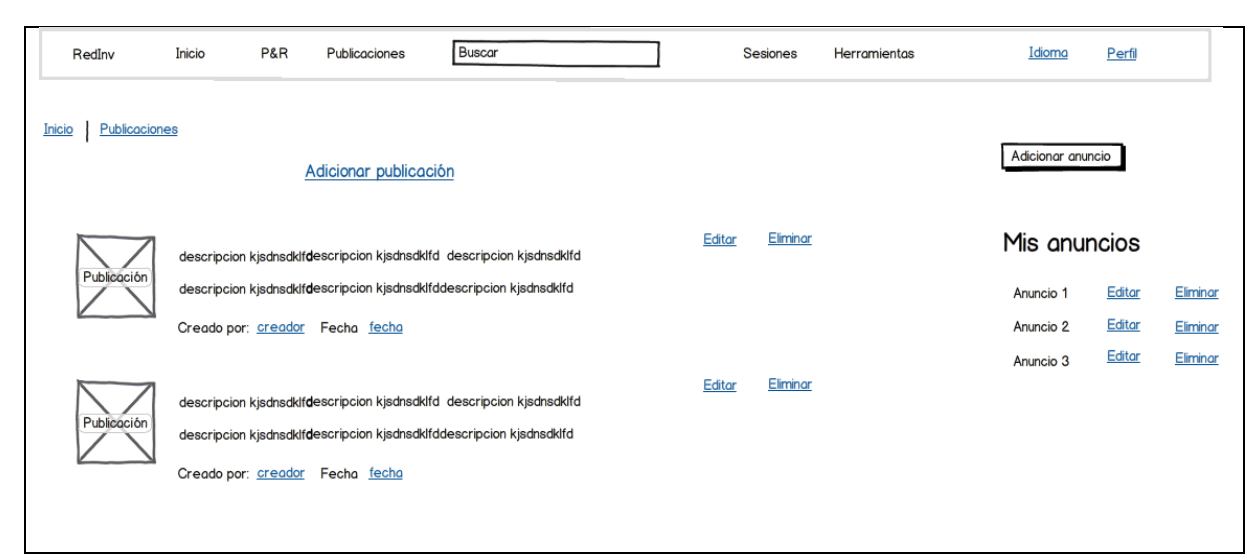

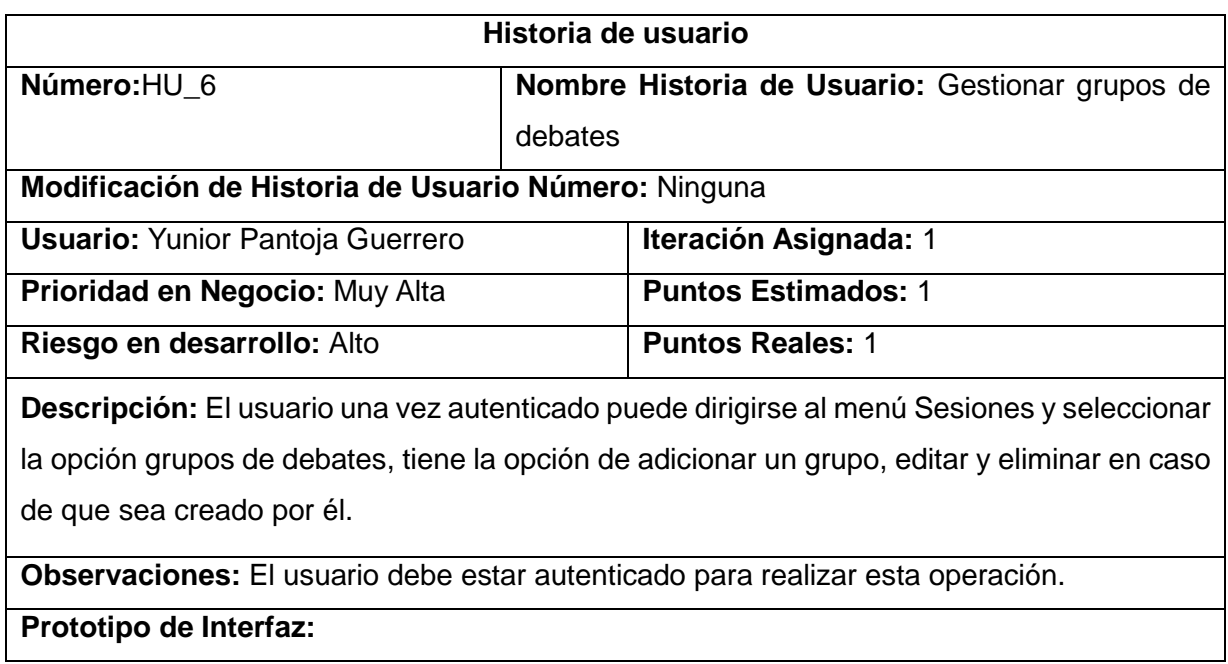

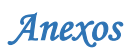

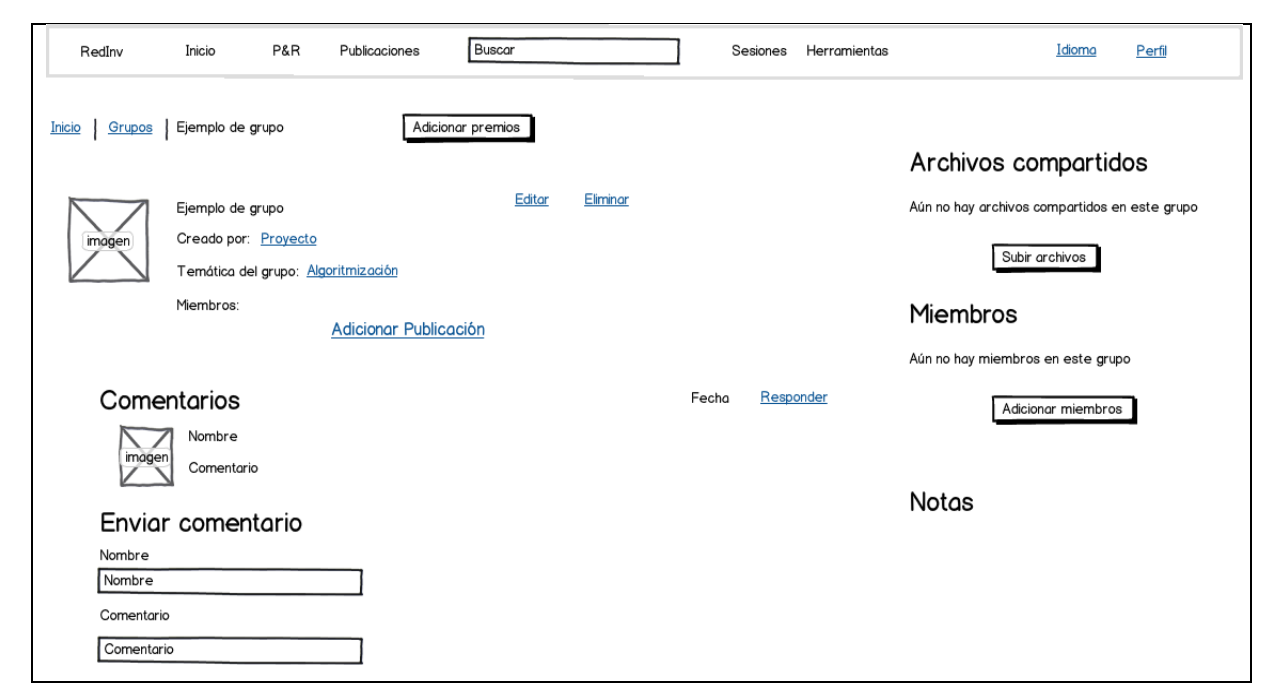

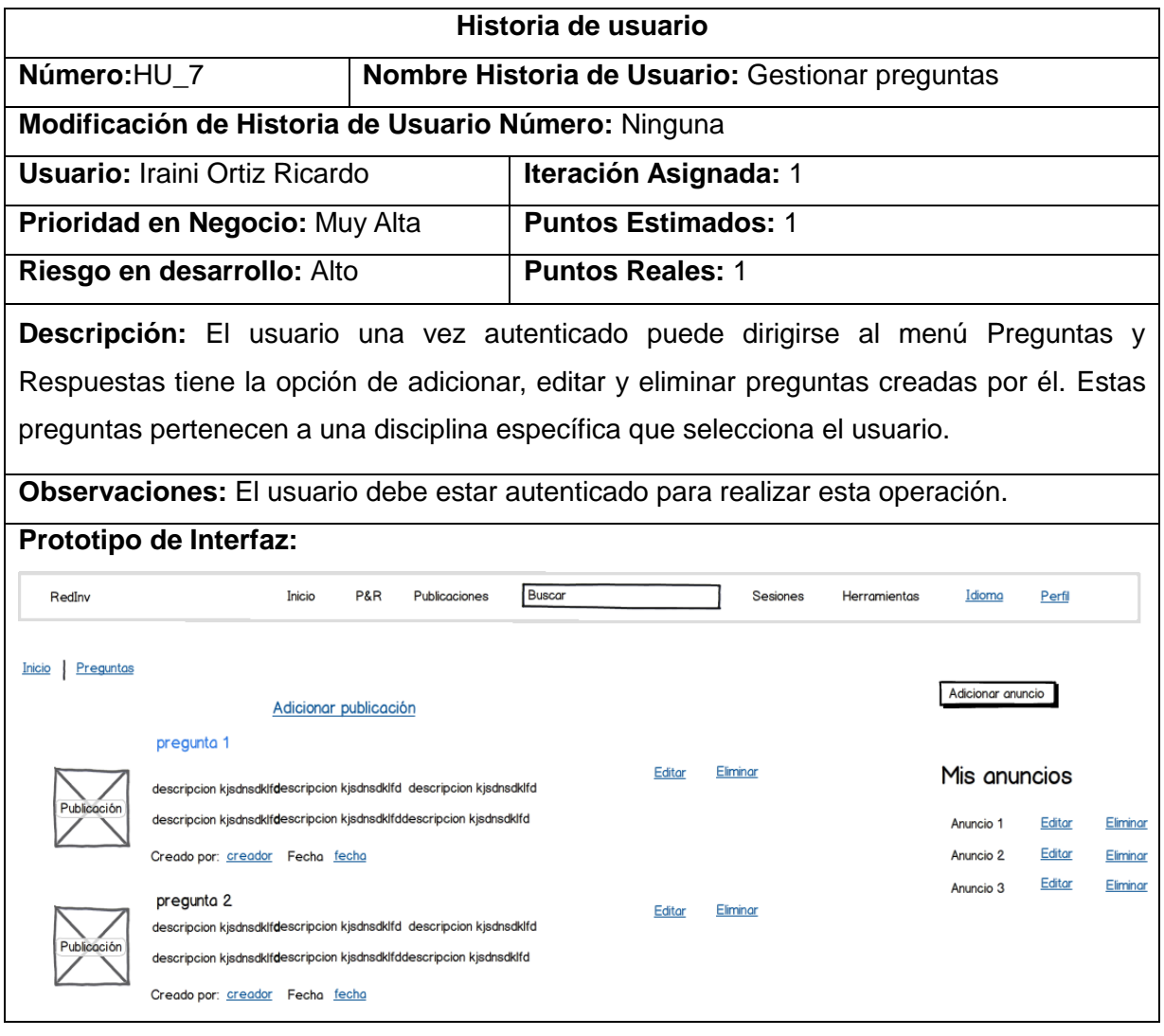

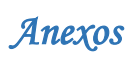

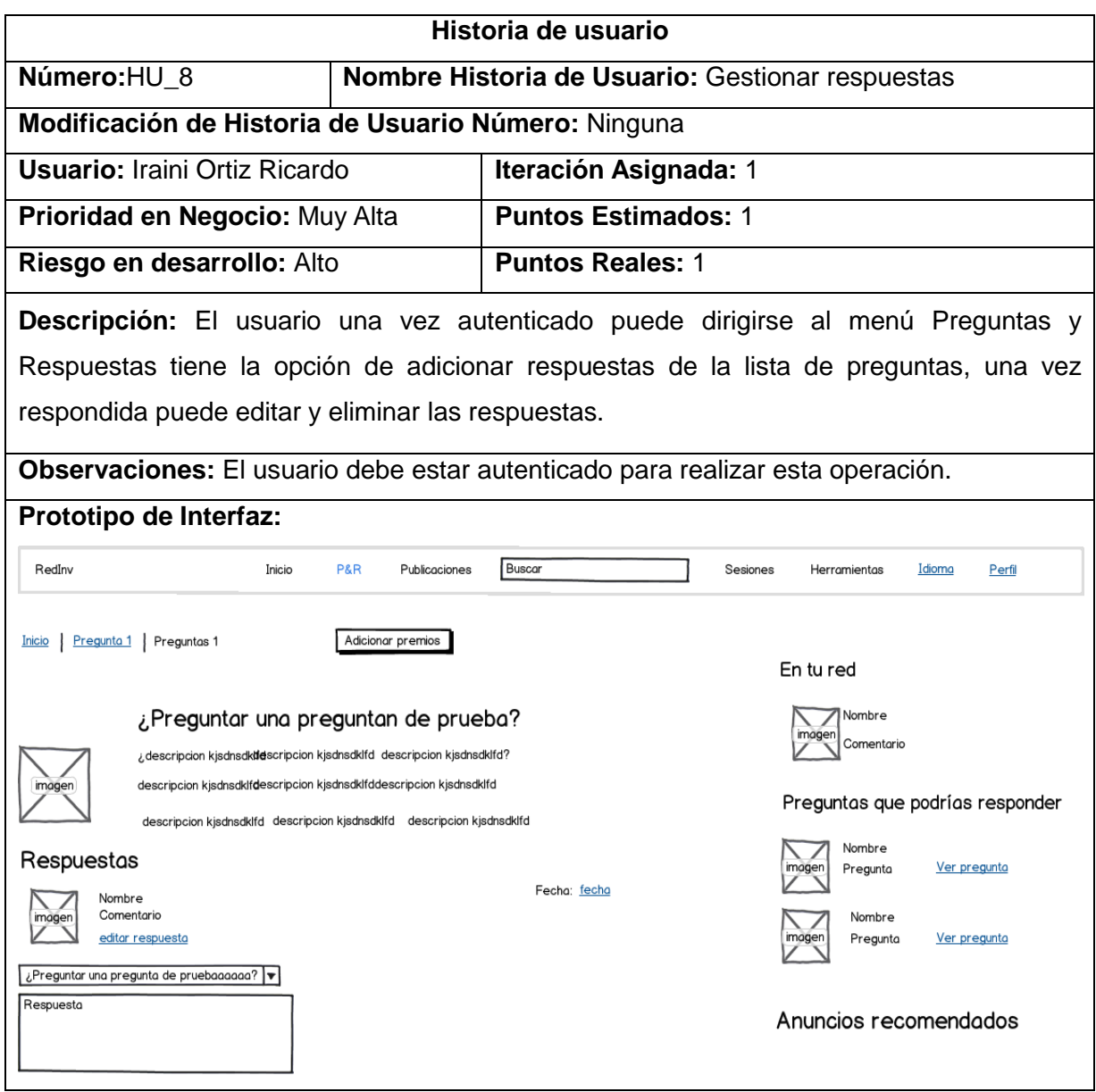

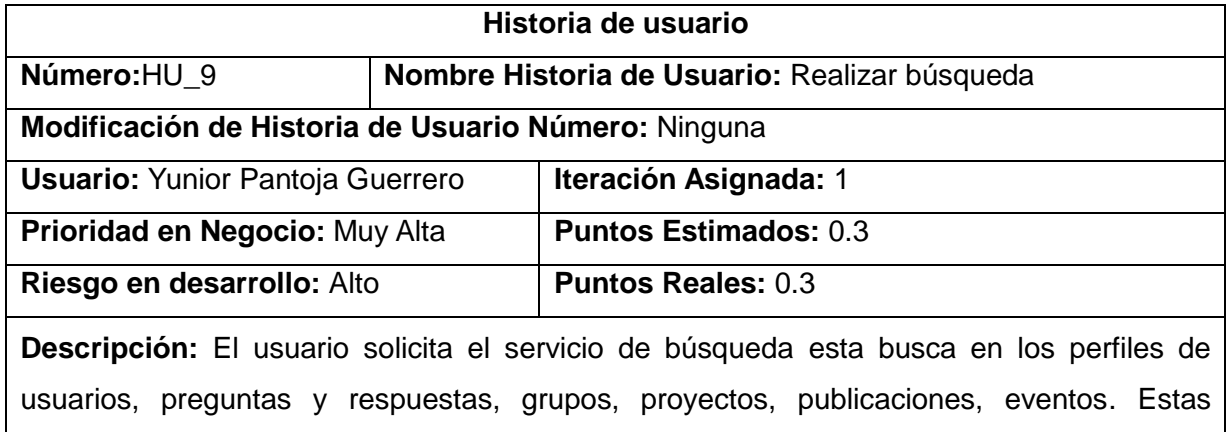

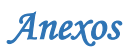

búsquedas pueden realizarse por los diferentes criterios de búsqueda empleados. Introducidos los datos necesarios el sistema realiza la búsqueda según lo especificado por el cliente y devuelve un listado con los resultados.

**Observaciones:** El usuario debe estar autenticado para realizar esta operación.

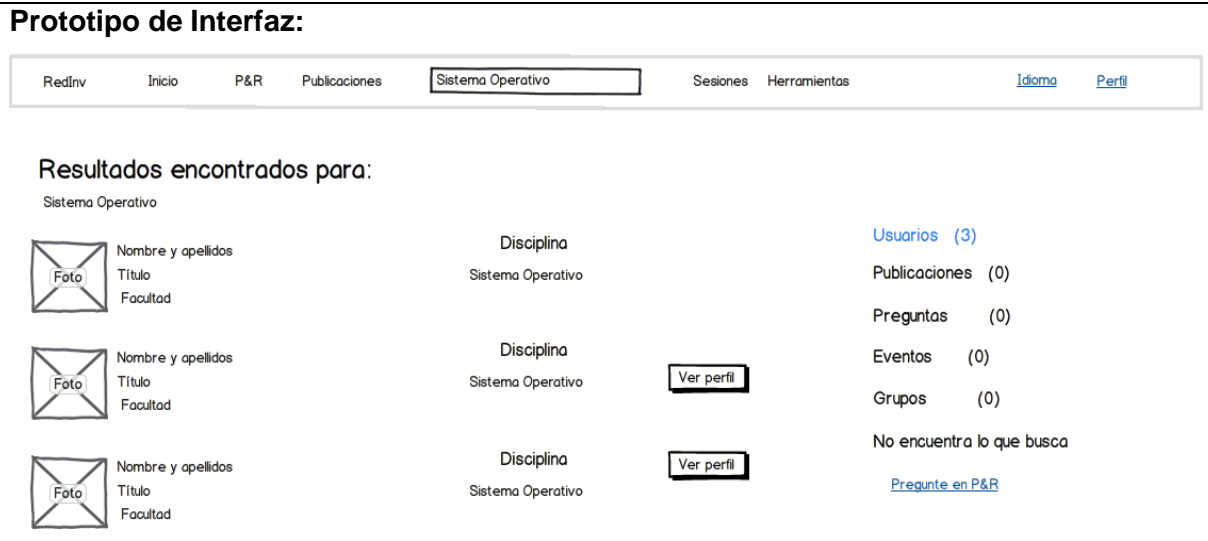

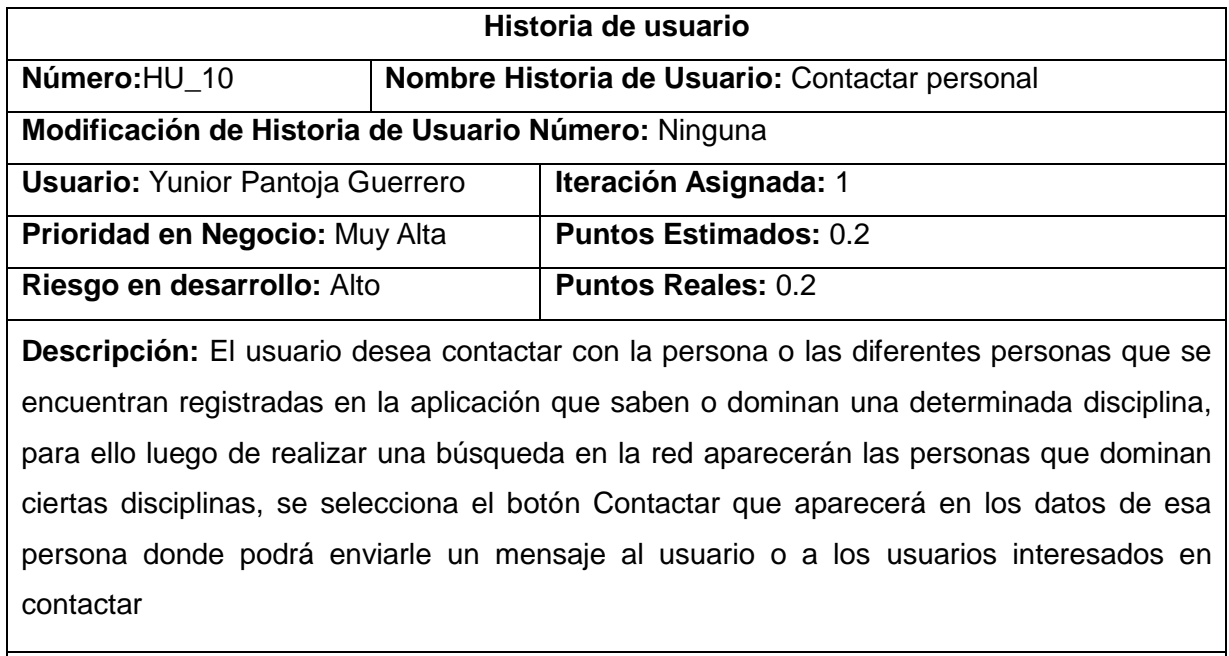

**Observaciones:** El usuario debe estar autenticado para realizar la acción.

**Prototipo de Interfaz:**

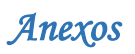

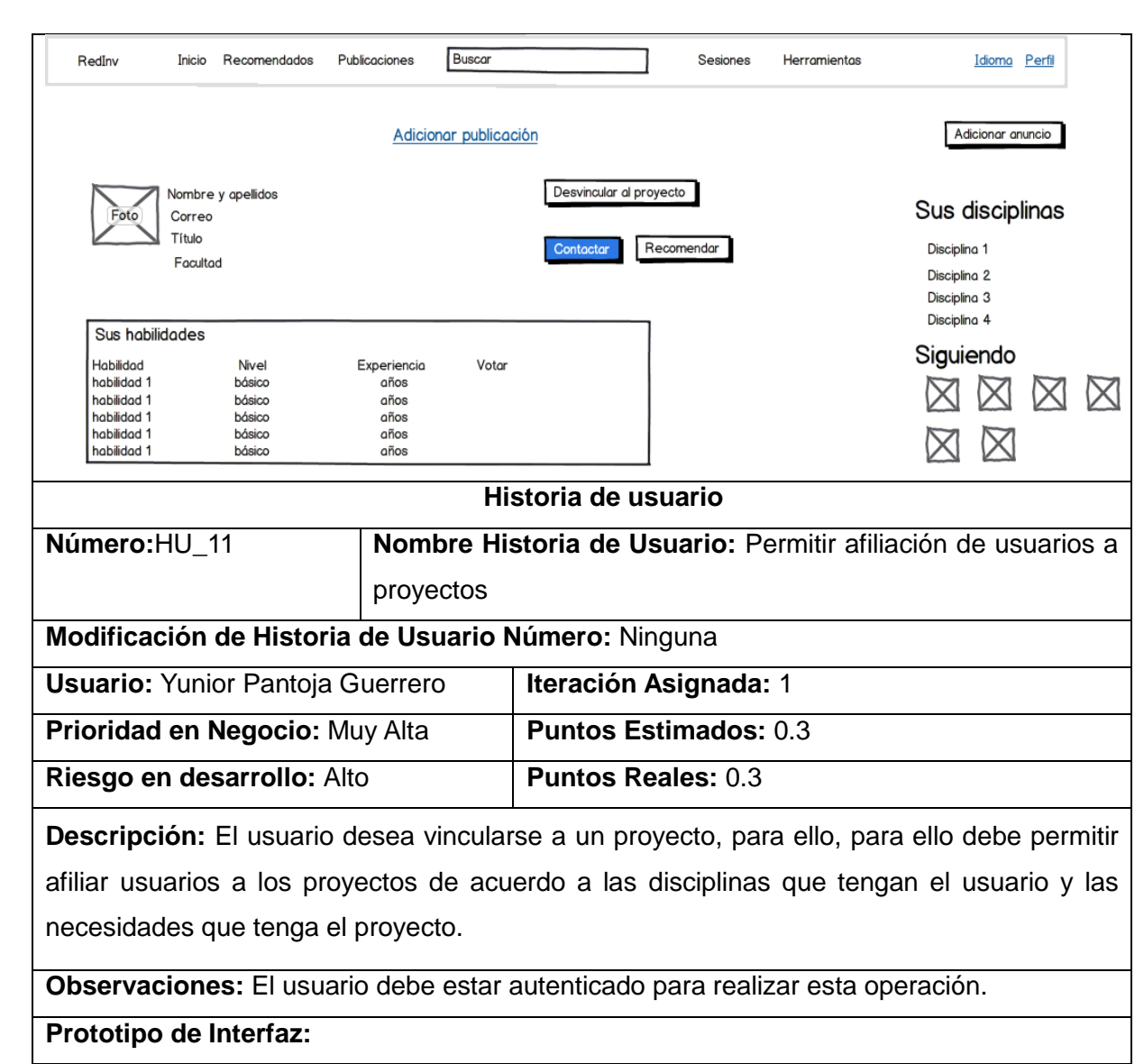
# *Anexos*

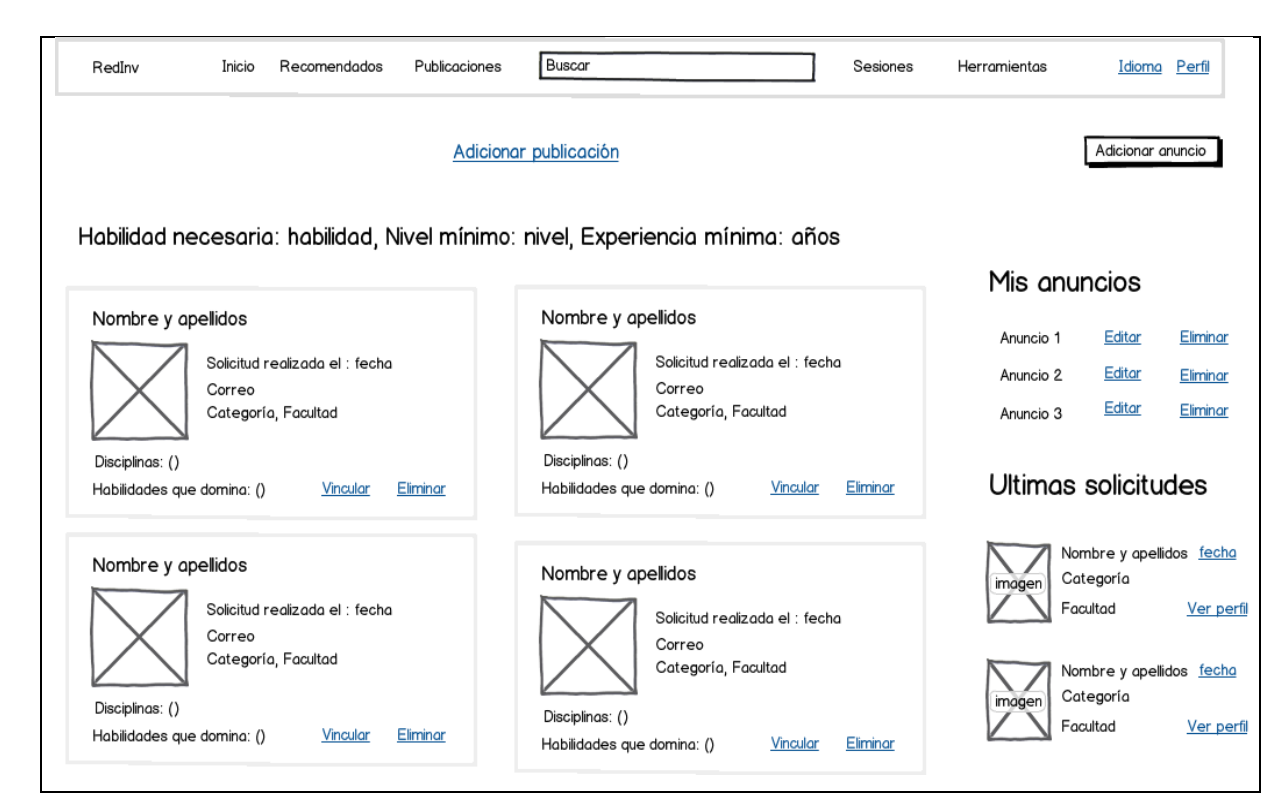

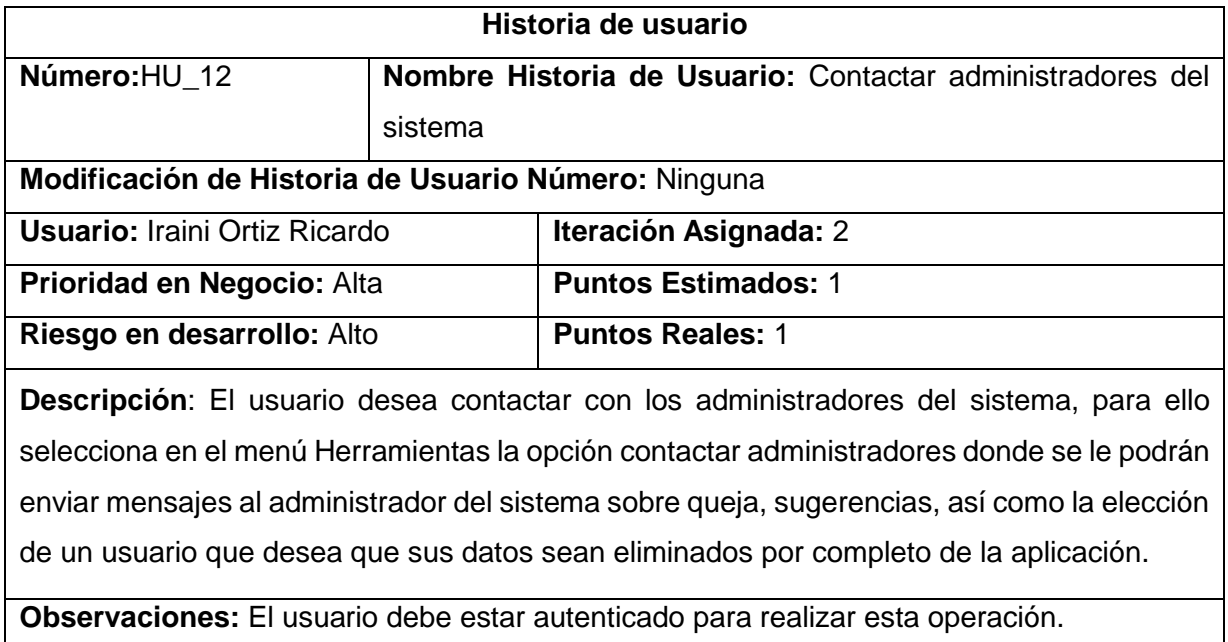

## **Prototipo de Interfaz:**

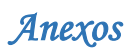

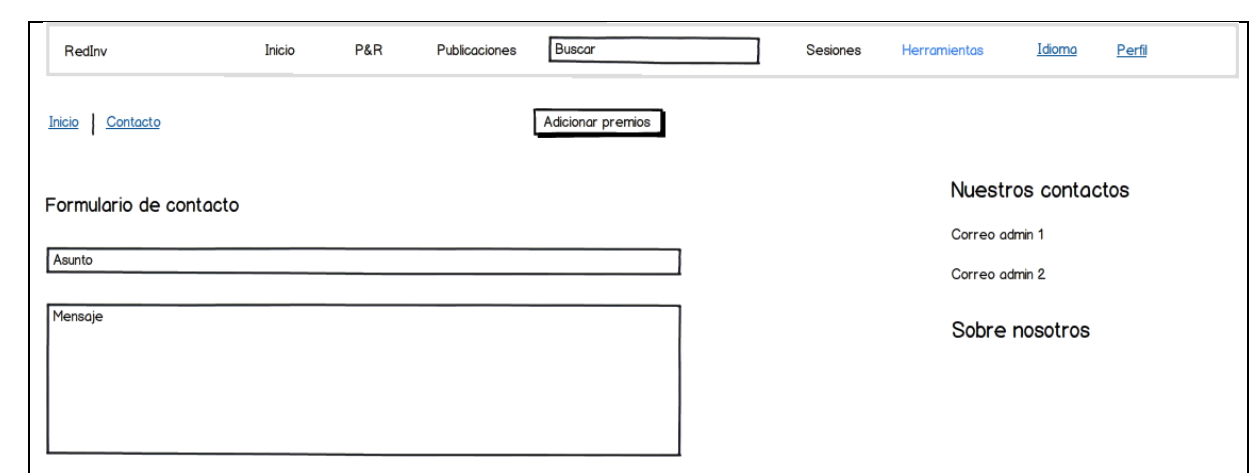

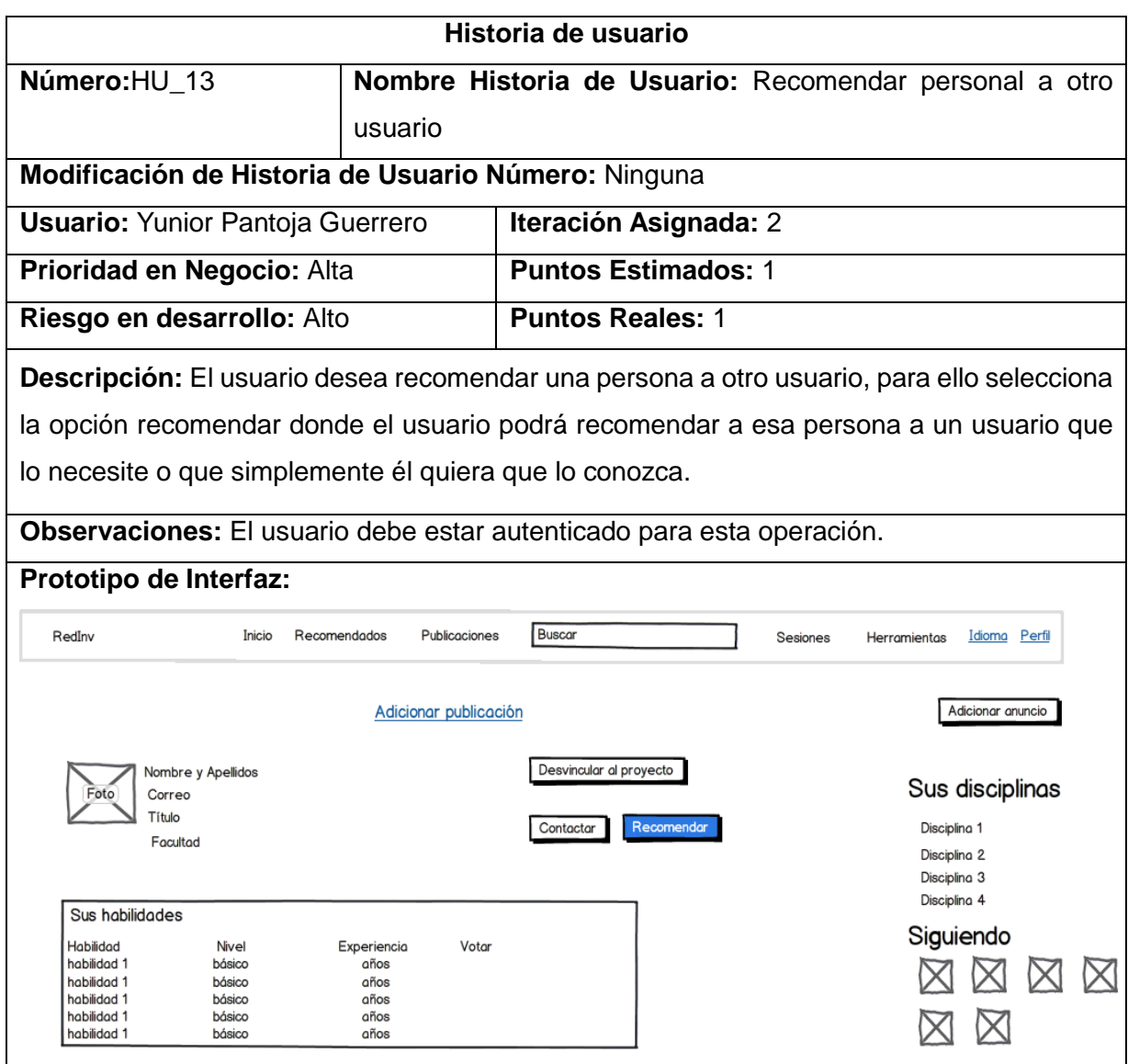

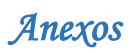

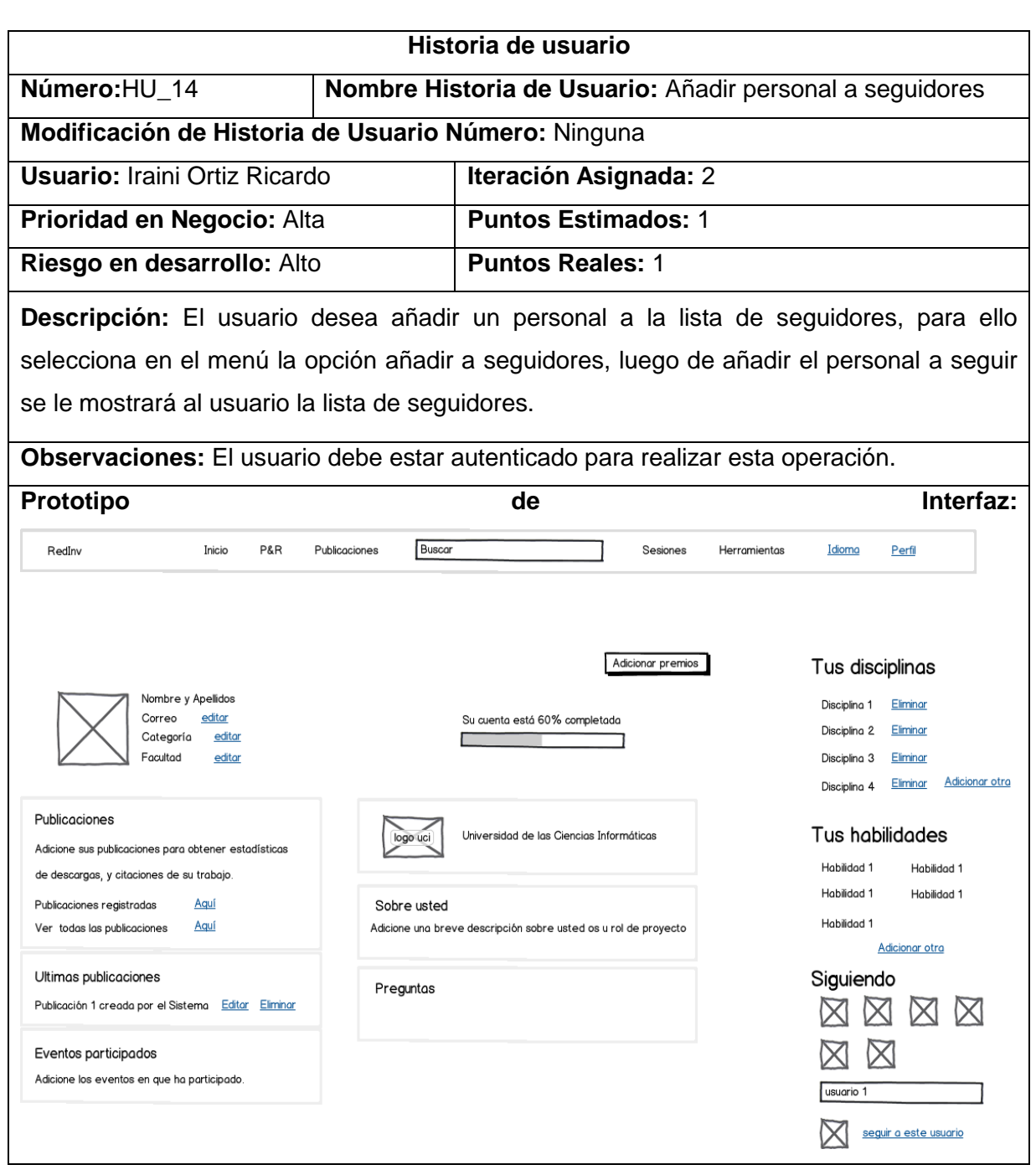

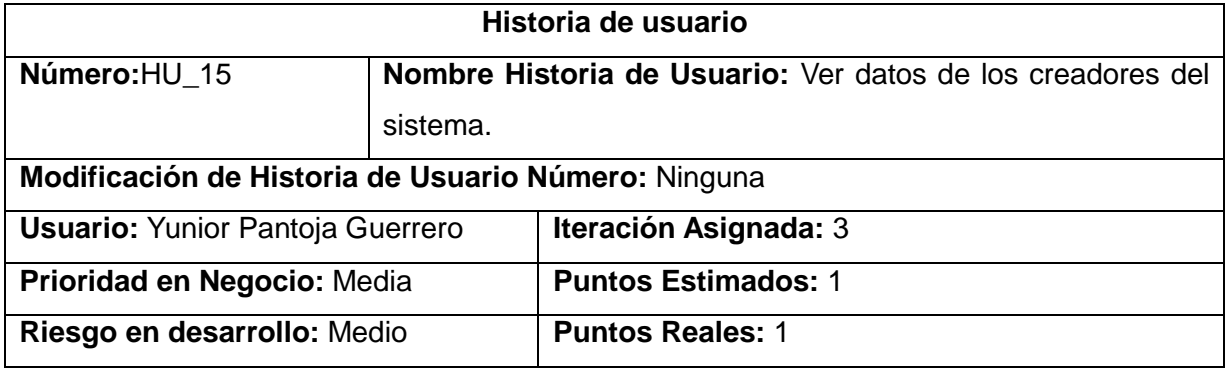

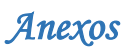

**Descripción:** El usuario desea conocer los datos de los creadores del sistema, para ello selecciona el menú Más donde tendrá acceso a los datos de los creadores del sistema. **Observaciones:** El usuario debe estar autenticado para realizar esta operación. **Prototipo de Interfaz:** RedInv Inicio **P&R** Publicaciones Buscar Sesiones Herramientas Idioma Perfil Inicio | Ayuda Su cuenta está 60% completada Adicionar eventos Г Nuestros contactos Correo Imagen del sistema Sobre nosotros Centro Fortes de la facultad 4 Breve descripción del sistema Descripción del sistema Breve descripción de los creadores del sistema Anglista Programador

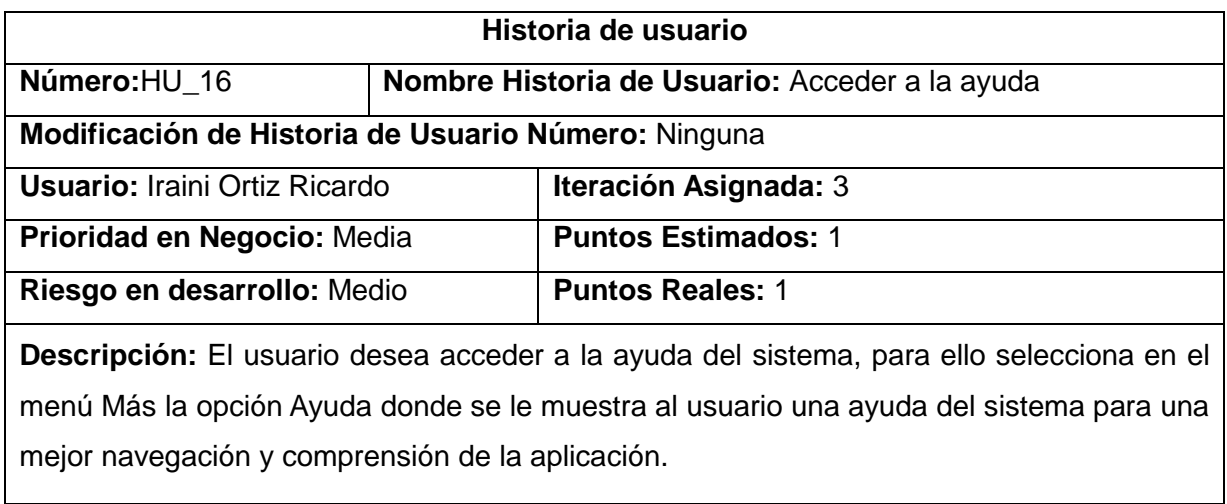

**Observaciones:** El usuario debe estar autenticado para realizar esta operación. **Prototipo de Interfaz:**

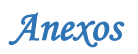

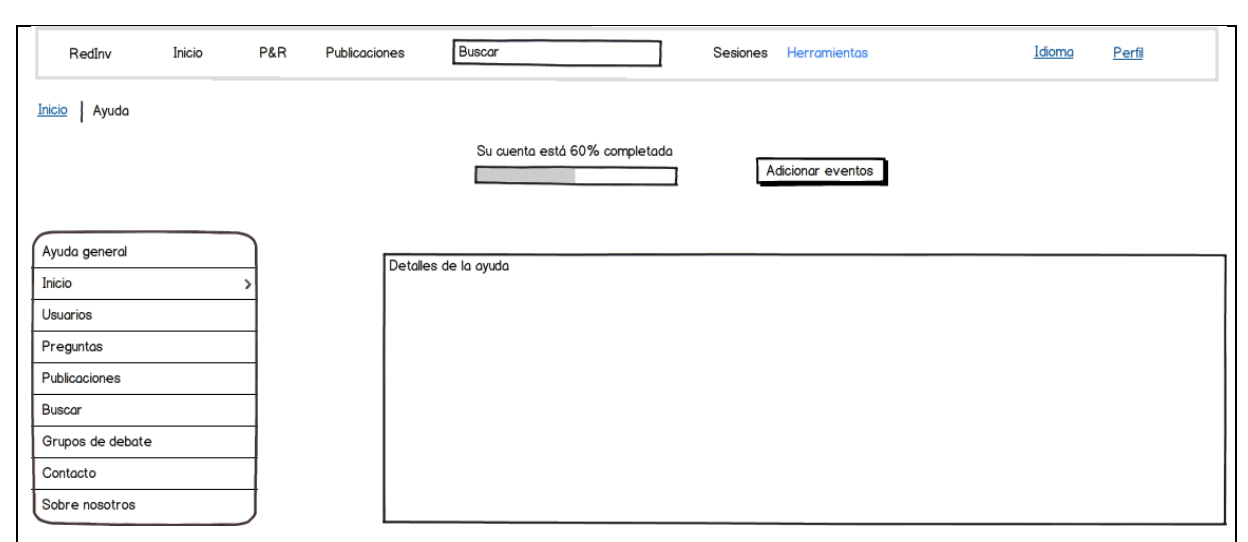

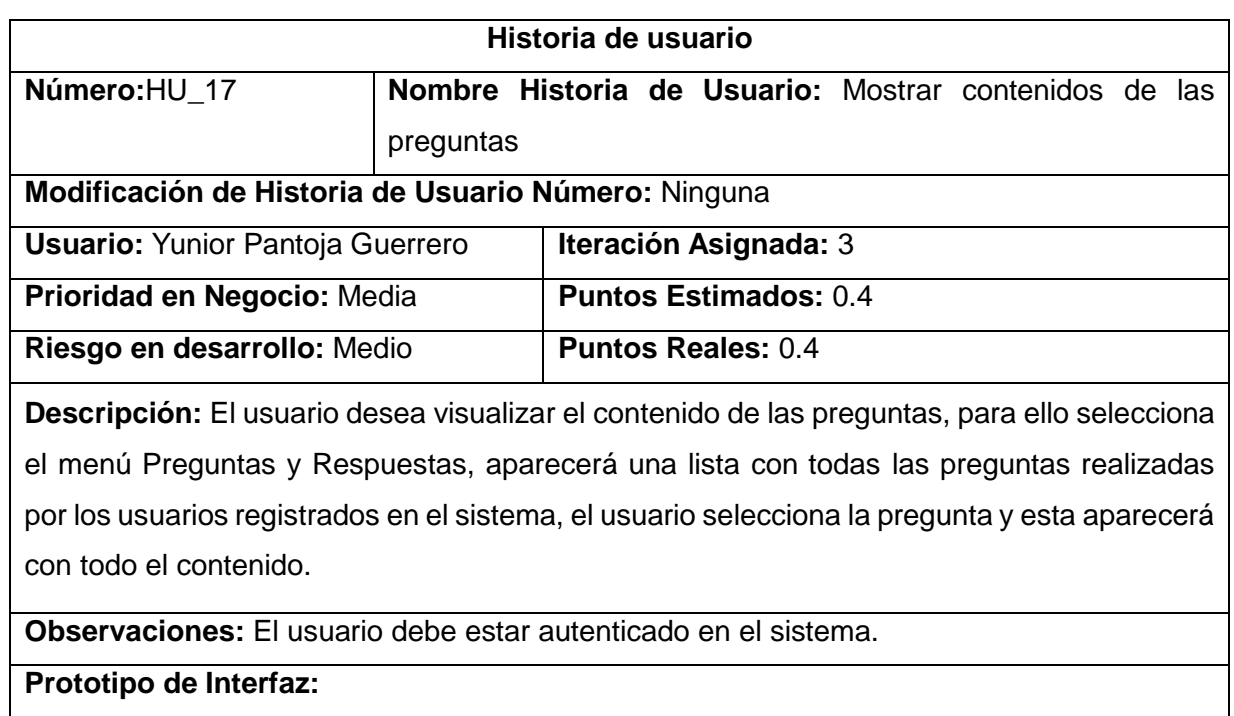

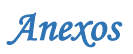

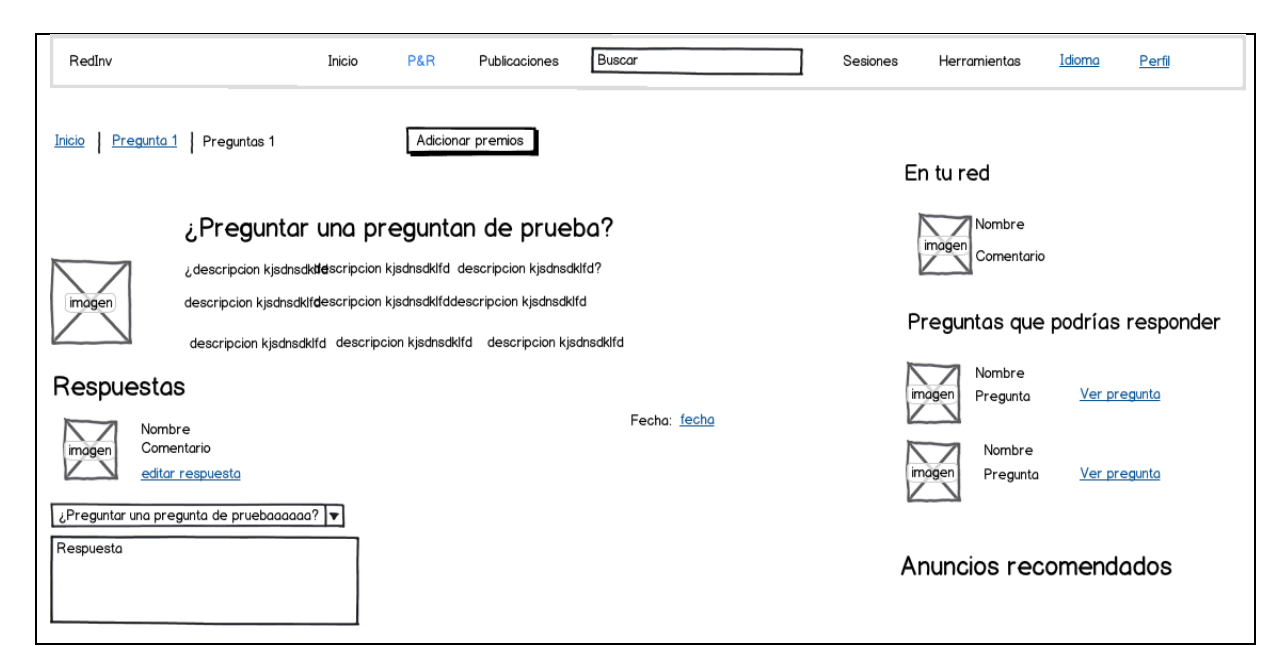

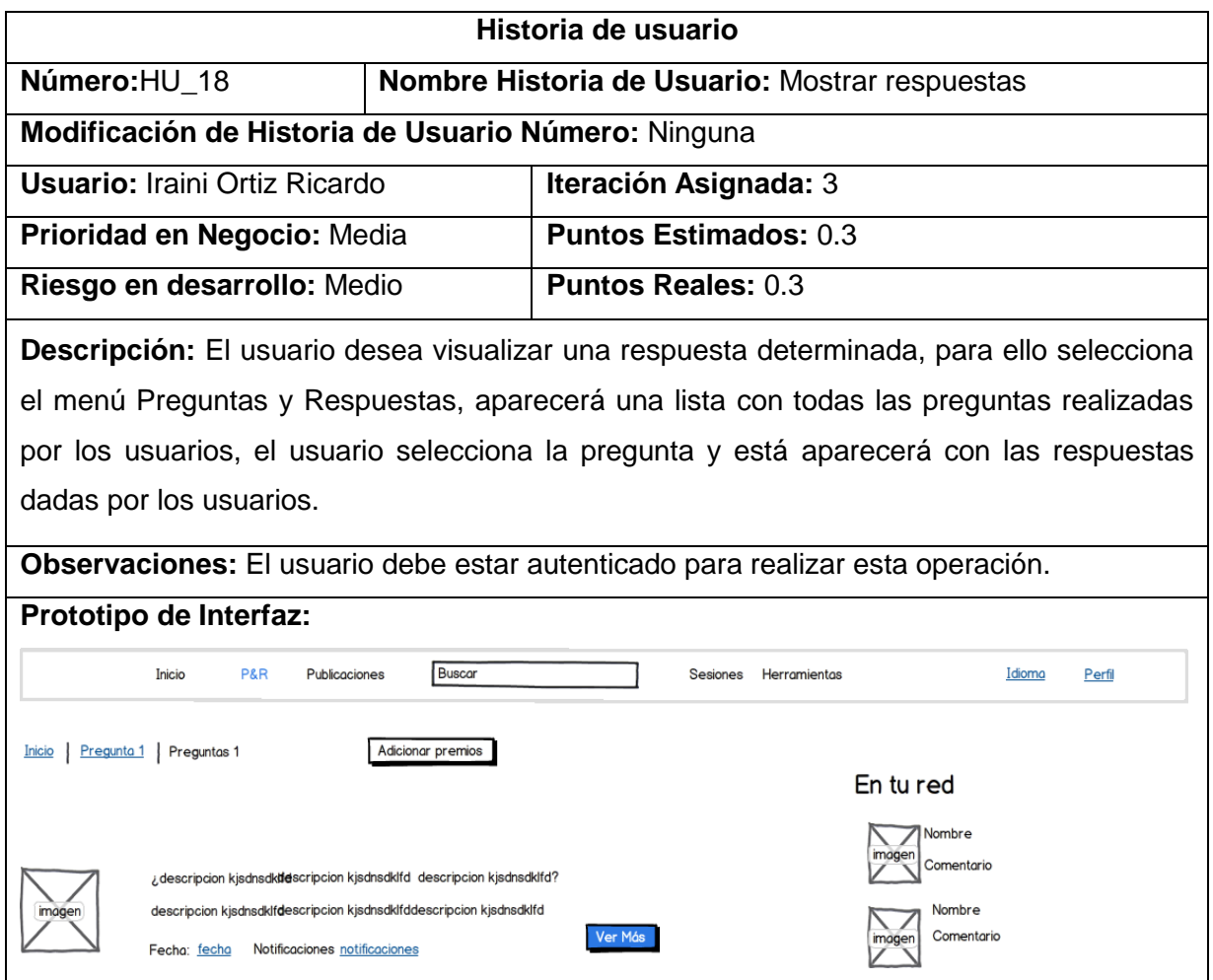

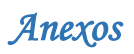

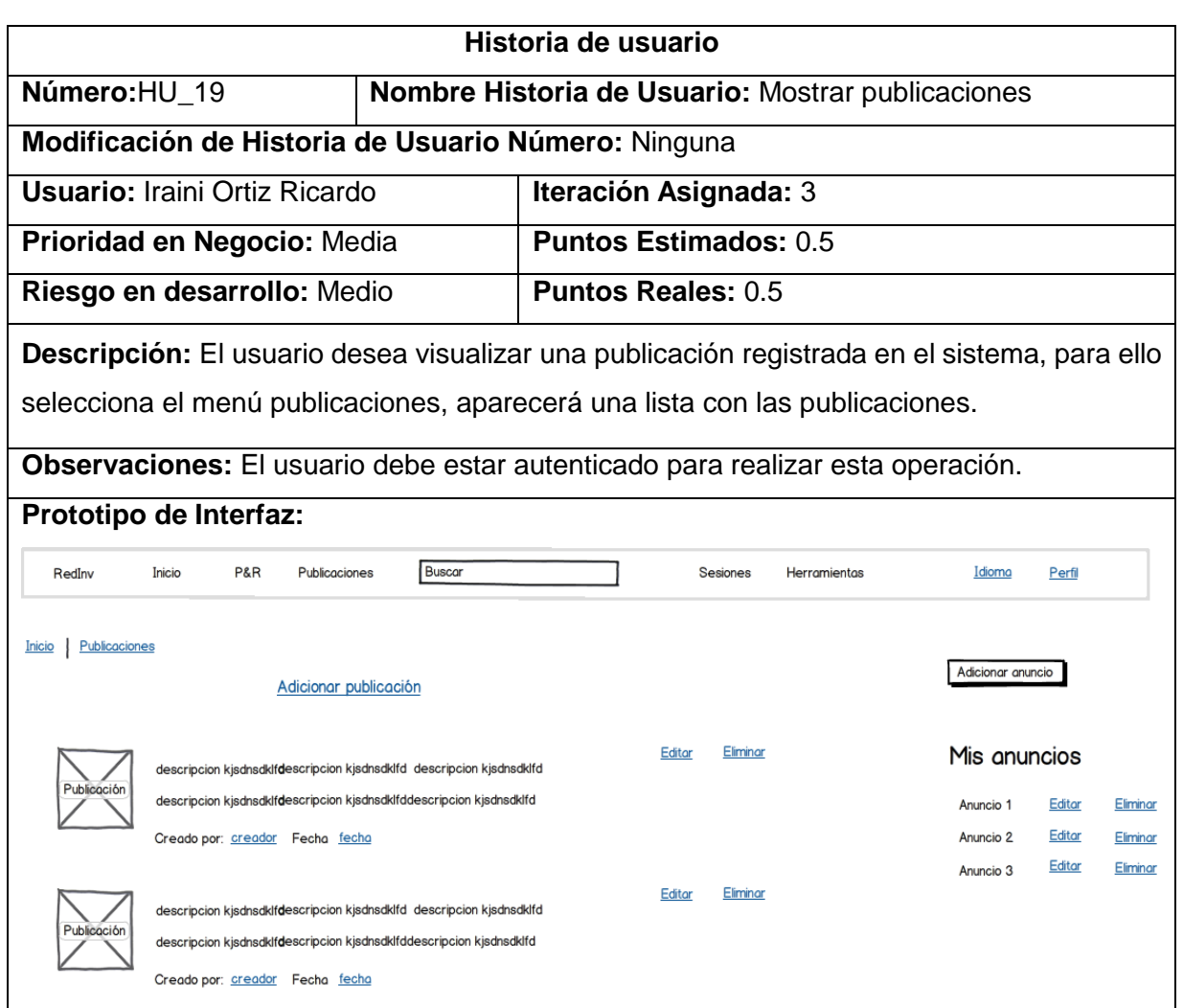

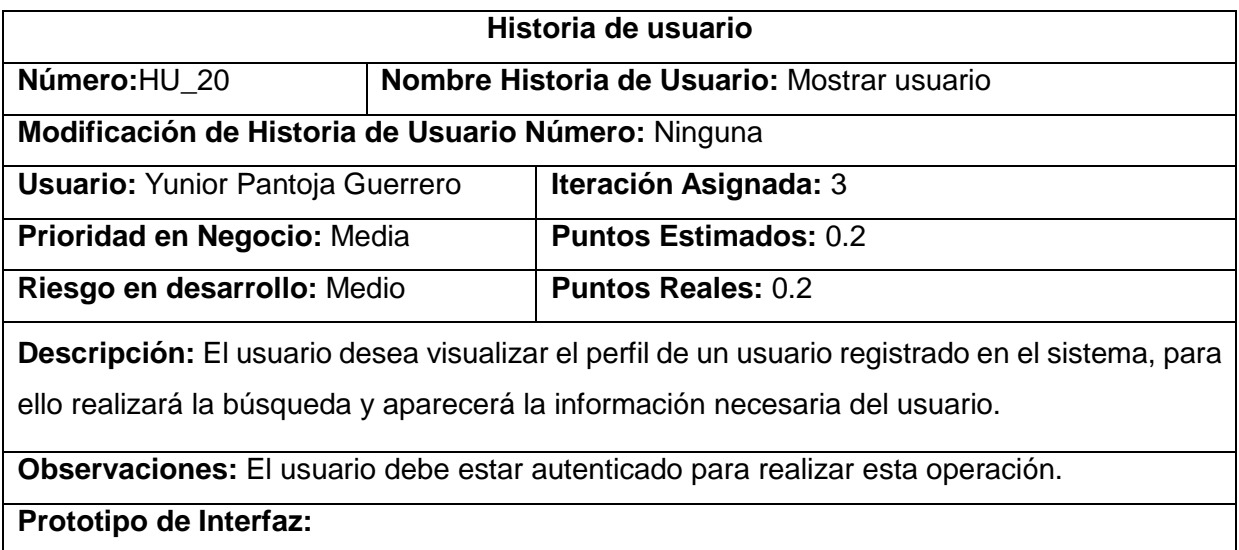

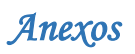

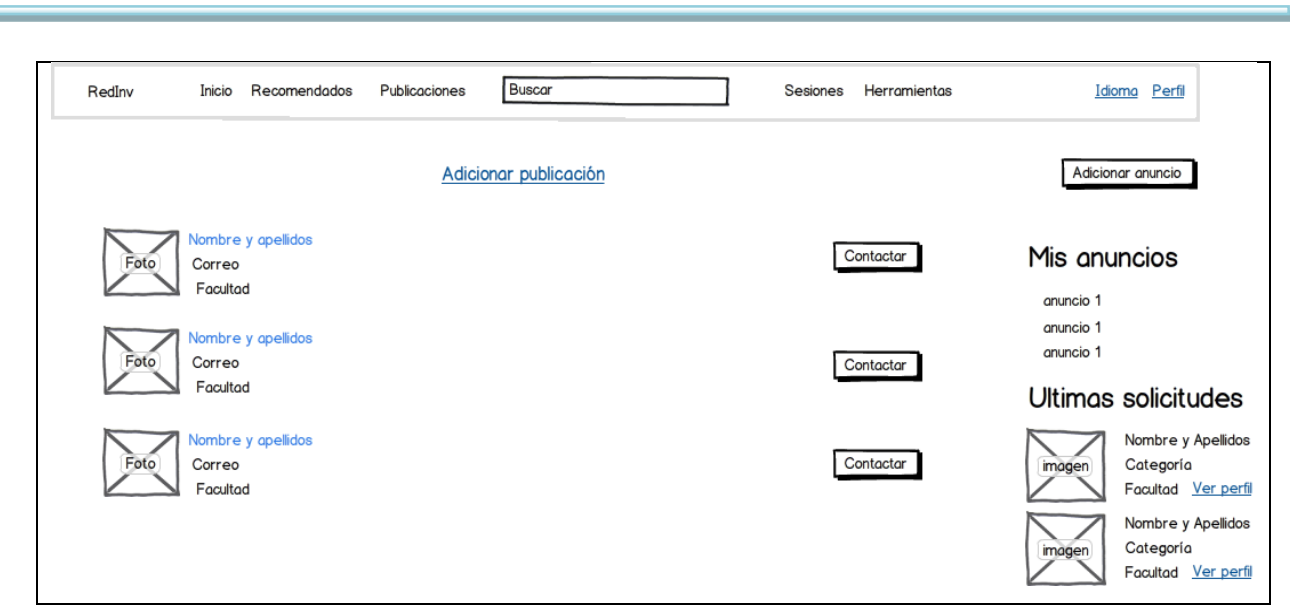

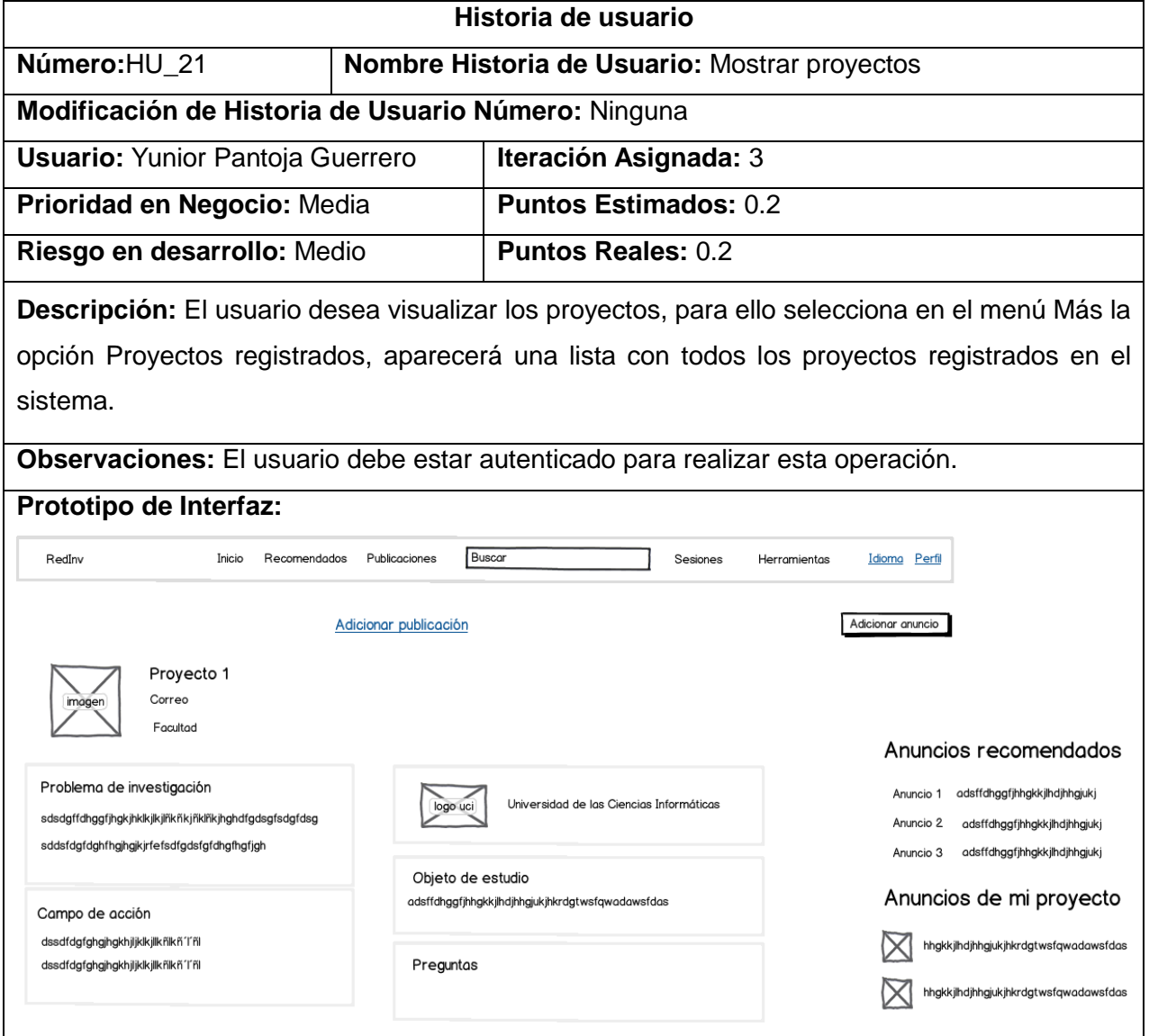

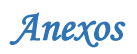

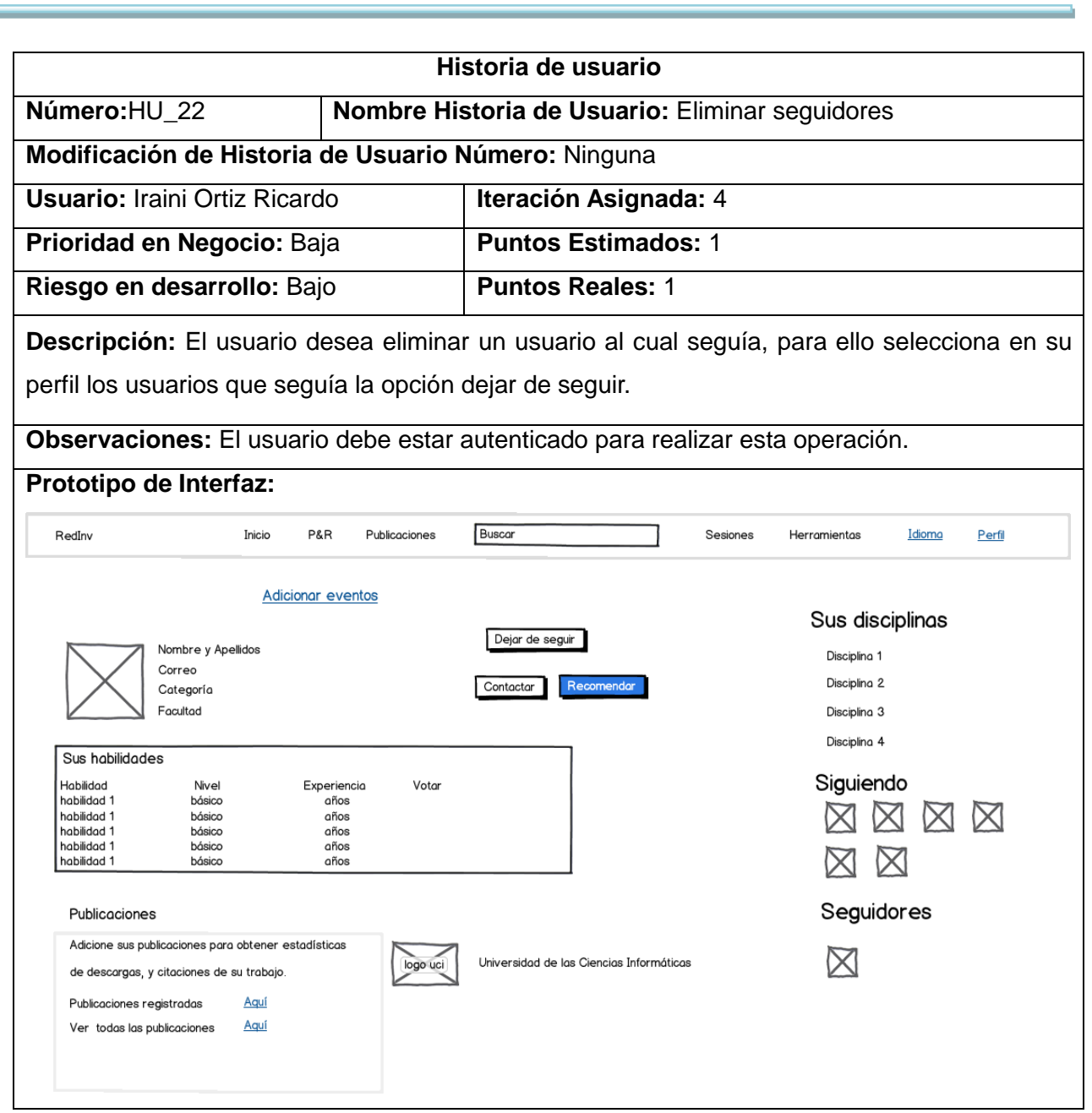

## **Anexo 3: Tareas de ingeniería**

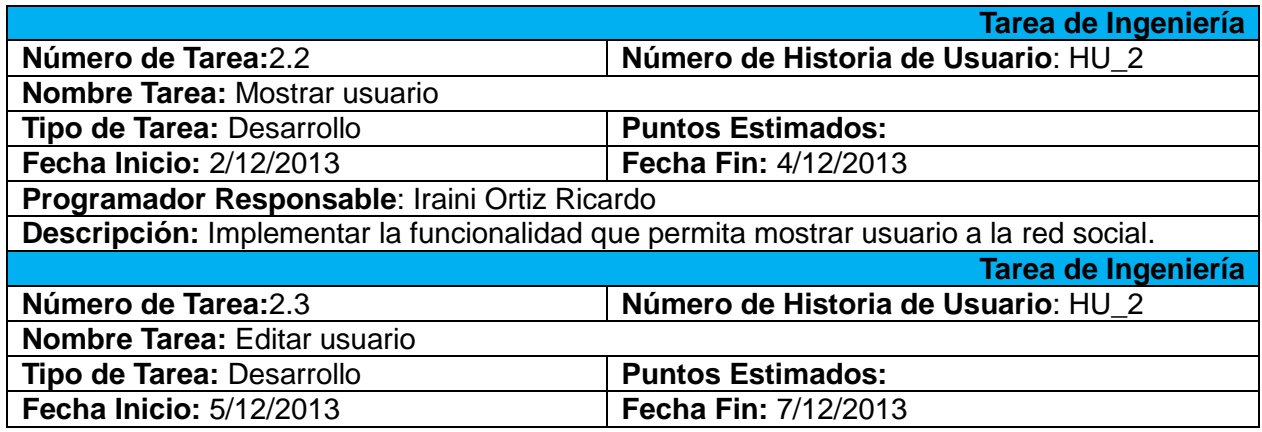

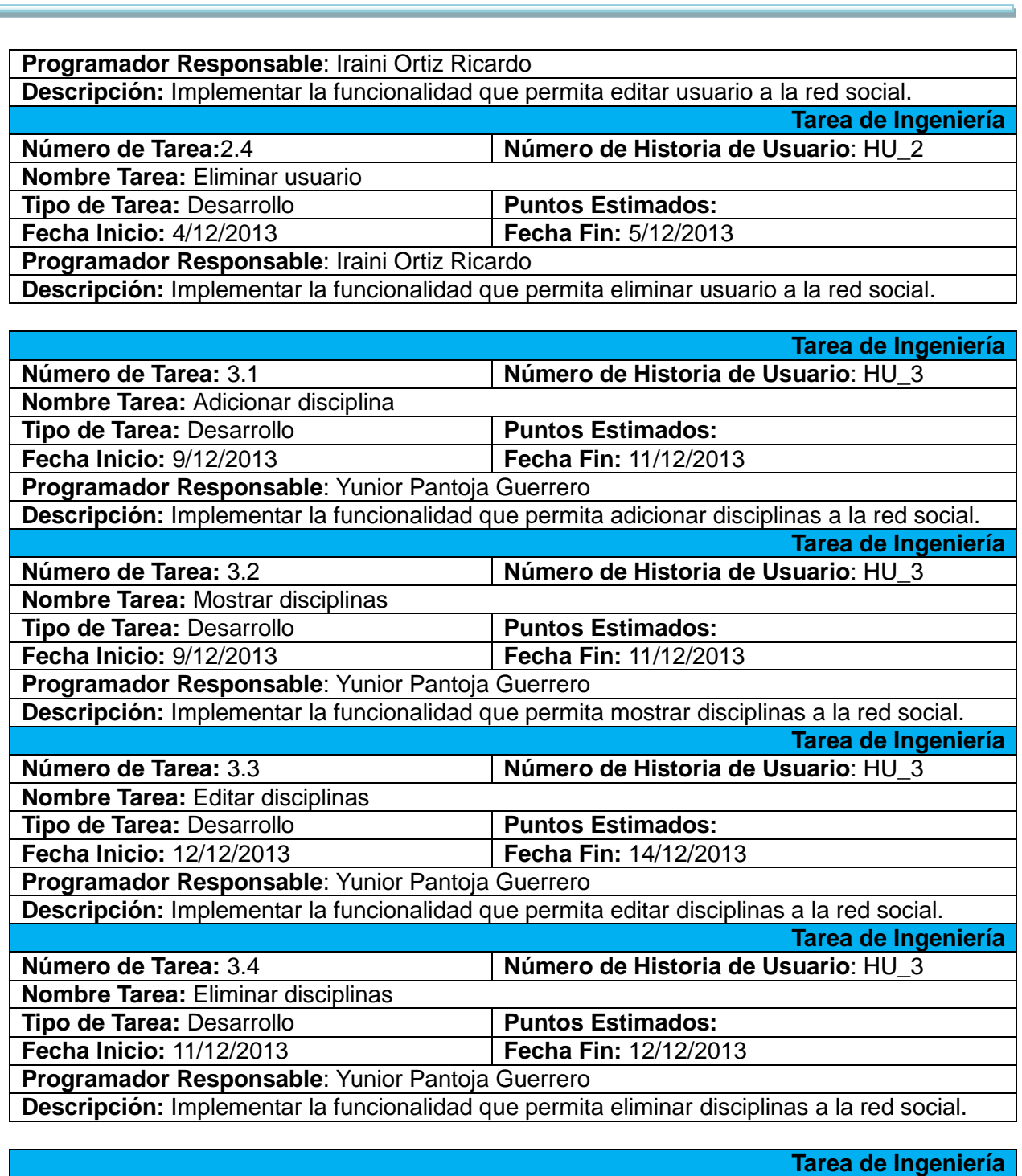

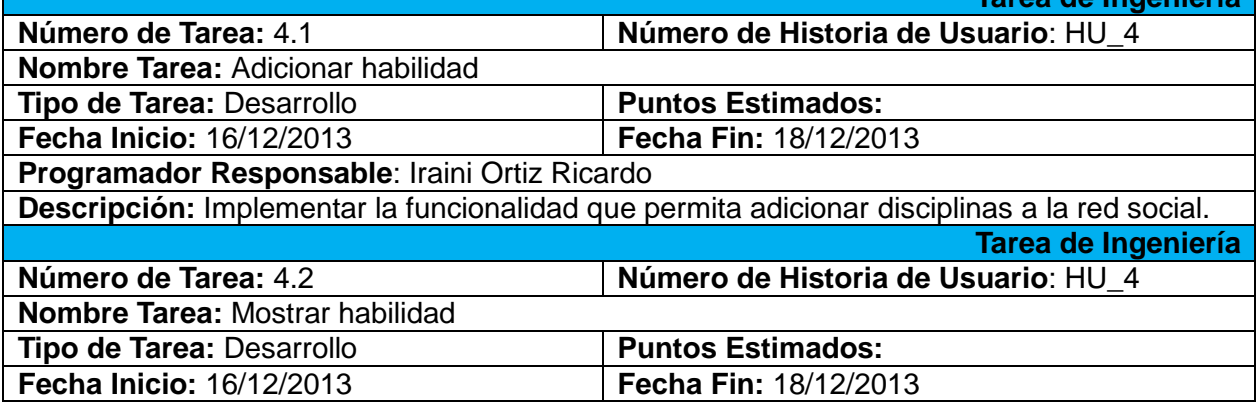

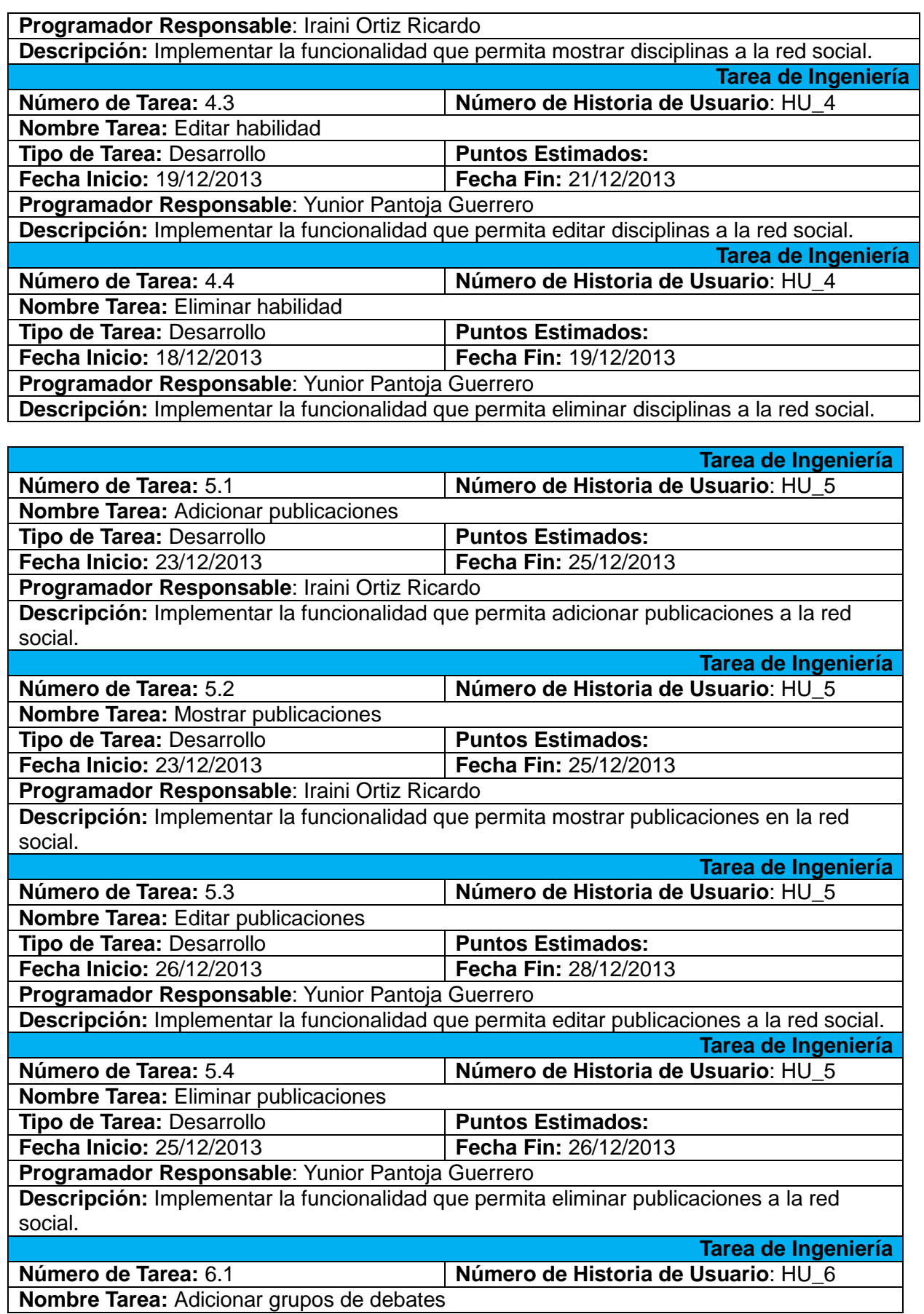

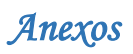

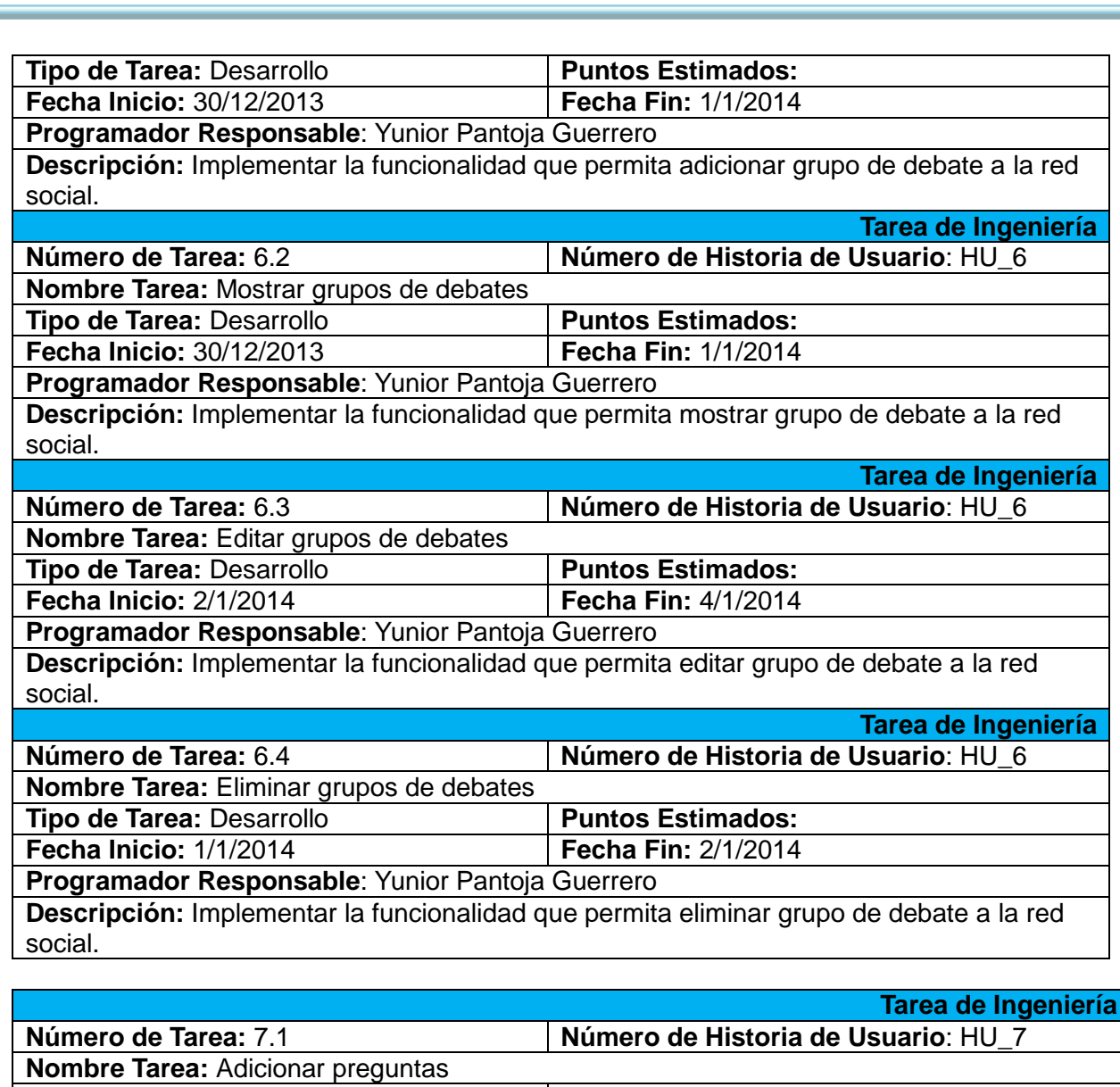

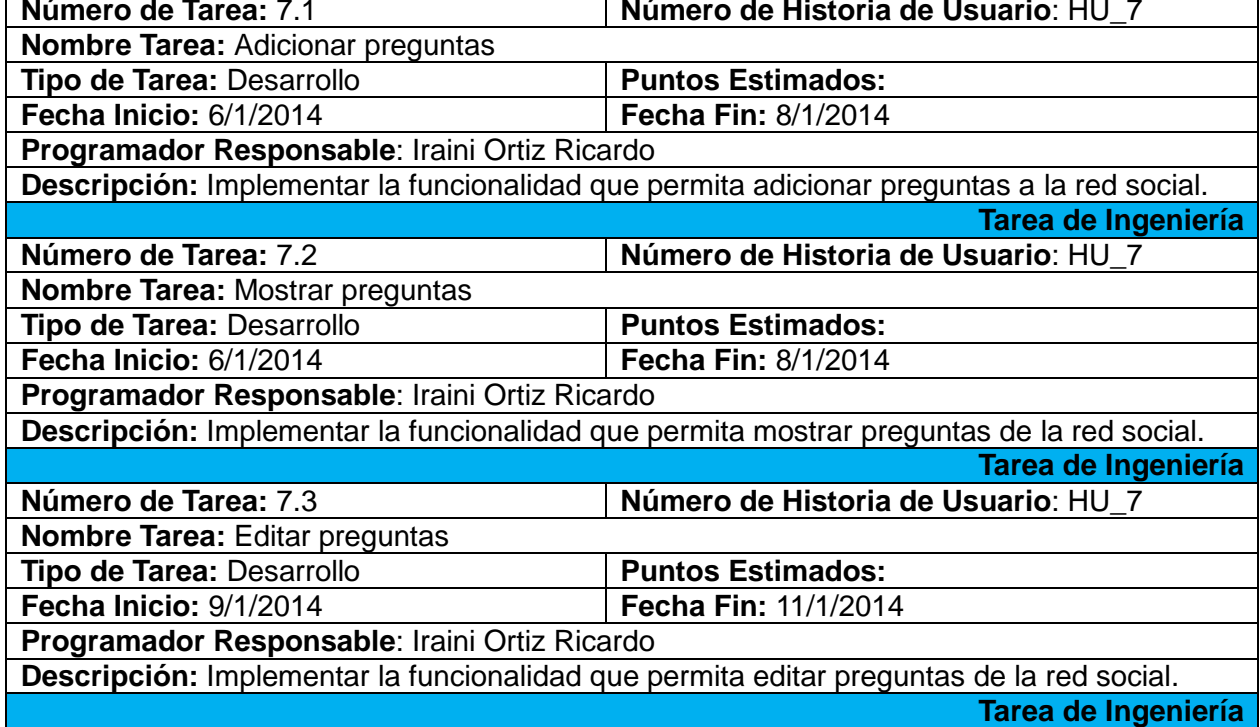

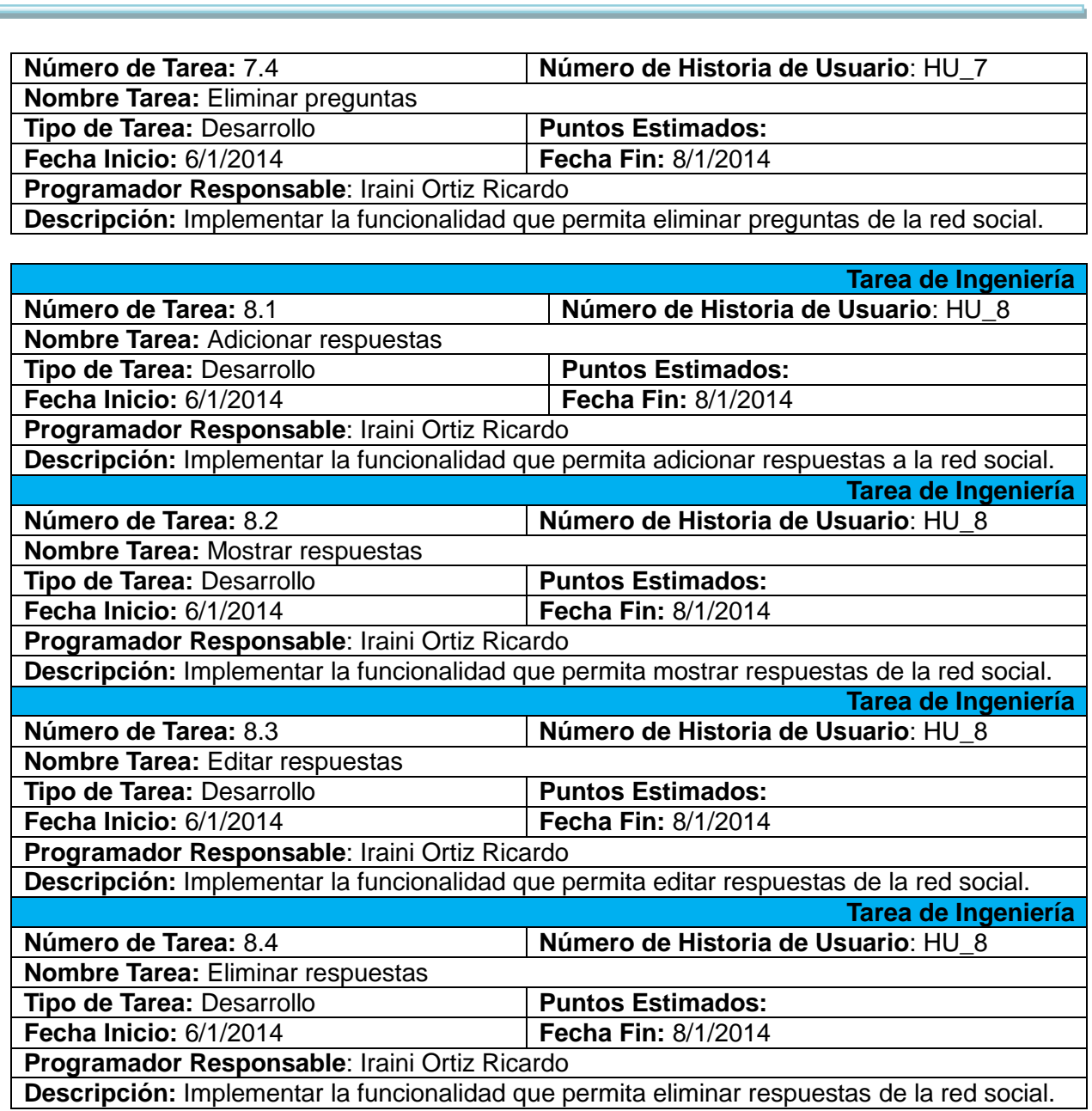

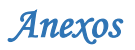

**Anexo 4: Casos de pruebas de aceptación.**

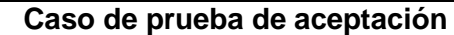

**Código Caso de Prueba:** HU02-P1 **Nombre Historia de Usuario:** Gestionar usuario

**Nombre de la persona que realiza la prueba:** Yunior Pantoja Guerrero

**Descripción de la Prueba:** Se edita el perfil del usuario. Inicialmente se editarán incorrectamente para verificar las validaciones del sistema, luego de forma correcta para comprobar que la información sea almacenada y cargada.

**Condiciones de Ejecución:** El usuario debe estar autenticado para realizar esta operación.

#### **Entradas / Pasos de Ejecución:**

- 1. El usuario selecciona el menú Perfil la opción Ver mi perfil y da clic en el botón editar de sus datos personales.
- 2. Dejar los campos en blanco.
- 3. Modifica todos los campos y el nombre no.
- 4. Modifica todos los campos y los apellidos no.
- 5. Modifica todos los campos y el correo no.
- 6. Modifica todos los campos y la categoría no.
- 7. Modifica todos los campos y el departamento no.
- 8. Modifica todos los campos y la disponibilidad no.
- 9. Modifica todos los campos y el rol no.
- 10. Modifica todos los campos y el solapín no.
- 11. Modifica números o caracteres extraños en los campos de nombre, apellidos y categoría.
- 12. Modifica todos los datos y no se adicionan.
- 13. Modifica los datos correctamente.
- 14. Verifica que aparezcan sus nuevos datos.

**Resultado esperado:** El sistema debe alertar al usuario cuando se inserten datos en blanco en los campos obligatorios (usuario, nombre, apellidos, facultad, categoría, usuario, contraseña, correo). Cuando se editen los datos del usuario correctamente, el sistema debe almacenarlos en la base de datos.

**Evaluación de la prueba:** Satisfactoria

#### **Caso de prueba de aceptación**

**Código Caso de Prueba:** HU02-P2 **Nombre Historia de Usuario:** Gestionar usuario

**Nombre de la persona que realiza la prueba:** Yunior Pantoja Guerrero

**Descripción de la Prueba:** Se edita el perfil de un usuario. Inicialmente se editarán

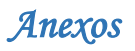

incorrectamente para verificar las validaciones del sistema, luego de forma correcta para comprobar que la información sea almacenada y cargada

**Condiciones de Ejecución:** El usuario debe estar autenticado para realizar esta operación.

#### **Entradas / Pasos de Ejecución:**

- 1. El administrador selecciona el menú Usuarios la opción Lista de usuarios y da clic en el botón Editar del usuario deseado.
- 2. Dejar los campos en blanco.
- 3. Modifica todos los campos y el nombre no.
- 4. Modifica todos los campos y los apellidos no.
- 5. Modifica todos los campos y el correo no.
- 6. Modifica todos los campos y la categoría no.
- 7. Modifica todos los campos y el departamento no.
- 8. Modifica todos los campos y la disponibilidad no.
- 9. Modifica todos los campos y el rol no.
- 10. Modifica todos los campos y el solapín no.
- 11. Modifica todos los campos y permite correo no.
- 12. Modifica todos los campos y bloqueado no.
- 13. Modifica todos los campos y expira no.
- 14. Modifica todos los campos y no seleccionar la facultad.
- 15. Insertan números en los campos de nombre, apellidos y categoría.
- 16. Escribir el comienzo del nombre y el apellido con minúscula.
- 17. Insertan caracteres extraños en los campos de nombre, apellidos y categoría.
- 18. Modifica los datos correctamente.
- 19. Verifica que el usuario aparezca con sus nuevos datos.

**Resultado esperado:** El sistema debe alertar al usuario cuando se inserten datos en blanco en los campos obligatorios. Cuando se editen los datos del usuario correctamente, el sistema debe almacenarlos en la base de datos.

**Evaluación de la prueba:** Satisfactoria

#### **Caso de prueba de aceptación**

**Código Caso de Prueba:** HU02-P3 **Nombre Historia de Usuario:** Gestionar usuario

### **Nombre de la persona que realiza la prueba:** Yunior Pantoja Guerrero

**Descripción de la Prueba:** Se elimina un usuario.

**Condiciones de Ejecución:** El administrador debe estar autenticado para realizar esta operación

y debe tener los permisos suficientes para realizar esta operación.

### **Entradas / Pasos de Ejecución:**

- 1. El administrador selecciona el menú Usuarios la opción Lista de usuarios y da clic en el botón Eliminar del usuario deseado.
- 2. Verificar que el usuario eliminado no aparezca en el listado.

**Resultado esperado:** El sistema debe mostrar una ventana de aviso al administrador preguntando si realmente desea eliminar el usuario. Cuando se acepte, debe eliminar el usuario y todas las asociaciones que tenga con otros elementos. Después de eliminado, el elemento no debe aparecer en la lista.

**Evaluación de la prueba:** Satisfactoria

### **Caso de prueba de aceptación**

**Código Caso de Prueba:** HU02-P4 **Nombre Historia de Usuario:** Gestionar usuario

**Nombre de la persona que realiza la prueba:** Yunior Pantoja Guerrero

**Descripción de la Prueba:** Se muestran los datos de un usuario.

**Condiciones de Ejecución:** El usuario debe estar autenticado para realizar esta operación.

**Entradas / Pasos de Ejecución:**

- 1. El administrador selecciona el menú Usuarios la opción Lista de usuarios y da clic en el botón Ver del usuario deseado.
- 2. Verificar que los datos que muestra sean correctos.

**Resultado esperado:** El sistema debe mostrar los datos del usuario.

**Evaluación de la prueba:** Satisfactoria

### **Caso de prueba de aceptación**

**Código Caso de Prueba:** HU02-P6 **Nombre Historia de Usuario:** Gestionar usuario

**Nombre de la persona que realiza la prueba:** Yunior Pantoja Guerrero

**Descripción de la Prueba:** El sistema luego que el usuario se autentica lo adiciona seguidamente si el mismo no se encuentra registrado en la base de datos.

**Condiciones de Ejecución:** Cuando el usuario entra por primera vez al sistema el mismo lo guarda en la base de datos, utilizando para esta acción los servicios web de la uddi.uci.cu que trabaja con los datos de los usuarios de la universidad.

- 1. Selecciona la opción identificarse.
- 2. Dejar los campos en blanco.
- 3. Insertar un usuario y dejar la contraseña en blanco.
- 4. Insertar datos incorrectos para la autenticación.

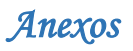

- 5. Insertar un usuario incorrecto.
- 6. Insertar el usuario correcto pero con la contraseña incorrecta.
- 7. Insertar los datos correctos.
- 8. Verificar que el usuario tenga acceso al sistema.

**Resultado esperado:** El sistema deberá obtener con la utilización del servicio LDAP los datos necesarios para adicionar al usuario, si el mismo no se encontraba registrado en la basa de datos le aparecerá la opción de llenar los datos de su perfil, en caso de que se encuentre registrado, el usuario aparecerá logueado en el sistema.

**Evaluación de la prueba:** Satisfactoria.

### **Caso de Prueba de Aceptación**

**Código Caso de Prueba:** HU03-P1 **Nombre Historia de Usuario:** Gestionar disciplinas

**Nombre de la persona que realiza la prueba:** Iraini Ortiz Ricardo

**Descripción de la Prueba:** El usuario autenticado si es la primera vez que se autentica debe seleccionar las disciplinas que domina. Si el usuario ya se ha autenticado anteriormente en el sistema, se le mostrará las disciplinas que domina, además podrá adicionar otras disciplinas si las domina en su perfil. Inicialmente se insertarán incorrectamente para verificar las validaciones del sistema, luego de forma correcta para comprobar que los datos sean almacenados.

**Condiciones de Ejecución:** El usuario debe estar autenticado para realizar esta operación.

#### **Entradas / Pasos de Ejecución:**

- 1. Seleccionar la opción Adicionar, escoger la disciplina y no se adicione.
- 2. Seleccionar la opción Adicionar, no escoger ninguna disciplina y se adicione.
- 3. Se adicionan correctamente las disciplinas.
- 4. Verificar que la nueva disciplina aparece en el listado.

**Resultado esperado:** El sistema permitirá que el usuario registrado adicione las disciplinas que domina en su perfil, en caso contrario mostrará un mensaje con el mínimo de información. Cuando se adicionen los datos correctamente, el sistema debe almacenarlos en la base de datos y mostrarlos en el listado.

**Evaluación de la prueba:** Satisfactoria.

### **Caso de prueba de aceptación**

**Código Caso de Prueba:** HU03-P2 **Nombre Historia de Usuario:** Gestionar disciplinas

#### **Nombre de la persona que realiza la prueba:** Iraini Ortiz Ricardo

**Descripción de la Prueba:** El usuario autenticado si es la primera vez que se autentica debe seleccionar las disciplinas que domina. Si el usuario ya se ha autenticado anteriormente en el

sistema, se le mostrará las disciplinas que domina, además podrá eliminar una o varias disciplinas si así lo desean de su perfil.

**Condiciones de Ejecución:** El usuario debe estar autenticado para realizar esta operación.

### **Entradas / Pasos de Ejecución:**

1. Seleccionar la opción Eliminar.

2. Verificar que disciplina eliminada no aparece en el listado.

**Resultado esperado:** El sistema debe mostrar una ventana de aviso al usuario preguntando si realmente desea eliminar. El sistema permitirá que el usuario registrado elimine las disciplinas que domina en su perfil, en caso contrario mostrará un mensaje con el mínimo de información.

**Evaluación de la prueba:** Satisfactoria.

### **Caso de prueba de aceptación**

**Código Caso de Prueba:** HU03-P3 **Nombre Historia de Usuario:** Gestionar disciplinas **Nombre de la persona que realiza la prueba:** Iraini Ortiz Ricardo

**Descripción de la Prueba:** El sistema le mostrará al administrador las disciplinas existentes en la red de investigadores, el mismo podrá adicionar nuevas disciplinas para ponerlas a disposición de los usuarios en caso de que sea necesario. Inicialmente se adicionaran incorrectamente para verificar las validaciones del sistema, luego de forma correcta para comprobar que los datos sean almacenados.

**Condiciones de Ejecución:** El usuario debe estar autenticado y debe tener los permisos suficientes para realizar esta operación.

### **Entradas / Pasos de Ejecución:**

- 1. Seleccionar en el menú Disciplinas la opción Crear disciplina, dejar todos los campos en blancos y se adicione.
- 2. Seleccionar la opción Crear disciplina, introducir los datos de la nueva disciplina y no se adicione.
- 3. Seleccionar la opción Crear disciplina, insertar el campo nombre y el otro dato no.
- 4. Seleccionar la opción Crear disciplina, insertar el campo descripción.
- 5. Seleccionar la opción Crear disciplina, insertar el nombre poniéndole uno que ya esté almacenado en la base de datos.
- 6. Se adicionan correctamente las disciplinas.
- 7. Verificar que las nuevas disciplinas aparecen en el listado.

**Resultado esperado:** El sistema debe alertar al administrador cuando se inserten datos en blanco en el campo obligatorio nombre; en caso de que se adicione una disciplina con el mismo nombre almacenado en la base de datos no la inserta. Cuando se adicionen los datos

correctamente, el sistema debe almacenarlos en la base de datos y mostrarlos en el listado.

**Evaluación de la prueba:** Satisfactoria.

#### **Caso de prueba de aceptación**

**Código Caso de Prueba:** HU03-P4 **Nombre Historia de Usuario:** Gestionar disciplinas **Nombre de la persona que realiza la prueba:** Iraini Ortiz Ricardo

**Descripción de la Prueba:** El sistema le mostrará al administrador las disciplinas existentes en la red de investigadores, el mismo podrá eliminar las disciplinas que sean necesarias.

**Condiciones de Ejecución:** El usuario debe estar autenticado y debe tener los permisos suficientes para realizar esta operación.

### **Entradas / Pasos de Ejecución:**

- 1. Seleccionar en el menú Disciplinas la opción Lista de disciplinas, clic en el botón eliminar de la disciplina seleccionada.
- 2. Verificar que la disciplina eliminada no aparece en el listado.

**Resultado esperado:** El sistema debe mostrar una ventana de aviso al usuario preguntando si realmente desea eliminar. El sistema eliminará las disciplinas seleccionadas y mostrará las que no fueron seleccionadas a eliminar, en caso contrario mostrará un mensaje con el mínimo de información.

**Evaluación de la prueba:** Satisfactoria.

### **Caso de prueba de aceptación**

**Código Caso de Prueba:** HU03-P5 **Nombre Historia de Usuario:** Gestionar disciplinas.

**Nombre de la persona que realiza la prueba:** Iraini Ortiz Ricardo

**Descripción de la Prueba:** El sistema le mostrará al administrador las disciplinas existentes en la red, el mismo podrá editar las disciplinas para ponerlas a disposición de los usuarios, en caso de que sea necesario. Inicialmente se editaran incorrectamente para verificar las validaciones del sistema, luego de forma correcta para comprobar que los datos sean almacenados.

**Condiciones de Ejecución:** El usuario debe estar autenticado y debe tener los permisos suficientes para realizar esta operación.

- 1. Seleccionar en el menú Disciplinas, la opción Lista de disciplinas la acción Editar.
- 2. Editar los datos en el campo requerido nombre e insertarlos en blanco.
- 3. Editar el nombre, poniéndole uno que ya esté almacenado en la base de datos.
- 4. Editar de forma correcta los datos.
- 5. Verificar que la disciplina aparece en el listado con los nuevos datos.

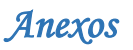

**Resultado esperado:** El sistema debe alertar al administrador cuando se inserten datos en blanco en el campo obligatorio nombre; en caso de que se adicione una disciplina con el mismo nombre almacenado en la base de datos no la inserta. Cuando se editen los datos correctamente, el sistema debe almacenarlos en la base de datos y mostrarlos en el listado.

**Evaluación de la prueba:** Satisfactoria.

### **Caso de prueba de aceptación**

**Código Caso de Prueba:** HU03-P6 **Nombre Historia de Usuario:** Gestionar disciplinas

**Nombre de la persona que realiza la prueba:** Iraini Ortiz Ricardo

**Descripción de la Prueba:** El sistema le mostrará al administrador las disciplinas existentes en la red de investigadores.

**Condiciones de Ejecución:** El usuario debe estar autenticado y debe tener los permisos suficientes para realizar esta operación.

### **Entradas / Pasos de Ejecución:**

- 1. El administrador selecciona en el menú Disciplinas la opción Lista de disciplinas y no se realiza ninguna acción.
- 2. El administrador selecciona en el menú Disciplinas la opción Lista de disciplinas y se muestran las disciplinas.
- 3. Verificar que los datos que muestra sean correctos.

**Resultado esperado:** El sistema debe mostrar los datos de las disciplinas.

**Evaluación de la prueba:** Satisfactoria.

### **Caso de prueba de aceptación**

**Código Caso de Prueba:** HU04-P1 **Nombre Historia de Usuario:** Gestionar habilidad.

**Nombre de la persona que realiza la prueba:** Iraini Ortiz Ricardo

**Descripción de la Prueba:** El usuario al autenticarse por primera vez debe registrar las habilidades que tiene en la disciplina que le corresponde. Una vez registradas las habilidades podrá adicionar todas las que domina en su perfil. Inicialmente se insertarán incorrectamente para verificar las validaciones del sistema, luego de forma correcta para comprobar que los datos sean almacenados.

**Condiciones de Ejecución:** El usuario debe estar autenticado para realizar esta operación.

- 1. Seleccionar en el menú Perfil, la opción Ver mi perfil la acción Adicionar, escoger la habilidad con sus datos y no se adicione.
- 2. Seleccionar en el menú Perfil, la opción Ver mi perfil la acción Adicionar, dejar el campo habilidad en blanco y se guarden los cambios.

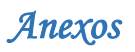

- 3. Se adicionan correctamente las habilidades.
- 4. Verificar que las nuevas habilidades aparecen en el listado.

**Resultado esperado:** El sistema permitirá que el usuario registrado adicione las habilidades que domina. El sistema debe alertar al usuario cuando se inserten datos en blanco en el campo obligatorio nombre; además debe alertar cuando ya exista un elemento con el mismo nombre almacenado en la base de datos. Cuando se adicionen los datos correctamente, el sistema debe almacenarlos en la base de datos y mostrarlos en el listado.

**Evaluación de la prueba:** Satisfactoria.

#### **Caso de prueba de aceptación**

**Código Caso de Prueba:** HU04-P2 **Nombre Historia de Usuario:** Gestionar habilidad.

**Nombre de la persona que realiza la prueba:** Yunior Pantoja Guerrero

**Descripción de la Prueba:** El usuario al autenticarse por primera vez debe registrar las habilidades que tiene en la disciplina que le corresponde. Una vez registradas las habilidades podrá eliminar todas las que desee de su perfil.

**Condiciones de Ejecución:** El usuario debe estar autenticado para realizar esta operación.

**Entradas / Pasos de Ejecución:**

- 1. Seleccionar la opción Lista de habilidades, luego de la habilidad seleccionada la acción Eliminar.
- 2. Verificar que la habilidad eliminada no aparece en el listado.

**Resultado esperado:** El sistema debe mostrar una ventana de aviso al usuario preguntando si realmente desea eliminar. El sistema permitirá que el usuario registrado elimine las habilidades que desee, en caso contrario mostrará un mensaje con el mínimo de información.

**Evaluación de la prueba:** Satisfactoria.

#### **Caso de prueba de aceptación**

**Código Caso de Prueba:** HU04-P3 **Nombre Historia de Usuario:** Gestionar habilidad.

**Nombre de la persona que realiza la prueba:** Yunior Pantoja Guerrero

**Descripción de la Prueba:** El sistema le mostrará al administrador las habilidades existentes en la red social, el mismo podrá editar las habilidades para ponerlas a disposición de los usuarios, en caso que sea necesario. Inicialmente se insertarán incorrectamente para verificar las validaciones del sistema, luego de forma correcta para comprobar que los datos sean almacenados.

**Condiciones de Ejecución:** El usuario debe estar autenticado para realizar esta operación.

- 1. Seleccionar en el menú Habilidades la opción Lista de habilidades, luego la acción Editar y los datos del campo requerido nombre insertarlo en blanco.
- 2. Editar de forma correcta los datos.
- 3. Verificar que la habilidad aparece en el listado con los nuevos datos.

**Resultado esperado:** El sistema debe alertar al administrador cuando se inserte datos en blanco en el campo obligatorio nombre; además debe alertar cuando ya exista un elemento con el mismo nombre almacenado en la base de datos. Cuando se editen los datos correctamente, el sistema debe almacenarlos en la base de datos y mostrarlos en el listado.

**Evaluación de la prueba:** Satisfactoria.

### **Caso de prueba de aceptación**

**Código Caso de Prueba:** HU04-P4 **Nombre Historia de Usuario:** Gestionar habilidad.

**Nombre de la persona que realiza la prueba:** Yunior Pantoja Guerrero

**Descripción de la Prueba:** El sistema le mostrará al administrador las habilidades existentes en la red social, el mismo podrá eliminar las habilidades que sean necesarias.

**Condiciones de Ejecución:** El usuario debe estar autenticado y debe tener los permisos suficientes para realizar esta operación.

**Entradas / Pasos de Ejecución:**

1. Seleccionar en el menú Habilidades la opción Lista de habilidades, luego la acción Eliminar.

2. Verificar que la habilidad eliminada no aparece en el listado.

**Resultado esperado:** El sistema debe mostrar una ventana de aviso al usuario preguntando si realmente desea eliminar. El sistema eliminará las disciplinas seleccionadas y mostrará las que no fueron seleccionadas a eliminar, en caso contrario mostrará un mensaje con el mínimo de información.

**Evaluación de la prueba:** Satisfactoria.

### **Caso de prueba de aceptación**

**Código Caso de Prueba:** HU04-P5 **Nombre Historia de Usuario:** Gestionar habilidad.

**Nombre de la persona que realiza la prueba:** Yunior Pantoja Guerrero

**Descripción de la Prueba:** El sistema le mostrará al administrador las habilidades existentes en la red, el mismo podrá adicionar nuevas habilidades para ponerlas a disposición de los usuarios en caso de que sea necesario. Inicialmente se insertarán incorrectamente para verificar las validaciones del sistema, luego de forma correcta para comprobar que los datos sean almacenados.

**Condiciones de Ejecución:** El usuario debe estar autenticado y debe tener los permisos suficientes para realizar esta operación.

### **Entradas / Pasos de Ejecución:**

- 1. Seleccionar en el Menú Habilidades la opción Crear habilidad, dejar todos el campo en blanco y se adicione.
- 2. Seleccionar en el Menú Habilidades la opción Crear habilidad, introducir los datos de la nueva habilidad y no se adicione.
- 3. Seleccionar en el Menú Habilidades la opción Crear habilidad, insertar el nombre poniéndole uno que ya esté almacenado en la base de datos.
- 4. Se adiciona correctamente la habilidad.
- 5. Verificar que la nueva habilidad aparezca en la lista de habilidades.

**Resultado esperado:** El sistema debe alertar al administrador cuando se inserten datos en blanco en el campo obligatorio nombre; además debe alertar cuando ya exista un elemento con el mismo nombre almacenado en la base de datos. Cuando se adicionen los datos correctamente, el sistema debe almacenarlos en la base de datos y mostrarlos en el listado.

**Evaluación de la prueba:** Satisfactoria.

**Caso de prueba de aceptación**

**Código Caso de Prueba:** HU04-P6 **Nombre Historia de Usuario:** Gestionar habilidad.

**Nombre de la persona que realiza la prueba:** Yunior Pantoja Guerrero

**Descripción de la Prueba:** El sistema le mostrará al administrador las habilidades existentes en red social.

**Condiciones de Ejecución:** El usuario debe estar autenticado y debe tener los permisos suficientes para realizar esta operación.

**Entradas / Pasos de Ejecución:**

- 1. El administrador selecciona en el menú Habilidades la opción Lista de habilidades.
- 2. Verificar que los datos que muestra sean correctos.

**Resultado esperado:** El sistema debe mostrar los datos de las disciplinas.

**Evaluación de la prueba:** Satisfactoria.

### **Caso de prueba de aceptación**

**Código Caso de Prueba:** HU05-P1 **Nombre Historia de Usuario:** Realizar búsqueda.

**Nombre de la persona que realiza la prueba:** Iraini Ortiz Ricardo

**Descripción de la Prueba:** El usuario solicita el servicio de búsqueda del sistema esta busca en

los perfiles de los usuarios, preguntas y respuestas, grupos, proyectos, publicaciones, eventos.

Estas búsquedas pueden realizarse por los diferentes criterios de búsqueda empleados. Introducidos los datos necesarios el sistema realiza la búsqueda según lo especificado por el cliente y devuelve un listado con los resultados.

#### **Condiciones de Ejecución:**

### **Entradas / Pasos de Ejecución:**

1. El usuario selecciona la opción Buscar.

2. El usuario inserta los datos para realizar la búsqueda.

3. Verificar si devuelve los datos correctos.

**Resultado esperado:** El sistema devolverá un listado con los resultados encontrados, en caso

de que el campo esté en blanco el sistema muestra un mensaje con el mínimo de información.

**Evaluación de la prueba:** Satisfactoria.

#### **Caso de prueba de aceptación**

**Código Caso de Prueba:** HU06-P1 **Nombre Historia de Usuario:** Contactar personal.

**Nombre de la persona que realiza la prueba:** Iraini Ortiz Ricardo

**Descripción de la Prueba:** El usuario desea contactar con la persona o las diferentes personas que se encuentran registradas en la aplicación que saben o dominan una determinada habilidad, para ello luego de realizar una búsqueda en la red aparecerán las personas que dominan ciertas habilidades, se selecciona el botón Contactar que aparecerá en los datos de esa persona donde podrá enviarle un mensaje al usuario o a los usuarios interesados en contactar. Inicialmente se insertarán incorrectamente para verificar las validaciones del sistema, luego de forma correcta para comprobar que los datos sean almacenados.

**Condiciones de Ejecución:** El usuario debe estar autenticado para realizar esta operación.

### **Entradas / Pasos de Ejecución:**

- 1. Seleccionar en el perfil de un usuario la opción Contactar.
- 2. Se selecciona la opción y no se muestra ningún cuadro de mensaje para contactar al usuario.
- 3. Insertar los datos en el campo destinatario en blanco.
- 4. Insertar de forma correcta los datos.
- 5. Verificar que aparezca la notificación de correo enviado correctamente.

**Resultado esperado:** El sistema debe permitir enviar el mensaje, en caso contrario mostrará un mensaje con el mínimo de información. Al mismo tiempo, debe alertar al usuario cuando se inserten datos en blanco en el campo destinatario.

**Evaluación de la prueba:** Satisfactoria.

### **Caso de prueba de aceptación**

**Código Caso de Prueba:** HU07-P1 **Nombre Historia de Usuario:** Contactar administradores del sistema.

**Nombre de la persona que realiza la prueba:** Iraini Ortiz Ricardo

**Descripción de la Prueba:** El usuario desea contactar con los administradores del sistema, para ello selecciona en el menú Herramientas la opción contacto donde se le podrán enviar mensajes al administrador del sistema sobre queja, sugerencias, así como la elección de un usuario que desea que sus datos sean eliminados por completo de la aplicación.

**Condiciones de Ejecución:** El usuario debe estar autenticado para realizar esta operación.

### **Entradas / Pasos de Ejecución:**

- 1. El usuario selecciona en el menú Herramientas la opción Contacto y no se muestra ningún formulario de correo.
- 2. El usuario selecciona en el menú Herramientas la opción Contacto y deja el asunto y el cuerpo del correo en blanco.
- 3. El usuario selecciona en el menú Herramientas la opción Contacto y llena los datos correctamente.
- 4. Verificar que el mensaje se envió correctamente.

**Resultado esperado:** El sistema debe permitir al usuario contactar con los administradores del sistema a través de mensajes, en caso contrario mostrará un mensaje con el mínimo de información.

**Evaluación de la prueba:** Satisfactoria.

#### **Caso de prueba de aceptación**

**Código Caso de Prueba:** HU08-P1 **Nombre Historia de Usuario:** Recomendar personal a otro usuario.

**Nombre de la persona que realiza la prueba:** Iraini Ortiz Ricardo

**Descripción de la Prueba:** El usuario desea recomendar una persona a otro usuario, para ello luego de realizar una búsqueda en la red aparecerán las personas que dominan ciertas habilidades, se selecciona la opción recomendar.

**Condiciones de Ejecución:** El usuario debe estar autenticado para realizar esta operación.

- 1. Seleccionar el usuario, la opción Recomendar.
- 2. Se selecciona el usuario, la opción Recomendar y no se muestra ningún cuadro de mensaje para recomendar al usuario.
- 3. Insertar los datos en el campo destinatario en blanco.

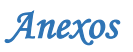

4. Insertar de forma correcta los datos.

5. Verificar que aparezca la notificación de recomendación enviada correctamente.

**Resultado esperado:** El sistema debe permitir recomendar un usuario a otro, en caso contrario mostrará un mensaje con el mínimo de información. También debe alertar al usuario cuando se inserten datos en blanco en el campo destinatario.

**Evaluación de la prueba:** Satisfactoria.

#### **Caso de prueba de aceptación**

**Código Caso de Prueba:** HU09-P1 **Nombre Historia de Usuario:** Añadir personal a seguidores. **Nombre de la persona que realiza la prueba:** Iraini Ortiz Ricardo

**Descripción de la Prueba:** El usuario desea añadir un personal a la lista de seguidores, para ello selecciona la opción añadir a seguidores, luego de añadir el personal a seguir se le mostrará al usuario la lista de seguidores.

**Condiciones de Ejecución:** El usuario debe estar autenticado para realizar esta operación.

### **Entradas / Pasos de Ejecución:**

- 1. Se selecciona la opción seguir en el perfil del usuario a seguir y no se realiza ninguna acción.
- 2. Se selecciona la opción seguir en el perfil del usuario a seguir y se realiza la operación correctamente.
- 3. Se verifica si la persona fue insertada entre la lista de seguidores del usuario.

**Resultado esperado:** El sistema le mostrará al usuario la lista de seguidores que él tiene, en caso contrario mostrará un mensaje con el mínimo de información.

**Evaluación de la prueba:** Satisfactoria.

#### **Caso de prueba de aceptación**

**Código Caso de Prueba:** HU010-P1 **Nombre Historia de Usuario:** Eliminar seguidores.

**Nombre de la persona que realiza la prueba:** Iraini Ortiz Ricardo

**Descripción de la Prueba:** El usuario desea eliminar un usuario al cual seguía, para ello selecciona en su perfil los usuarios que seguía la opción dejar de seguir.

**Condiciones de Ejecución:** El usuario debe estar autenticado para realizar esta operación.

- 1. Se selecciona el perfil del usuario que seguía, la opción dejar de seguir y no se realiza ninguna acción.
- 2. Se selecciona el perfil del usuario que seguía, la opción Dejar de seguir y se elimina satisfactoriamente.
- 3. Se verifica que la persona fue eliminada de la lista de seguidores del usuario.

**Resultado esperado:** El sistema le mostrará al usuario la lista de seguidores que él tiene, en caso contrario mostrará un mensaje con el mínimo de información.

**Evaluación de la prueba:** Satisfactoria.

### **Caso de prueba de aceptación**

**Código Caso de Prueba:** HU010-P1 **Nombre Historia de Usuario:** Ver datos de los creadores del sistema.

**Nombre de la persona que realiza la prueba:** Iraini Ortiz Ricardo

**Descripción de la Prueba:** El usuario desea conocer los datos de los creadores del sistema, para ello selecciona en el menú Herramientas la opción Sobre nosotros donde tendrá acceso a

los datos de los realizadores de la aplicación.

**Condiciones de Ejecución:** El usuario debe estar autenticado para realizar esta operación.

### **Entradas / Pasos de Ejecución:**

- 1. El usuario selecciona el menú Herramientas la opción Sobre nosotros y no se realiza ninguna acción.
- 2. El usuario selecciona el menú Herramientas la opción Sobre nosotros y se muestra los datos de los creadores del sistema.

**Resultado esperado:** El sistema le mostrará al usuario los datos de los creadores de la aplicación.

**Evaluación de la prueba:** Satisfactoria.

### **Caso de prueba de aceptación**

**Código Caso de Prueba:** HU011-P1 **Nombre Historia de Usuario:** Acceder a la ayuda.

**Nombre de la persona que realiza la prueba:** Iraini Ortiz Ricardo

**Descripción de la Prueba:** El usuario desea acceder a la ayuda del sistema, para ello selecciona

en el menú Herramientas la opción Ayuda donde se le muestra al usuario una ayuda del sistema para una mejor navegación y comprensión de la aplicación.

**Condiciones de Ejecución:** El usuario debe estar autenticado para realizar esta operación.

### **Entradas / Pasos de Ejecución:**

- 1. Seleccionar en el menú herramientas la opción Ayuda y no se realiza ninguna acción.
- 2. Se selecciona en el menú Herramientas la opción Ayuda y no se muestra la información.
- 3. Se selecciona en el menú Herramientas la opción ayuda y se muestra correctamente la información.

**Resultado esperado:** El usuario debe estar autenticado para realizar esta operación.

**Evaluación de la prueba:** Satisfactoria.

*Anexos*

#### **Caso de prueba de aceptación**

**Código Caso de Prueba:** HU012-P1 **Nombre Historia de Usuario:** Mostrar proyectos.

**Nombre de la persona que realiza la prueba:** Iraini Ortiz Ricardo

**Descripción de la Prueba:** El usuario desea visualizar los proyectos, para ello selecciona en el menú Sesiones la opción Proyectos registrados, aparecerá una lista con todos los proyectos registrados en el sistema.

**Condiciones de Ejecución:** El usuario debe estar autenticado para realizar esta operación.

#### **Entradas / Pasos de Ejecución:**

- 1. Seleccionar en el menú Sesiones la opción Proyectos y no se realiza ninguna acción.
- 2. Se selecciona en el menú Sesiones la opción Proyectos y no se muestran los proyectos.
- 3. Se selecciona en el menú Sesiones la opción Proyectos y se muestra correctamente la información.

**Resultado esperado:** El sistema mostrará los proyectos.

**Evaluación de la prueba:** Satisfactoria.

#### **Caso de prueba de aceptación**

**Código Caso de Prueba:** HU013-P1 **Nombre Historia de Usuario:** Mostrar usuario.

**Nombre de la persona que realiza la prueba:** Iraini Ortiz Ricardo

**Descripción de la Prueba:** El usuario desea visualizar el perfil de un usuario registrado en el sistema, para ello realizará la búsqueda y aparecerá la información necesaria del usuario.

**Condiciones de Ejecución:** El usuario debe estar autenticado para realizar esta operación.

### **Entradas / Pasos de Ejecución:**

- 1. Seleccionar el buscador y no se realiza ninguna acción.
- 2. Seleccionar el usuario buscado y no se realiza ninguna acción.
- 3. Seleccionar el usuario buscado y no se muestra la información.
- 4. Seleccionar el usuario buscado y se muestra correctamente la información.

**Resultado esperado:** El sistema mostrará la información del usuario.

**Evaluación de la prueba:** Satisfactoria.

#### **Caso de prueba de aceptación**

**Código Caso de Prueba:** HU014-P1 **Nombre Historia de Usuario:** Mostrar publicaciones.

**Nombre de la persona que realiza la prueba:** Iraini Ortiz Ricardo

**Descripción de la Prueba:** El usuario desea visualizar una publicación registrada en el sistema,

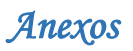

para ello selecciona el menú publicaciones, aparecerá una lista con las publicaciones.

**Condiciones de Ejecución:** El usuario debe estar autenticado para realizar esta operación.

#### **Entradas / Pasos de Ejecución:**

- 1. Seleccionar el menú Publicaciones y no se realiza ninguna acción.
- 2. Seleccionar el menú Publicaciones y se muestra la lista de publicaciones.
- 3. Seleccionar una publicación de la lista de publicaciones y no se muestra la información.
- 4. Seleccionar una publicación de la lista de publicaciones y se muestra correctamente la información.

**Resultado esperado:** El sistema mostrará las publicaciones.

**Evaluación de la prueba:** Satisfactoria.

#### **Caso de prueba de aceptación**

**Código Caso de Prueba:** HU015-P1 **Nombre Historia de Usuario:** Mostrar respuestas.

**Nombre de la persona que realiza la prueba:** Iraini Ortiz Ricardo

**Descripción de la Prueba:** El usuario desea visualizar una respuesta determinada, para ello selecciona el menú Preguntas y Respuestas, aparecerá una lista con todas las preguntas realizadas por los usuarios, el usuario selecciona la pregunta y está aparecerá con las respuestas dadas por los usuarios.

**Condiciones de Ejecución:** El usuario debe estar autenticado para realizar esta operación.

#### **Entradas / Pasos de Ejecución:**

1. Seleccionar el menú Preguntas y Respuestas y no se muestra la información.

2. Seleccionar una pregunta de la lista de Preguntas y no se muestre el formulario para responder las preguntas.

3. Seleccionar una pregunta de la lista de Preguntas con sus respuestas y se muestra correctamente la información.

**Resultado esperado:** El sistema mostrará las respuestas.

**Evaluación de la prueba:** Satisfactoria.

#### **Caso de prueba de aceptación**

**Código Caso de Prueba:** HU016-P1 **Nombre Historia de Usuario:** Mostrar contenido de las preguntas.

### **Nombre de la persona que realiza la prueba:** Iraini Ortiz Ricardo

**Descripción de la Prueba:** El usuario desea visualizar el contenido de las preguntas, para ello selecciona el menú Preguntas y Respuestas, aparecerá una lista con todas las preguntas

realizadas por los usuarios registrados en el sistema, el usuario selecciona la pregunta y esta aparecerá con todo el contenido.

**Condiciones de Ejecución:** El usuario debe estar autenticado en el sistema.

**Entradas / Pasos de Ejecución:**

1. Seleccionar una pregunta y no se realiza ninguna acción.

2. Seleccionar una pregunta y no se muestra la información.

3. Seleccionar una pregunta y se muestra correctamente la información.

**Resultado esperado:** El sistema mostrará el contenido de las preguntas.

**Evaluación de la prueba:** Satisfactoria.

### **Caso de prueba de aceptación**

**Código Caso de Prueba:** HU017-P1 **Nombre Historia de Usuario:** Permitir afiliación de usuarios a proyectos.

**Nombre de la persona que realiza la prueba:** Iraini Ortiz Ricardo

**Descripción de la Prueba:** El usuario desea vincularse a un proyecto, para ello selecciona en su perfil la opción Aquí, aparecerá un formulario con las opciones para vincularse al proyecto, el usuario selecciona al proyecto que desee vincularse y aparecerá una notificación del vínculo creado.

**Condiciones de Ejecución:** El usuario debe estar autenticado para realizar esta operación.

### **Entradas / Pasos de Ejecución:**

- 1. Seleccionar en el menú Perfil, la opción Ver mi perfil y escoger la acción Aquí de la información Sobre usted y el proyecto y no se realiza ninguna acción.
- 2. Seleccionar en el menú Perfil, la opción Ver mi perfil y escoger la acción aquí de la información Sobre usted y el proyecto y no se muestra la lista de proyectos.
- 3. Seleccionar en el menú Perfil, la opción Ver mi perfil y escoger la acción aquí de la información Sobre usted y el proyecto y se muestra correctamente la lista de proyectos.
- 4. Seleccionar en el menú Perfil, la opción Ver mi perfil y escoger la acción aquí de la información Sobre usted y el proyecto, se muestra correctamente la lista de proyectos y se vincula el proyecto al usuario.

**Resultado esperado:** El sistema mostrará una notificación del vínculo realizado.

**Evaluación de la prueba:** Satisfactoria.

#### **Caso de prueba de aceptación**

**Código Caso de Prueba:** HU018-P1 **Nombre Historia de Usuario:** Gestionar respuestas.

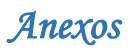

#### **Nombre de la persona que realiza la prueba:** Iraini Ortiz Ricardo

**Descripción de la Prueba:** El usuario desea responder una pregunta, para ello selecciona el menú Preguntas y Respuestas, aparecerá una lista con todas las preguntas realizadas por el usuario, el mismo selecciona la pregunta y abajo aparecerá el formulario para responder a la pregunta y aparecerá una notificación pregunta respondida.

**Condiciones de Ejecución:** El usuario debe estar autenticado para realizar esta operación.

### **Entradas / Pasos de Ejecución:**

- 1. Seleccionar una pregunta y no se realiza ninguna acción.
- 2. Seleccionar una pregunta y no se muestra la información.
- 3. Seleccionar una pregunta, se muestra correctamente la información y abajo el formulario para responder.

**Resultado esperado:** El sistema mostrará una notificación pregunta respondida.

**Evaluación de la prueba:** Satisfactoria.

#### **Caso de prueba de aceptación**

**Código Caso de Prueba:** HU018-P2 **Nombre Historia de Usuario:** Gestionar respuestas.

#### **Nombre de la persona que realiza la prueba:** Iraini Ortiz Ricardo

**Descripción de la Prueba:** El usuario desea editar una respuesta, solo puede editar respuestas dadas por él, para ello selecciona el menú Preguntas y Respuestas, aparecerá una lista con todas las preguntas realizadas por el mismo, el usuario selecciona la pregunta a la cual respondió y abajo saldrá el formulario con opciones de editar.

**Condiciones de Ejecución:** El usuario debe estar autenticado para realizar esta operación.

### **Entradas / Pasos de Ejecución:**

- 1. Seleccionar la pregunta que se respondió y no se realiza ninguna acción.
- 2. Seleccionar la pregunta que se respondió y no se muestra la información.
- 3. Seleccionar la pregunta que se respondió, se muestra correctamente la información y abajo la acción editar respuesta.

**Resultado esperado:** El sistema mostrará una notificación pregunta respondida.

**Evaluación de la prueba:** Satisfactoria.

#### **Caso de prueba de aceptación**

**Código Caso de Prueba:** HU018-P3 **Nombre Historia de Usuario:** Gestionar respuestas.

**Nombre de la persona que realiza la prueba:** Iraini Ortiz Ricardo

**Descripción de la Prueba:** El administrador desea eliminar una respuesta, para ello selecciona el menú Respuestas la opción Lista de Respuestas, aparecerá una lista con todas las preguntas

y las respectivas respuestas realizadas por el usuario, el administrador selecciona la respuesta que desee eliminar y aparecerá una notificación con la respuesta eliminada.

**Condiciones de Ejecución:** El usuario debe estar autenticado para realizar esta operación.

### **Entradas / Pasos de Ejecución:**

- 1. Seleccionar en el menú Respuestas, la opción Lista de Respuestas, la acción Eliminar y no se realiza ninguna acción.
- 2. Seleccionar en el menú Respuestas, la opción Lista de Respuestas, la acción Editar y ahí Eliminar y no se muestra la información.
- 3. Seleccionar en el menú Respuestas, la opción Lista de Respuestas, la acción Editar y ahí Eliminar, se muestra correctamente la información y abajo la opción para eliminar la respuesta.

**Resultado esperado:** El sistema debe mostrar una ventana de aviso al usuario preguntando si realmente desea eliminar. El sistema eliminará las respuestas seleccionadas y mostrará los que no fueron seleccionados a eliminar, en caso contrario mostrará un mensaje con el mínimo de información.

**Evaluación de la prueba:** Satisfactoria.

#### **Caso de prueba de aceptación**

**Código Caso de Prueba:** HU018-P4 **Nombre Historia de Usuario:** Gestionar respuestas.

**Nombre de la persona que realiza la prueba:** Iraini Ortiz Ricardo

**Descripción de la Prueba:** El administrador desea editar una respuesta, para ello selecciona el menú Respuestas la opción Lista de Respuestas, aparecerá una lista con todas las preguntas y las respectivas respuestas realizadas por el usuario, el administrador selecciona la respuesta que desee editar y aparecerá una notificación con la respuesta editada.

**Condiciones de Ejecución:** El usuario debe estar autenticado para realizar esta operación.

#### **Entradas / Pasos de Ejecución:**

- 1. Seleccionar en el menú Respuestas, la opción Lista de Respuestas, la acción Editar y no se realiza ninguna acción.
- 2. Seleccionar en el menú Respuestas, la opción Lista de Respuestas, la acción Editar y no se muestra la información.
- 3. Seleccionar en el menú Respuestas, la opción Lista de Respuestas, la acción Editar y se muestra el formulario editar la respuesta.

**Resultado esperado:** El sistema mostrará una notificación de la respuesta editada.

**Evaluación de la prueba:** Satisfactoria.

#### **Caso de prueba de aceptación**

**Código Caso de Prueba:** HU018-P6 **Nombre Historia de Usuario:** Gestionar respuestas.

**Nombre de la persona que realiza la prueba:** Iraini Ortiz Ricardo

**Descripción de la Prueba:** El administrador desea adicionar una respuesta, para ello selecciona en el menú Respuestas la opción Crear respuestas, aparecerá una formulario con los datos necesarios para responder la pregunta seleccionada.

**Condiciones de Ejecución:** El usuario debe estar autenticado para realizar esta operación.

### **Entradas / Pasos de Ejecución:**

- 1. Seleccionar en el menú Respuestas, la opción Crear respuestas, escoge una pregunta y no se realiza ninguna acción.
- 2. Seleccionar en el menú Respuestas, la opción Crear respuestas, escoge una pregunta y no se muestra la información.
- 3. Seleccionar en el menú Respuestas, la opción Crear respuestas, escoge una pregunta y aparece el formulario para adicionar la respuesta.

**Resultado esperado:** El sistema mostrará una notificación de la respuesta adicionada.

**Evaluación de la prueba:** Satisfactoria.

### **Caso de prueba de aceptación**

**Código Caso de Prueba:** HU019-P1 **Nombre Historia de Usuario:** Gestionar preguntas.

**Nombre de la persona que realiza la prueba:** Iraini Ortiz Ricardo

**Descripción de la Prueba:** El usuario desea adicionar una pregunta, para ello selecciona en el menú Preguntas y Respuestas la opción Crear pregunta y se muestra un formulario con los campos requeridos. Inicialmente se adicionarán incorrectamente para verificar las validaciones del sistema, luego de forma correcta para comprobar que los datos sean almacenados.

**Condiciones de Ejecución:** El usuario debe estar autenticado para realizar esta operación.

- 1. Seleccionar en el menú Preguntas y respuestas la opción crear pregunta y no se realiza ninguna acción.
- 2. Seleccionar en el menú Preguntas y respuestas la opción crear pregunta y dejar todos los campos en blanco.
- 3. Seleccionar en el menú Preguntas y respuestas la opción crear pregunta y dejar el campo pregunta en blanco.
- 4. Seleccionar en el menú Preguntas y respuestas la opción crear pregunta y dejar el campo explicación en blanco.
- 5. Seleccionar en el menú Preguntas y respuestas la opción crear pregunta y dejar el campo temática en blanco.

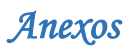

6. Se adiciona correctamente la pregunta.

7. Verificar que la pregunta aparezca en la sección de preguntas y respuestas.

**Resultado esperado:** El sistema mostrará una notificación con la pregunta realizada.

**Evaluación de la prueba:** Satisfactoria.

### **Caso de prueba de aceptación**

**Código Caso de Prueba:** HU019-P2 **Nombre Historia de Usuario:** Gestionar preguntas.

**Nombre de la persona que realiza la prueba:** Iraini Ortiz Ricardo

**Descripción de la Prueba:** El usuario desea editar una pregunta, para ello selecciona el menú Preguntas y Respuestas el botón Ver más y se muestra la pregunta realizada con la opción de editarla, luego de editada aparecerá una notificación pregunta editada.

**Condiciones de Ejecución:** El usuario debe estar autenticado para realizar esta operación.

### **Entradas / Pasos de Ejecución:**

- 1. Seleccionar en el menú Preguntas y respuestas la opción Editar y no se realiza ninguna acción.
- 2. Seleccionar en el menú Preguntas y respuestas la opción Editar y editar el campo pregunta.
- 3. Seleccionar en el menú Preguntas y respuestas la opción Editar y editar el campo explicación.
- 4. Seleccionar en el menú Preguntas y respuestas la opción Editar y editar el campo temática.
- 5. Se edita correctamente la pregunta.
	- 6. Verificar que la pregunta editada aparezca en la sección de preguntas y respuestas.

**Resultado esperado:** El sistema mostrará una notificación pregunta editada.

**Evaluación de la prueba:** Satisfactoria.

### **Caso de prueba de aceptación**

**Código Caso de Prueba:** HU019-P3 **Nombre Historia de Usuario:** Gestionar preguntas.

**Nombre de la persona que realiza la prueba:** Iraini Ortiz Ricardo

**Descripción de la Prueba:** El usuario desea eliminar una pregunta, para ello selecciona la opción Preguntas y Respuestas el botón Ver más y se muestra la pregunta realizada con la opción de eliminarla si es el autor de la pregunta, luego de eliminada aparecerá una notificación pregunta eliminada.

**Condiciones de Ejecución:** Seleccionar el menú Preguntas y Respuestas, y luego la pregunta que realizó.

- 1. Seleccionar en el menú Preguntas y respuestas la pregunta realizada, la acción eliminar y no se realiza ninguna acción.
- 2. Seleccionar en el menú Preguntas y respuestas la pregunta realizada, la acción eliminar y se mostrará una notificación de eliminación de la pregunta.

**Resultado esperado:** El sistema mostrará una notificación de la pregunta eliminada.

**Evaluación de la prueba:** Satisfactoria.

#### **Caso de prueba de aceptación**

**Código Caso de Prueba:** HU019-P4 **Nombre Historia de Usuario:** Gestionar preguntas.

**Nombre de la persona que realiza la prueba:** Iraini Ortiz Ricardo

**Descripción de la Prueba:** El administrador desea adicionar una pregunta, para ello selecciona en el menú Preguntas la opción Crear pregunta, se muestra un formulario con los campos necesarios para crear la pregunta. Inicialmente se adicionarán incorrectamente para verificar las validaciones del sistema, luego de forma correcta para comprobar que los datos sean almacenados.

**Condiciones de Ejecución:** Seleccionar el menú Preguntas y Respuestas, y luego la pregunta que realizó.

#### **Entradas / Pasos de Ejecución:**

- 1. Seleccionar en el menú Preguntas la opción Crear pregunta y no se realiza ninguna acción.
- 2. Seleccionar en el menú Preguntas la opción Crear pregunta y dejar todos los campos en blanco.
- 3. Seleccionar en el menú Preguntas la opción Crear pregunta y dejar el campo pregunta en blanco.
- 4. Seleccionar en el menú Preguntas la opción Crear pregunta y dejar el campo explicación en blanco.
- 5. Seleccionar en el menú Preguntas la opción Crear pregunta y dejar el campo temática en blanco.
- 6. Se adiciona correctamente la pregunta.
- 7. Verificar que la pregunta aparezca en la Lista de preguntas.

**Resultado esperado:** El sistema mostrará una notificación de la pregunta adicionada.

**Evaluación de la prueba:** Satisfactoria.

#### **Caso de prueba de aceptación**

**Código Caso de Prueba:** HU019-P5 **Nombre Historia de Usuario:** Gestionar preguntas.

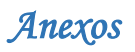

**Nombre de la persona que realiza la prueba:** Iraini Ortiz Ricardo

**Descripción de la Prueba:** El administrador desea editar una pregunta, para ello selecciona el menú Preguntas la opción Lista de Preguntas la acción Editar, aparecerá una lista con todas las preguntas, el administrador selecciona la pregunta que desee editar y aparecerá una notificación con la pregunta editada.

**Condiciones de Ejecución:** El usuario debe estar autenticado para realizar esta operación.

### **Entradas / Pasos de Ejecución:**

- 1. Seleccionar en el menú Preguntas la opción Lista de Preguntas la acción Editar y no se realiza ninguna acción.
- 2. Seleccionar en el menú Preguntas la opción Lista de Preguntas la acción Editar y no se muestra la información.
- 3. Seleccionar en el menú Preguntas la opción Lista de Preguntas la acción Editar y se muestra el formulario editar la pregunta.

**Resultado esperado:** El sistema mostrará una notificación de la pregunta editada.

**Evaluación de la prueba:** Satisfactoria.

### **Caso de prueba de aceptación**

**Código Caso de Prueba:** HU019-P6 **Nombre Historia de Usuario:** Gestionar preguntas.

**Nombre de la persona que realiza la prueba:** Iraini Ortiz Ricardo

**Descripción de la Prueba:** El administrador desea eliminar una pregunta, para ello selecciona el menú Preguntas la opción Lista de Preguntas la acción Editar, aparecerá una lista con todas las preguntas, el administrador selecciona eliminar y aparecerá una notificación con la pregunta eliminada.

**Condiciones de Ejecución:** El usuario debe estar autenticado para realizar esta operación.

#### **Entradas / Pasos de Ejecución:**

- 1. Seleccionar en el menú Preguntas la opción Lista de Preguntas la acción Editar y no se realiza ninguna acción.
- 2. Seleccionar en el menú Preguntas la opción Lista de Preguntas la acción Editar y no se muestra la información.
- 3. Seleccionar en el menú Preguntas la opción Lista de Preguntas la acción Editar y se muestra la acción para eliminar la pregunta.

**Resultado esperado:** El sistema debe mostrar una ventana de aviso al usuario preguntando si realmente desea eliminar. El sistema eliminará las preguntas seleccionadas y mostrará los que no fueron seleccionados a eliminar, en caso contrario mostrará un mensaje con el mínimo de información.
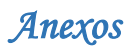

**Evaluación de la prueba:** Satisfactoria.

#### **Caso de prueba de aceptación**

**Código Caso de Prueba:** HU020-P1 **Nombre Historia de Usuario:** Gestionar grupos de debates.

**Nombre de la persona que realiza la prueba:** Iraini Ortiz Ricardo

**Descripción de la Prueba:** El usuario desea adicionar un grupo de debate, para ello selecciona en el menú Sesiones la opción grupos de debates y se muestra la opción para adicionar el grupo de debate. Inicialmente se adicionarán incorrectamente para verificar las validaciones del sistema, luego de forma correcta para comprobar que los datos sean almacenados.

**Condiciones de Ejecución:** El usuario debe estar autenticado para realizar esta operación.

#### **Entradas / Pasos de Ejecución:**

- 1. Seleccionar en el menú Sesiones la opción grupo de debate, la acción crear grupo y no se realiza ninguna acción.
- 2. Seleccionar en el menú Sesiones la opción grupo de debate, la acción crear grupo, insertar el campo nombre y los otros datos no.
- 3. Seleccionar en el menú Sesiones la opción grupo de debate, la acción crear grupo, insertar el campo temática y los otros datos no.
- 4. Seleccionar en el menú Sesiones la opción grupo de debate, la acción crear grupo, insertar el campo imagen y los otros datos no.
- 5. Se adiciona correctamente el grupo de debate.
- 6. Verificar que el grupo de debate aparezca en la sección de grupos de debates.

**Resultado esperado:** El sistema mostrará una notificación del grupo de debate creado.

**Evaluación de la prueba:** Satisfactoria.

#### **Caso de prueba de aceptación**

**Código Caso de Prueba:** HU020-P2 **Nombre Historia de Usuario:** Gestionar grupos de debates.

**Nombre de la persona que realiza la prueba:** Iraini Ortiz Ricardo

**Descripción de la Prueba:** El usuario desea editar un grupo de debate, para ello selecciona en el menú Sesiones la opción grupos de debates y el grupo que creó para editarlo.

**Condiciones de Ejecución:** El usuario debe estar autenticado para realizar esta operación.

### **Entradas / Pasos de Ejecución:**

1. Seleccionar en el menú Sesiones la opción grupo de debate, el grupo creado y no se realiza ninguna acción.

- 2. Seleccionar en el menú Sesiones la opción grupo de debate, el grupo creado y la acción Editar.
- 3. Seleccionar en el menú Sesiones la opción grupo de debate, el grupo creado y la acción Editar y editar el campo nombre.
- 4. Seleccionar en el menú Sesiones la opción grupo de debate, el grupo creado y la acción Editar y editar el campo temática.
- 5. Seleccionar en el menú Sesiones la opción grupo de debate, el grupo creado y la acción Editar y editar el campo imagen.
- 6. Se edita correctamente el grupo de debate.

7. Verificar que el grupo de debate aparezca editado en la sección de grupos de debates.

**Resultado esperado:** El sistema mostrará una notificación grupo de debate editado.

**Evaluación de la prueba:** Satisfactoria.

# **Caso de prueba de aceptación**

**Código Caso de Prueba:** HU020-P3 **Nombre Historia de Usuario:** Gestionar grupos de debates.

**Nombre de la persona que realiza la prueba:** Iraini Ortiz Ricardo

**Descripción de la Prueba:** El usuario desea eliminar un grupo de debate, para ello selecciona en el menú Sesiones la opción grupos de debates y el grupo de debate que creó para eliminarlo.

**Condiciones de Ejecución:** El usuario debe estar autenticado para realizar esta operación.

# **Entradas / Pasos de Ejecución:**

- 1. Seleccionar en el menú Sesiones la opción grupo de debate, el grupo creado y no se realiza ninguna acción.
- 2. Seleccionar en el menú Sesiones la opción grupo de debate, el grupo creado y la acción Eliminar.
- 3. Se elimina correctamente el grupo de debate.
- 4. Verificar que el grupo de debate no aparezca en la sección de grupos de debates.

**Resultado esperado:** El sistema mostrará una notificación grupo de debate eliminado.

# **Caso de prueba de aceptación**

**Código Caso de Prueba:** HU020-P4 **Nombre Historia de Usuario:** Gestionar grupos de debates.

**Nombre de la persona que realiza la prueba:** Iraini Ortiz Ricardo

**Descripción de la Prueba:** El sistema le mostrará al administrador los grupos de debates existentes en la red, el mismo podrá adicionar nuevos grupos de debates, para ello selecciona el

menú Grupos la opción Crear grupo, se muestra un formulario con los campos necesarios para crear el grupo de debate.

**Condiciones de Ejecución:** El usuario debe estar autenticado para realizar esta operación.

### **Entradas / Pasos de Ejecución:**

- 1. Seleccionar en el menú Grupos la opción Crear grupo, dejar todos los campos en blanco y se adicione.
- 2. Seleccionar en el menú Grupos la opción Crear grupo, introducir los datos del nuevo grupo de debate y no se adicione.
- 3. Seleccionar en el menú Grupos la opción Crear grupo, insertar el nombre poniéndole uno que ya esté almacenado en la base de datos.
- 4. Se adiciona correctamente el grupo de debate
- 5. Verificar que el grupo de debate aparezca en la lista de grupos de debates.

**Resultado esperado:** El sistema mostrará una notificación grupo de debate adicionado.

### **Caso de prueba de aceptación**

**Código Caso de Prueba:** HU020-P5 **Nombre Historia de Usuario:** Gestionar grupos de debates.

**Nombre de la persona que realiza la prueba:** Iraini Ortiz Ricardo

**Descripción de la Prueba:** El administrador desea editar un grupo de debate, para ello selecciona el menú Grupos la opción Lista de Grupos la acción Editar, aparecerá una lista con todas los grupos, el administrador selecciona el grupo que desee editar y aparecerá una notificación con el grupo editado.

**Condiciones de Ejecución:** El usuario debe estar autenticado para realizar esta operación.

# **Entradas / Pasos de Ejecución:**

- 1. Seleccionar en el menú Grupos la opción Lista de Grupos la acción Editar y no se realiza ninguna acción.
- 2. Seleccionar en el menú Grupos la opción Lista de grupos la acción Editar y no se muestra la información.
- 3. Seleccionar en el menú Grupo la opción Lista de Grupos la acción Editar y se muestra el formulario editar grupo.

**Resultado esperado:** El sistema mostrará una notificación grupo de debate editado.

# **Caso de prueba de aceptación**

**Código Caso de Prueba:** HU020-P6 **Nombre Historia de Usuario:** Gestionar grupos de debates.

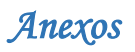

#### **Nombre de la persona que realiza la prueba:** Iraini Ortiz Ricardo

**Descripción de la Prueba:** El sistema le mostrará al administrador los grupos de debates existentes en la aplicación, el mismo podrá eliminar los grupos de debates que sean necesario.

**Condiciones de Ejecución:** El usuario debe estar autenticado para realizar esta operación y debe tener los permisos necesarios para realizar esta operación.

### **Entradas / Pasos de Ejecución:**

- 1. Seleccionar en el menú Grupos la opción Lista de grupos la acción Eliminar y no se realiza ninguna acción.
- 2. Seleccionar en el menú Grupos la opción Lista de grupos la acción Editar y no se muestra la información.
- 3. Seleccionar en el menú Grupos la opción Lista de grupos la acción Editar y se muestra la acción para eliminar el grupo.

**Resultado esperado:** El sistema debe mostrar una ventana de aviso al usuario preguntando si realmente desea eliminar. El sistema eliminará los grupos de debates seleccionados y mostrará los que no fueron seleccionados a eliminar, en caso contrario mostrará un mensaje con el mínimo de información.

#### **Caso de prueba de aceptación**

**Código Caso de Prueba:** HU021-P1 **Nombre Historia de Usuario:** Gestionar publicaciones. **Nombre de la persona que realiza la prueba:** Iraini Ortiz Ricardo

**Descripción de la Prueba:** El usuario desea adicionar una publicación, en la página principal o en su perfil podrá acceder a la opción adicionar publicación. Inicialmente se insertarán incorrectamente para verificar las validaciones del sistema, luego de forma correcta para comprobar que los datos sean almacenados.

**Condiciones de Ejecución:** El usuario debe estar autenticado para realizar esta operación.

#### **Entradas / Pasos de Ejecución:**

- 1. Seleccionar en la página principal o en el perfil la opción adicionar publicación y no se realiza ninguna acción.
- 2. Seleccionar en la página principal o en el perfil la opción adicionar publicación, insertar el campo nombre y los otros datos no.
- 3. Seleccionar en la página principal o en el perfil la opción adicionar publicación, insertar el campo clasificación y los otros datos no.
- 4. Seleccionar en la página principal o en el perfil la opción adicionar publicación, insertar el campo tipo de autor y los otros datos no.

- 5. Seleccionar en la página principal o en el perfil la opción adicionar publicación, insertar el campo resumen y los otros datos no.
- 6. Seleccionar en la página principal o en el perfil la opción adicionar publicación, insertar el campo archivo y los otros datos no.
- 7. Seleccionar en la página principal o en el perfil la opción adicionar publicación, insertar el campo vínculo y los otros datos no.
- 8. Seleccionar en la página principal o en el perfil la opción adicionar publicación, insertar el campo fecha de la publicación y los otros datos no.
- 9. Se adiciona correctamente la publicación.
- 10. Verificar que el grupo de debate aparezca en la sección de grupos de debates.

**Resultado esperado:** El sistema mostrará una notificación publicación adicionada.

### **Caso de prueba de aceptación**

**Código Caso de Prueba:** HU021-P2 **Nombre Historia de Usuario:** Gestionar publicaciones.

**Nombre de la persona que realiza la prueba:** Iraini Ortiz Ricardo

**Descripción de la Prueba:** El usuario desea editar una publicación, en su perfil podrá acceder a sus publicaciones. Inicialmente se editarán incorrectamente para verificar las validaciones del sistema, luego de forma correcta para comprobar que la información sea almacenada y cargada. **Condiciones de Ejecución:** El usuario debe estar autenticado para realizar esta operación.

# **Entradas / Pasos de Ejecución:**

- 1. El usuario selecciona en su perfil la acción Editar.
- 2. Dejar los campos en blanco.
- 3. Modifica todos los campos y el nombre no.
- 4. Modifica todos los campos y la clasificación no.
- 5. Modifica todos los campos y el tipo de autor no.
- 6. Modifica todos los campos y el resumen no.
- 7. Modifica todos los campos y el archivo no.
- 8. Modifica todos los campos y el vínculo no.
- 9. Modifica todos los campos y la fecha de publicación no.
- 10. Se edita correctamente la publicación.
- 11. Verificar que la publicación aparezca editada en la lista de publicaciones.

**Resultado esperado:** El sistema mostrará una notificación publicación editada.

# **Caso de prueba de aceptación**

**Código Caso de Prueba:** HU021-P3 **Nombre Historia de Usuario:** Gestionar publicaciones.

# **Nombre de la persona que realiza la prueba:** Iraini Ortiz Ricardo

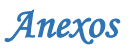

**Descripción de la Prueba:** El usuario desea eliminar una publicación, en su perfil podrá acceder a sus publicaciones y se muestra la opción eliminar.

**Condiciones de Ejecución:** El usuario debe estar autenticado para realizar esta operación.

**Entradas / Pasos de Ejecución:**

- 1. El usuario selecciona en su perfil la acción Eliminar.
- 2. Se elimina correctamente la publicación.
- 3. Verificar que la publicación no aparezca en la lista de publicaciones.

**Resultado esperado:** El sistema mostrará una notificación publicación eliminada.

### **Caso de prueba de aceptación**

**Código Caso de Prueba:** HU021-P4 **Nombre Historia de Usuario:** Gestionar publicaciones.

**Nombre de la persona que realiza la prueba:** Iraini Ortiz Ricardo

**Descripción de la Prueba:** El sistema le mostrará al administrador las publicaciones existentes en la red social, el mismo podrá adicionar las publicaciones que sean necesarias.

**Condiciones de Ejecución:** El usuario debe estar autenticado para realizar esta operación y debe tener los permisos suficientes para realizar esta operación.

### **Entradas / Pasos de Ejecución:**

- 1. Seleccionar en el menú Publicaciones, la opción la opción Crear publicación y no se adicione.
- 2. Seleccionar en el menú Publicaciones, la opción Crear publicación, insertar todos los datos y se adicione.
- 3. Se adicionan correctamente las publicaciones.
- 4. Verificar que las nuevas publicaciones aparecen en el listado.

**Resultado esperado:** El sistema mostrará una notificación publicación adicionada.

**Caso de prueba de aceptación**

**Código Caso de Prueba:** HU021-P5 **Nombre Historia de Usuario:** Gestionar publicaciones. **Nombre de la persona que realiza la prueba:** Iraini Ortiz Ricardo

**Descripción de la Prueba:** El administrador desea editar una publicación, para ello selecciona en el menú Publicación la opción Lista de Publicaciones la acción Editar, aparecerá una lista con todas las publicaciones, el administrador selecciona la publicación que desee editar y aparecerá una notificación con la publicación editada.

**Condiciones de Ejecución:** El usuario debe estar autenticado para realizar esta operación y debe tener los permisos suficientes para realizar esta operación.

**Entradas / Pasos de Ejecución:**

1. Seleccionar en el menú Publicaciones la opción Lista de publicaciones, luego la

acción Editar y los datos de los campos requeridos insertarlo en blanco.

- 2. Editar de forma correcta los datos.
- 3. Verificar que la Publicación aparece en el listado con los nuevos datos.

**Resultado esperado:** El sistema mostrará una notificación publicación editada.